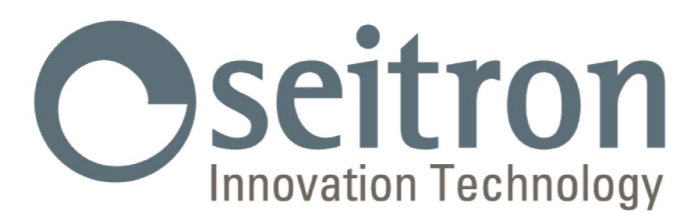

# **USO Y MANTENIMIENTO**

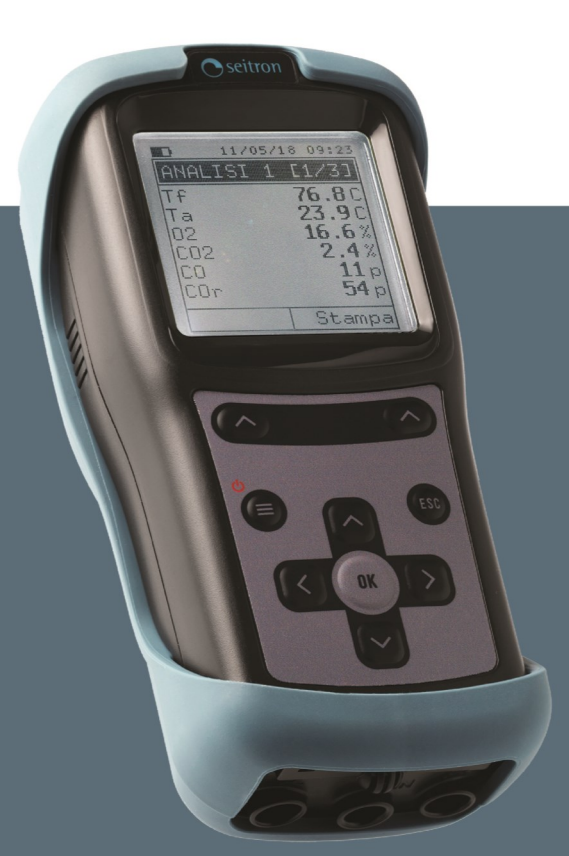

**S500** 

Analizador de Combustión

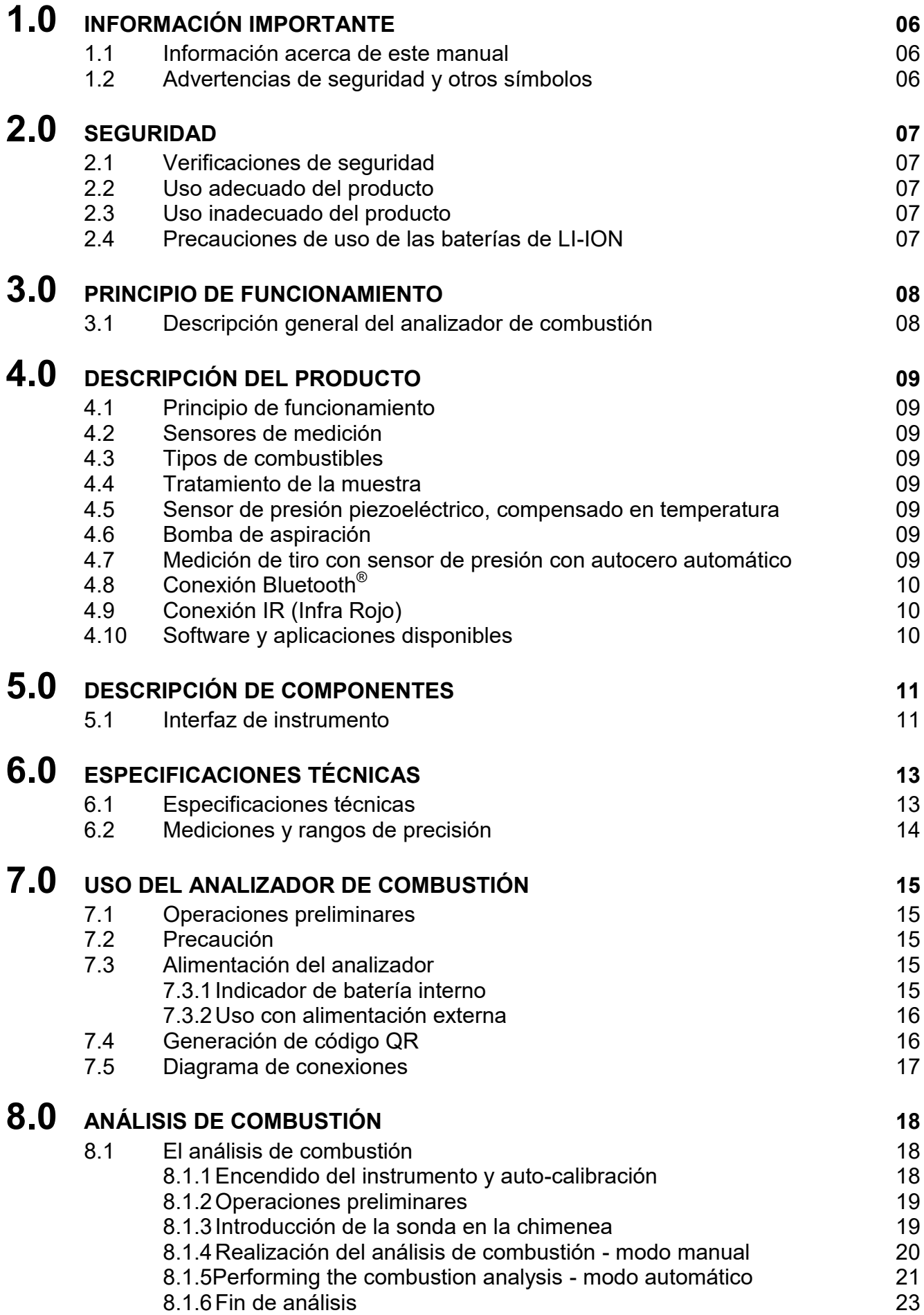

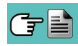

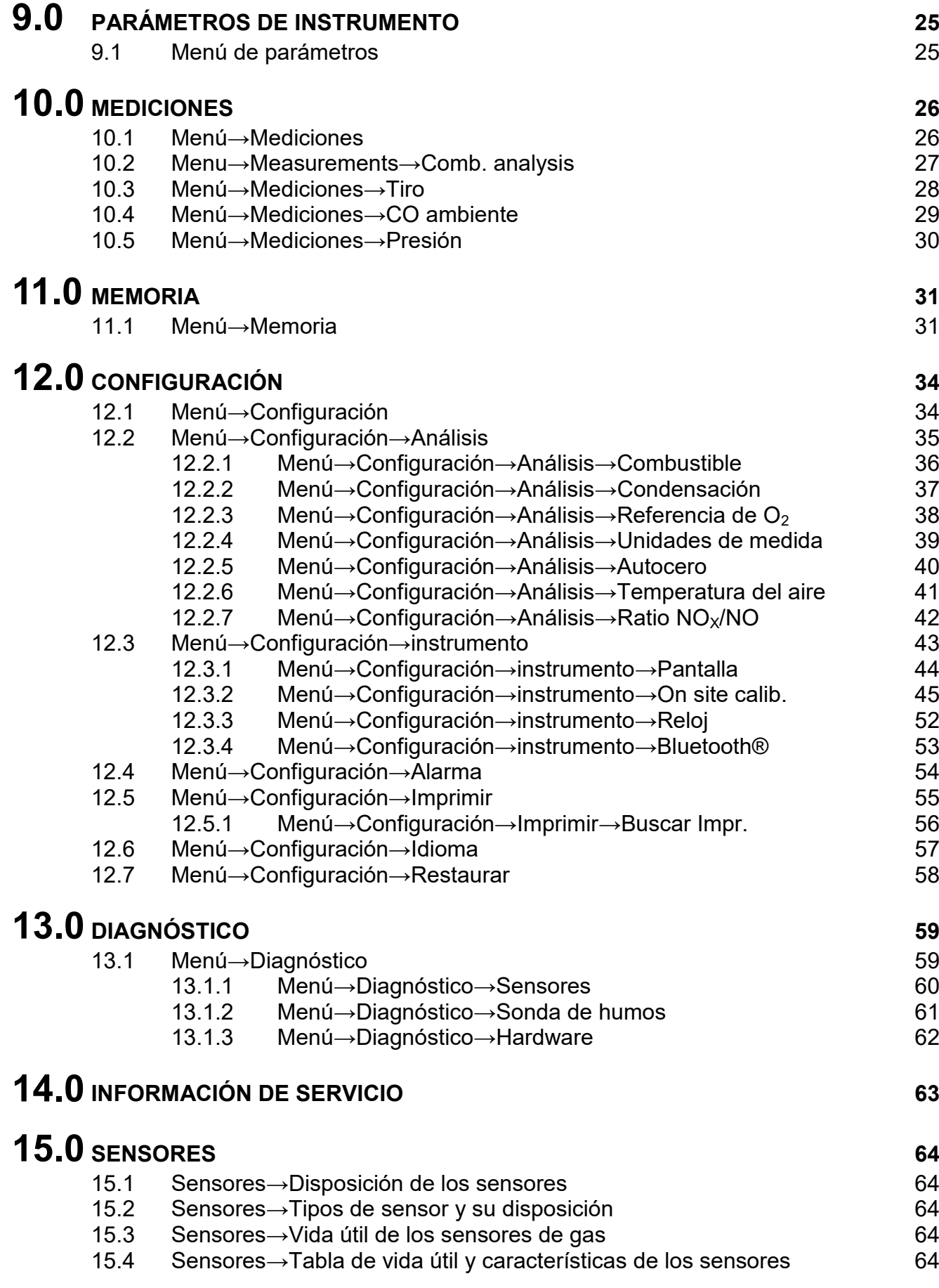

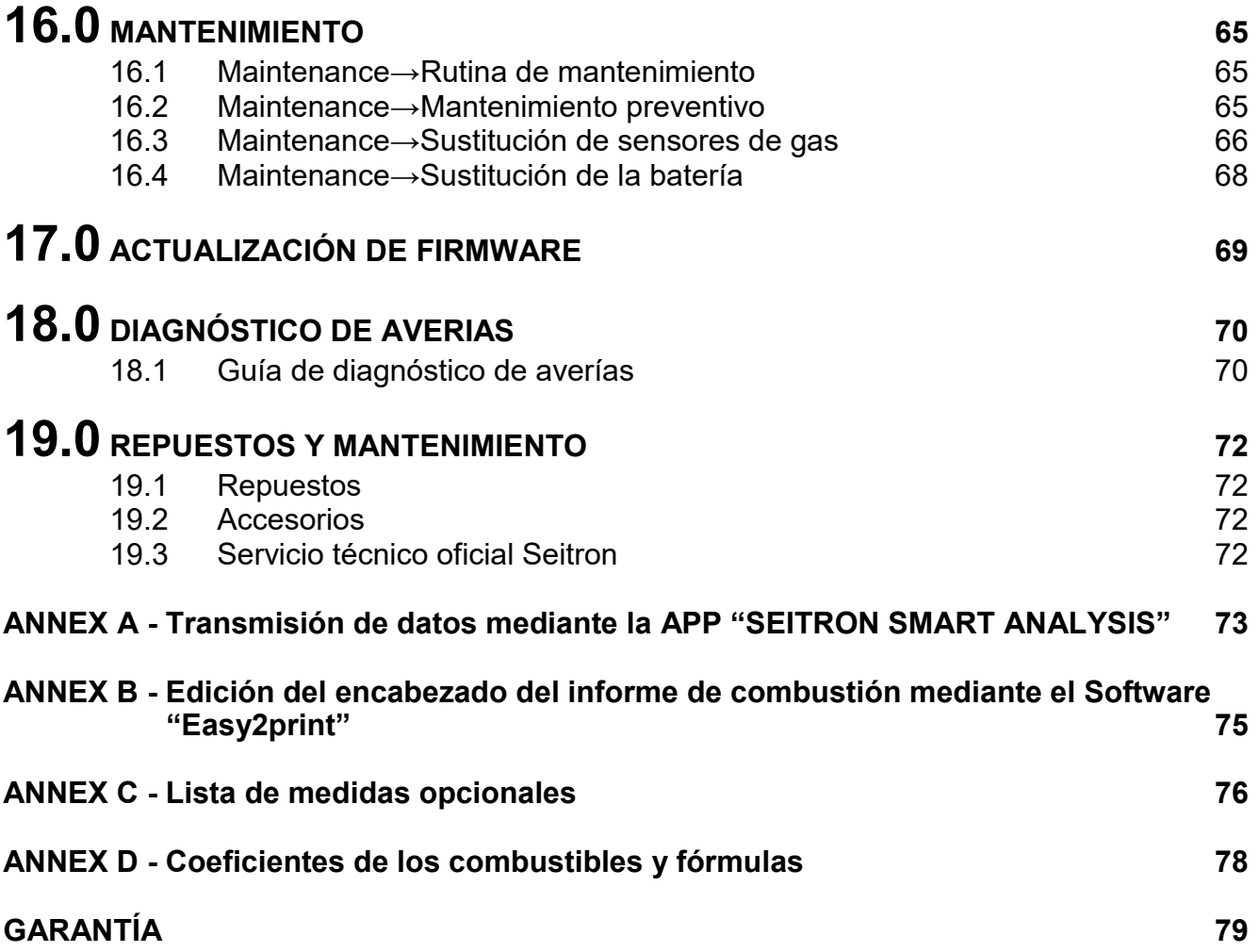

**Seitron Americas Inc. - TODOS LOS DERECHOS RESERVADOS - La reproducción total o parcial de este documento mediante cualquier medio (incluyendo la fotocopia o el almacenamiento en medios electrónicos) y su transmisión a terceros, incluyendo electrónicamente, está totalmente prohibida de no ser con autorización explicita escrita por parte de Seitron Americas Inc.**

#### <span id="page-5-0"></span>**1.1 Información acerca de este manual**

- Este manual describe el modo de operación, las características y el mantenimiento del analizador de combustión model S500.
- Lea este manual de usuario y mantenimiento antes de usar el instrumento. Al usuario debe serle familiar este manual y seguir sus instrucciones atentamente.
- Este manual de usuario y mantenimiento esta sujeto a modificaciones debido a mejoras tecnológicas- el productor está por tanto exento de responsabilidades debidas a errores y errores de impresión.

#### **1.2 Advertencias de seguridad y otros símbolos**

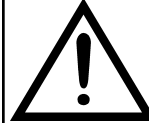

**Los imanes situados en la parte trasera del instrumento pueden dañar tarjetas de crédito, discos duros, relojes automáticos marcapasos, desfibriladores y otros artefactos sensibles a campos magnéticos. Debido a esto, se recomienda mantener el instrumento a una distancia mínima de 25 cm con estos artículos.**

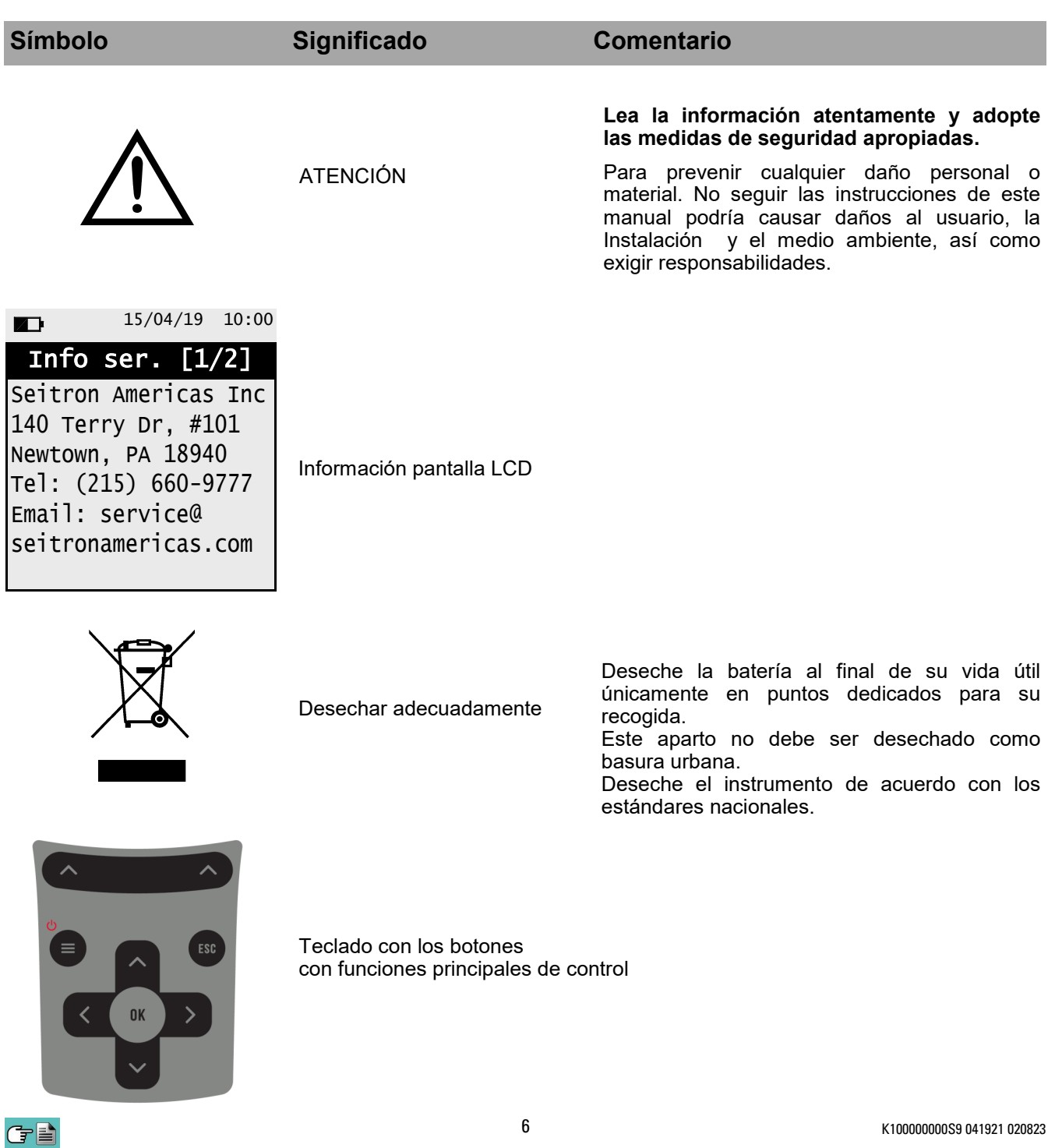

#### <span id="page-6-0"></span>**2.1 Verificaciones de seguridad**

- Use el producto de acuerdo a las indicaciones descritas en el apartado "uso adecuado del producto".
- Durante la operación del instrumento, cumpla con los estándares obligatorios.
- No use el instrumento en caso de que este tenga dañada su cobertura externa, conector o cables de alimentación
- No realice mediciones de componentes no aislados / conductores de tensión.
- Mantenga el instrumento alejado de disolventes.
- Para realizar el mantenimiento de este instrumento, siga estrictamente lo descrito en capitulo "Mantenimiento" de este manual.
- Todas las intervenciones no especificadas en este manual deben ser llevadas a cabo por el servicio técnico oficial Seitron Americas. De otra manera, Seitron Americas rechaza toda responsabilidad derivada del funcionamiento normal del instrumento y la validez de las diferentes homologaciones.

#### **2.2 Uso adecuado del producto**

#### **Este apartado describe las áreas de aplicación para las que es adecuado el MODEL S500.**

El uso del analizador de combustión S500 en otras áreas de aplicación es responsabilidad del usuario y el productor no asume responsabilidades por perdida, daños o costes generados en consecuencia. Es obligatorio prestar atención a este manual de usuario y mantenimiento.

Todos los productos de la serie S500 son aparatos de medición portátiles de uso profesional, aptos para el análisis de humos provenientes de:

- Pequeños hornos (aceite de quemar, gas, madera, carbón)
- Calderas de baja temperatura y condensación
- Calentadores de gas

### **2.3 Uso inadecuado del producto**

El MODEL S500 no debe ser utilizado como:

- Instrumento de alarma en seguridad
- En zonas clasificadas de alta explosividad (ATEX o equivalentes)

#### **2.4 Precauciones de uso de las baterías de LI-ION**

Preste atención cuando manipule la batería interior del instrumento: Un uso incorrecto o inapropiado puede causar lesiones/ daños físicos severos.

•No cree un cortocircuito: Asegúrese de que los terminales no están en contacto con metales u otros materiales conductores durante el transporte o almacenamiento.

- No aplique polaridades invertidas.
- No ponga en contacto la batería con sustancias liquidas.
- No queme las baterías ni las exponga a temperaturas superiores a 140 °F (60°C).

• No trate de abrir la batería.

- No golpee ni perfore las baterías. El uso inapropiado puede causar daños y cortocircuitos no siempre visibles externamente. Si la batería ha sufrido una caída o ha sido golpeada contra una superficie dura, sin importar su condición exterior:
	- Deje de utilizarla;
- Deseche la batería de acuerdo con las instrucciones adecuadas de desecho;
- No use las baterías si estas presentan fugas o daños.
- Cargue las baterías únicamente en el interior del instrumento
- En caso de mal funcionamiento o signos de sobre calentamiento, desconecte inmediatamente la batería del instrumento. Atención: La batería puede estar caliente.

# <span id="page-7-0"></span>**3.1 Descripción general del analizador de combustión**

El S500 es un analizador industrial portátil para el análisis de humos y monitorización de las emisiones. Este manual describe la versión más completa del analizador; consulte el catálogo para las posibles configuraciones y características relativas.

#### **El instrumento está equipado con:**

- Circuito neumático capaz de soportar hasta 3 sensores.
- Interfaz de usuario intuitiva: El instrumento podría ser utilizado incluso sin el manual de instrucciones.
- Display en Blanco / Negro retro-iluminado, (128x128 pixels).
- Batería recargable de LI-ION.
- Suministrado iunto con el instrumento su alimentador de salida 5V ===, 2A para cargar las baterías internas. En caso de ser necesario, es posible cargar la batería del instrumento mediante el uso de un banco de almacenamiento, únicamente si este esta equipado con una salida de 5V y una corriente mínima de 1A.

#### **Funciones principales:**

- Análisis de combustión en modo automático o manual.
- De serie con los parámetros de los 12 combustibles mas utilizados (Gas natural, GLP, Gasóleo y Fuelóleo).
- Generación y visualización de código QR con el objetivo de descargar los datos adquiridos provenientes de las mediciones, mediante la aplicación "**SEITRON SMART ANALYSIS**" la cual puede ser descargada desde la AppStore (si la versión del instrumento lo prevé).

#### **Valores medidos:**

- $-$  O<sub>2</sub>
- CO
- NO
- Temperatura del aire primario
- Presión del gas en el conducto, presión en la cámara de combustión y comprobación de los interruptores de presión, haciendo uso del rango de presión de hasta 200 hPa (200 mbar)
- **Presión**
- Presión de alimentación de la línea de gas
- CO ambiente (Mediante sensor interno)
- Medición de Tiro

#### **Valores calculados:**

- Pérdidas de estanqueidad
- Eficiencia de combustión
- $-CO<sub>2</sub>$
- $NO<sub>X</sub>$
- Air excess
- Poison index  $(CO/CO<sub>2</sub>)$

#### **Mantenimiento:**

- Los sensores pueden ser cambiados por el usuario sin tener que enviar el instrumento al centro de asistencia ya que los sensores de recambio se envían pre-calibradas.
- El instrumento requiere de calibración anual de sus parámetros.

#### **Certificado de calibración:**

El instrumento se suministra con certificado de calibración de acuerdo con los estándares fijados en la ISO/EN 17025 standard.

#### <span id="page-8-0"></span>**4.1 Principio de funcionamiento**

La muestra de gas es tomada a través de la sonda de humos, mediante la succión provocada por una bomba de aspiración situada en el interior del instrumento.

La sonda de humos tiene un cono obturador que permite a esta ajustarse a agujeros de 11mm a 16 mm de diámetro, así como ajustar la profundidad de inmersión de la lanza: **Es recomendable obtener un punto de muestreo situado en la mitad del conducto de evacuación de gases.** La muestra de gas es filtrada de humedad e impurezas gracias a la trampa de condensados. Tras esto, las concentraciones del gas son analizadas mediante sensores electroquímicos. Así, se garantizan resultados de alta precisión en un intervalo de tiempo máximo de 60 minutos, durante los cuales el instrumento es considerado muy estable. En caso de que la medición a realizar sea prolongada, se recomienda realizar periodos de autocero y limpiar el circuito neumático con aire libre de gases contaminantes.

Durante la fase de calibración autocero, el instrumento aspira gases libres de contaminantes y detecta la "deriva" respecto al cero (20.95% vol. En el caso del sensor de  $\dot{O}_2$ ), finalmente, compara los valores obtenidos con los valores programados y los compensa automáticamente.

#### **4.2 Sensores de medición**

El instrumento hace uso de sus sensores de gas pre-calibrados para la medición del Oxígeno (O2), Monóxido de Carbono (CO) y Monóxido de Nitrógeno (NO).

Estos sensores no necesitan un mantenimiento particular al margen de ser reemplazados periódicamente una vez agotados.

Si los sensores de gases tóxicos son sometidos a concentraciones un 50% superiores a su rango de medición por mas de 10 minutos de manera continua, estos pueden experimentar una deriva del ±2% así como un tiempo superior para volver a cero.

En este caso, antes de apagar el analizador, es recomendable esperar hasta que el valor medido sea inferior a 20 ppm mediante la absorción de aire limpio.

De todas maneras, el instrumento está preparado con un ciclo de limpieza del circuito neumático, cuya duración depende de la configuración establecida en Configuración→Análisis→Autocero.

Una vez agotados, los sensores deben ser reemplazados por el servicio técnico oficial de Seitron Americas.

De acuerdo con los estándares nacionales y calidad ISO 9000, es recomendable enviar el instrumento a un laboratorio certificado por Seitron Americas para ser calibrado. Seitron Americas certifica la precisión de las mediciones únicamente sobre un certificado emitido por Seitron Americas u otro laboratorio aprobado por Seitron Americas.

#### **4.3 Tipos de combustibles**

Este aparato es suministrado junto con los detalles técnicos de los tipos de combustibles mas comunes almacenados en su memoria. Para mas detalles vea el [Anexo D.](#page-77-0)

#### **4.4 Tratamiento de la muestra**

La muestra de gas a ser analizada debe ser enviada al sensor de medición apropiadamente seca y libre de residuos sólidos de combustión; por esta razón es apodado "análisis seco".

Con este propósito, es acoplada a la sonda de humos una trampa anti-condensación y filtrado de humos.

#### **4.5 Sensor de presión piezoeléctrico, compensado en temperatura**

El instrumento esta dotado de un sensor piezoresistivo interno de presión diferencial que puede ser utilizado para la medición del tiro (depresión) en la chimenea mediante la medición de presión diferencial, además de ser utilizado para otras mediciones (presión en el conducto de gas, presión del filtro, etc.).

El rango de medición es de -10.000 Pa .. +20.000 Pa.

Cualquier posible deriva del sensor es anulada gracias al sistema de autocero.

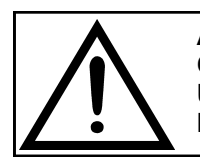

**ATENCIÓN CUALQUIER PRESIÓN APLICADA AL SENSOR SUPERIOR A** ±**300 hPa PUEDE CAUSAR UNA DEFORMACIÓN PERMANENTE DE LA MEMBRANA, DAÑANDO CON ESTO DE MANERA IRREVERSIBLE EL SENSOR DE PRESIÓN.**

#### **4.6 Bomba de aspiración**

Esta bomba, situada en el interior del instrumento, es operada por un motor DC alimentado por el instrumento para obtener un caudal optimo de gases de combustión con el objetivo de llevar a cabo el análisis en curso.

#### **4.7 Medición de tiro con sensor de presión con autocero automático**

El MODEL S500 realiza la medición de tiro.

El autocero sensor permite ajustar el sensor y debe ser realizado con la sonda de humos **NO** insertada.

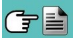

# <span id="page-9-0"></span>**4.8 Conexión Bluetooth® (si la versión del instrumento lo prevé)**

El analizador S500 dispone de un módulo interior Bluetooth<sup>®</sup>, el cual posibilita la comunicación con una impresora remota Bluetooth® . El rango de transmisión máximo en campo abierto es de 100 metros (módulo Bluetooth<sup>®</sup> clase 1), en caso de que el receptor de comunicación disponga de interfaz Bluetooth<sup>®</sup> de clase 1. Esta solución dota de una gran capacidad de movimiento al operador, quien no tiene que estar ligado directamente al instrumento para la adquisición y el análisis, con las consecuentes ventajas en diferentes aplicaciones.

#### **4.9 Conexión IR**

El analizador S500 está equipado internamente con una interfaz luminosa de infra rojo, la cual utiliza el protocolo de comunicación HP-IR, posibilitando así, la comunicación con una impresora remota IR.

#### **4.10 Software y aplicaciones disponibles**

#### **Easy2print**

El software para PC para sistemas provistos con **Windows XP** o versiones posteriores, descargable del sitio www.seitronamericas.com, permite inserir y salvar en la memoria del instrumento el membrete del ticket.

#### **SEITRON SMART ANALYSIS App**

Esta aplicación permite escanear el código QR generado por el instrumento con el objetivo de descargar los datos de los análisis y / o medidas realizadas; además, puede ver el análisis actual en directo, mientras se está ejectuando. Para ello, primero hay que emparejar la aplicación con el instrumento.

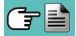

# <span id="page-10-0"></span>**5.0 DESCRIPCIÓN DE COMPONENTES**

# **5.1 Interfaz de instrumento**

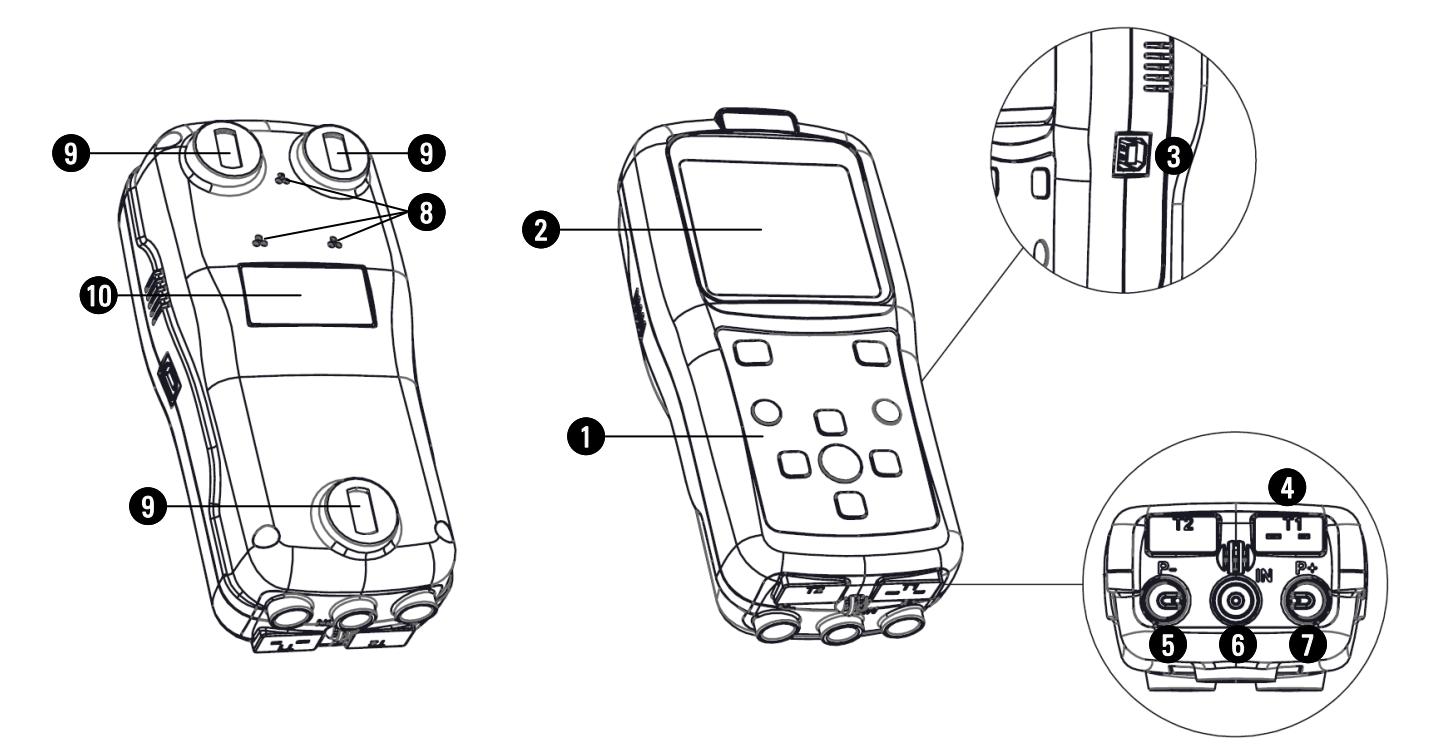

# **DESCRIPCIÓN:**

# 1 **Botonera de polyester con botones y sus funciones principales:**

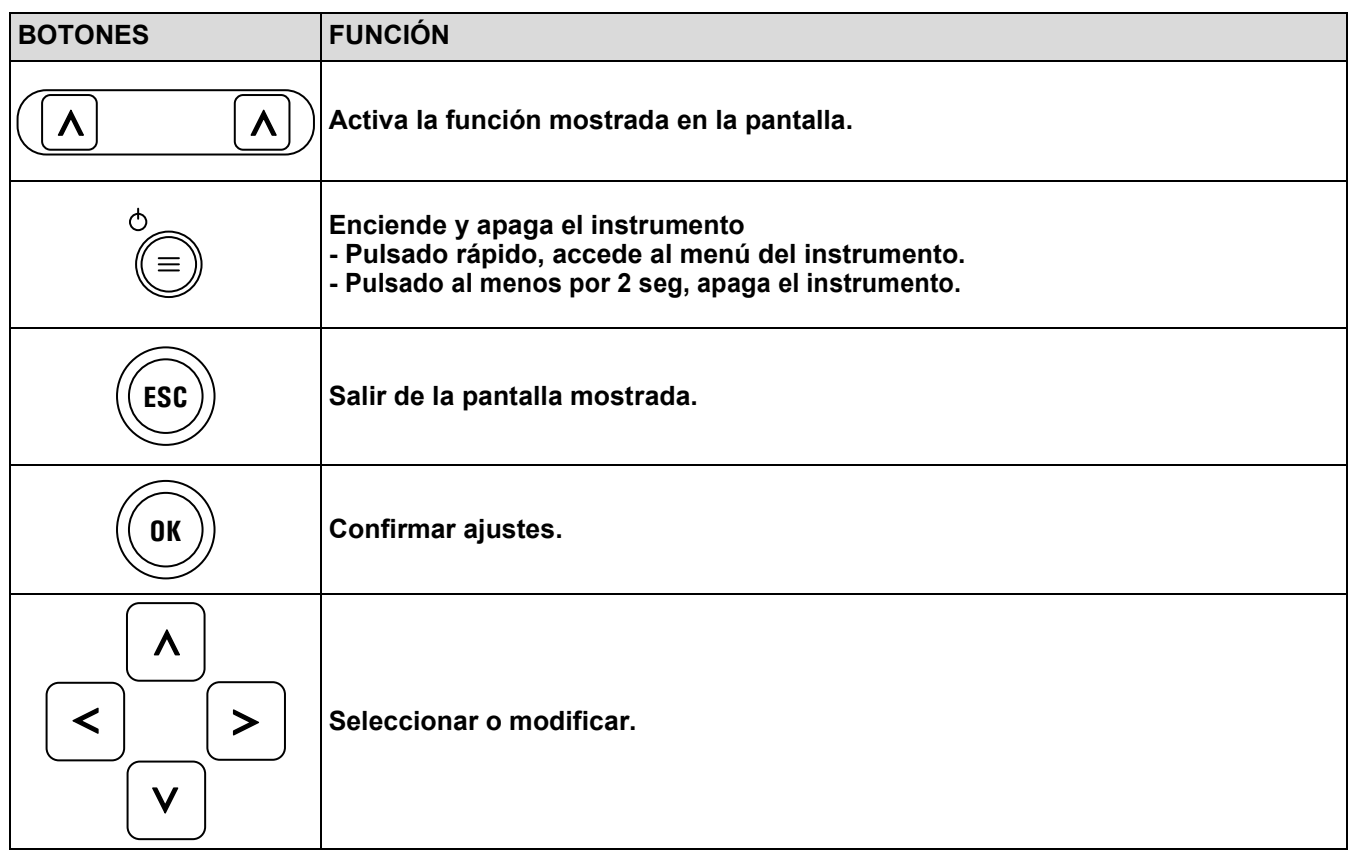

# 2 **Pantalla**

Pantalla en blanco/negro retro-Iluminada LCD, de 128 x 128 pixels con LEDs blancos.

#### **PRECAUCIÓN:**

**Si el instrumento se expone a temperaturas extremadamente altas o extremadamente bajas, la calidad de la pantalla puede verse temporalmente afectada. Esto puede mejorarse mediante el contraste.**

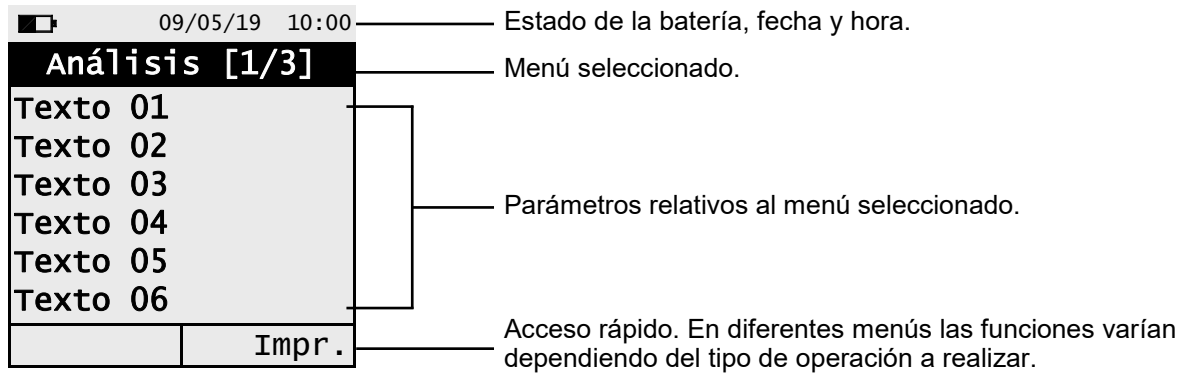

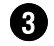

#### **Conector USB tipo B**

Conector para conectar el instrumento a un ordenador personal / cargador de batería. El instrumento se suministra con un cargador de salida 5V  $==$ , 2A para cargar su batería interna.

#### **Conector 'T1'**   $\boldsymbol{\Omega}$

Usado para conectar el conector macho tipo K de temperatura de la sonda de humos.

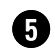

#### **Conector neumático 'P-'**

Entrada negativa (P-) usada para conectar la sonda de aspiración de humos.

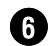

#### **Conector neumático 'IN'**

Entrada para la conexión de la rama de la sonda de humos proveniente de la trampa anti-condensados/ polvo.

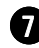

#### **Conector neumático 'P+'**

Entrada positive (P+): Usada para la medición del tiro.

8 **Salida de gas**

9 **Imanes**

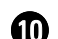

#### 10 **Etiqueta de datos del instrumento**

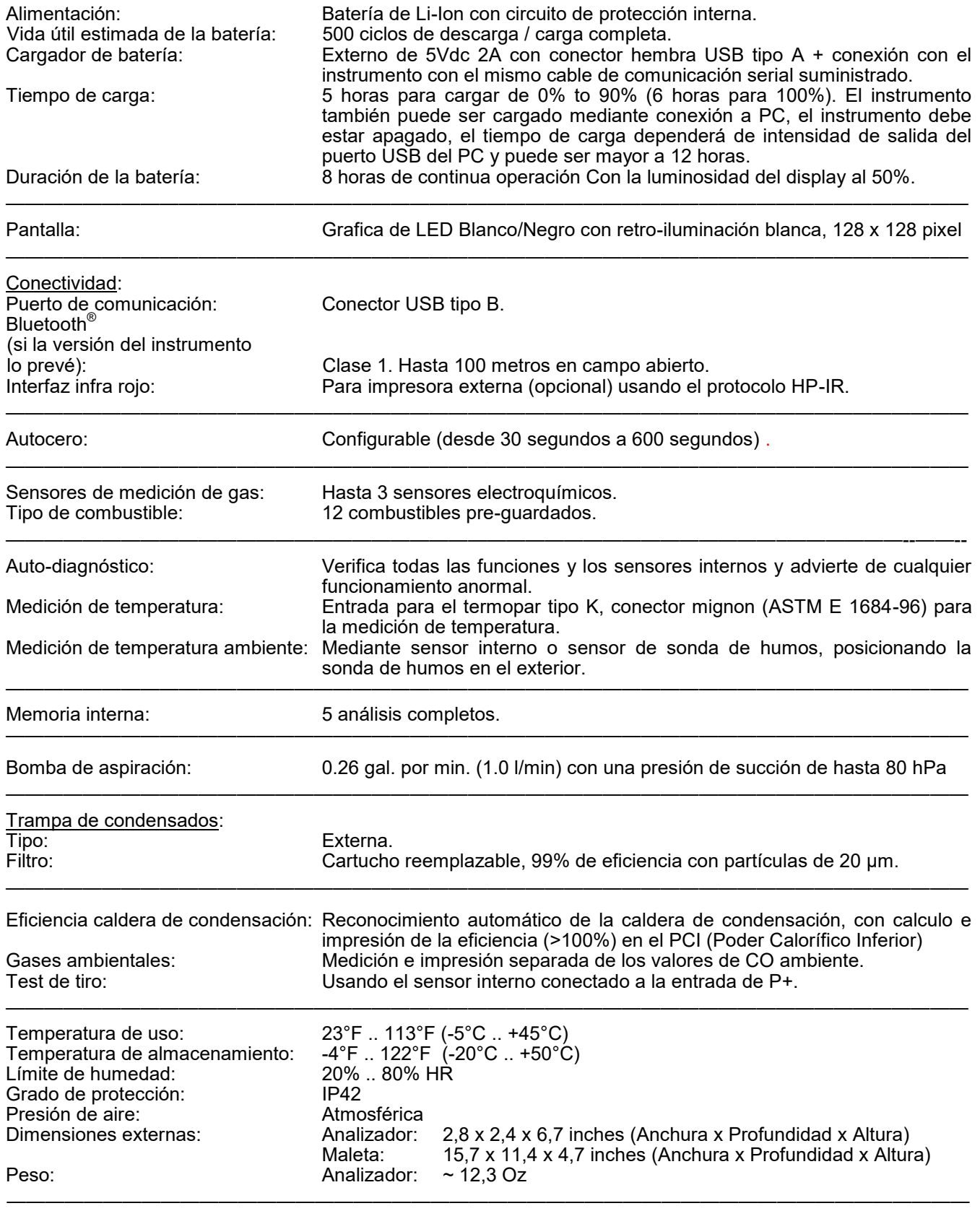

<span id="page-12-0"></span>**6.1 Especificaciones técnicas**

Vea la declaración de conformidad (ANEXO E).

# <span id="page-13-0"></span>**6.2 Mediciones y rangos de presición**

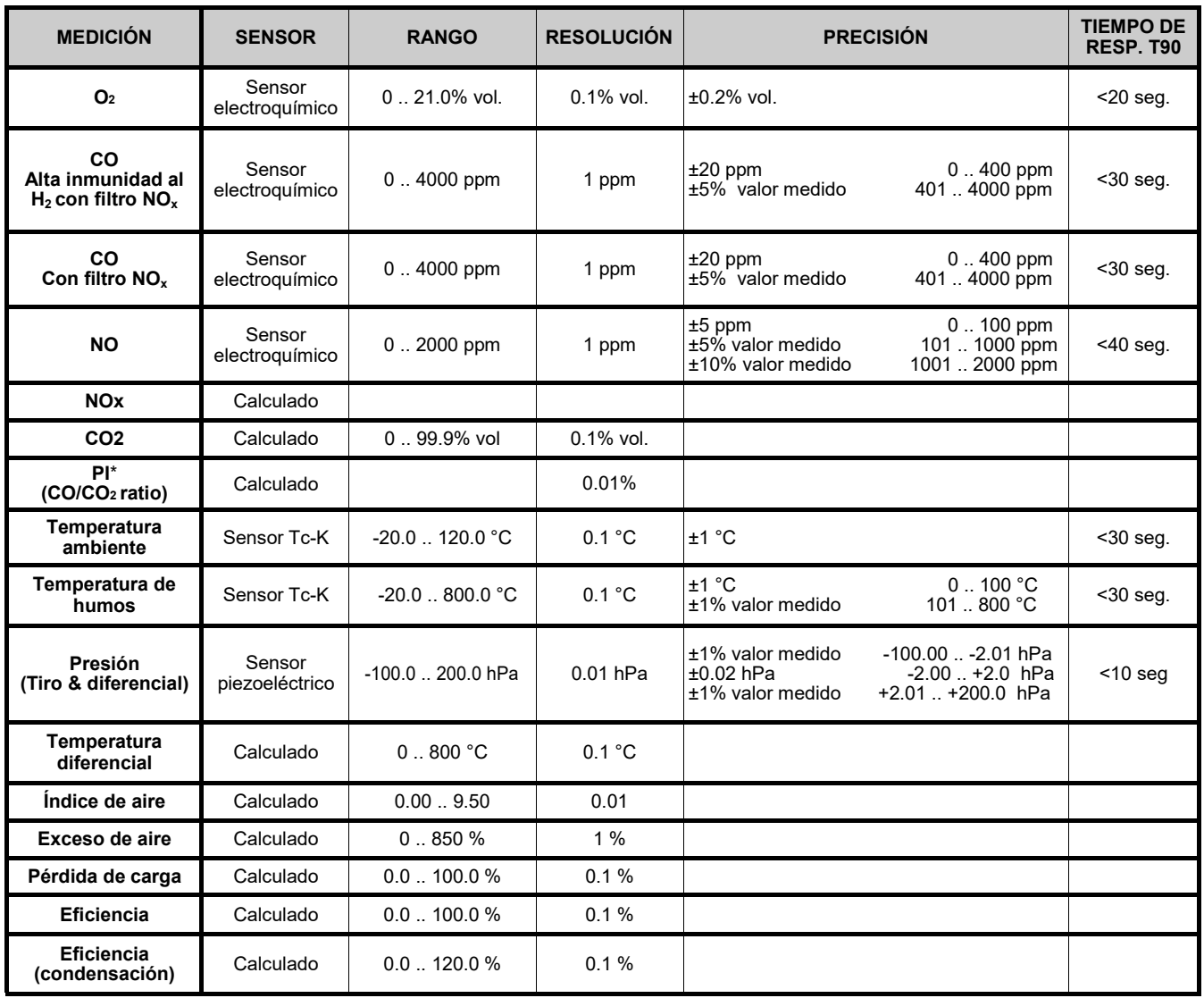

<sup>\*</sup> El Poison Index (P.I.) es un indicador confiable del buen funcionamiento del quemador o de la caldera. De este modo, mediante un simple análisis de los humos, es posible determinar si se deben efectuar intervenciones de mantenimiento.

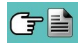

#### <span id="page-14-0"></span>**7.1 Operaciones preliminares**

Saque su instrumento del maletín y verifíquelo en busca de daños. Asegúrese de que este coincide con los artículos solicitados. En caso de detectar síntomas de manipulación o daños, notifíquelo inmediatamente al servicio oficial Seitron Americas o a un agente y mantenga el empaquetado original. La etiqueta en el reverso del analizador contiene el número de serie. Este número de serie será necesario a la hora de solicitar asistencia técnica, accesorios o ayudas acerca del producto o su uso. Seitron mantiene una base de datos actualizada para cada uno de sus analizadores. Antes de utilizar el instrumento por primera vez, se recomienda cargar las baterías completamente haciendo uso del cargador suministrado.

# **7.2 PRECAUCIÓN**

Use el instrumento en condiciones de temperatura ambiente entre 73 y 113°F (-5 y +45°C).

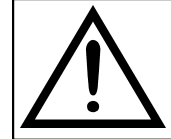

**SI EL INSTRUMENTO HA SIDO ALMACENADO A TEMPERATURAS MUY BAJAS (POR DEBAJO DE LAS TEMPERATUTRAS DE ALMACENAMIENTO) SE RECOMIENDA ESPERE 1 HORA ANTES DE ENCENDER ESTE. PARA ASI AYUDAR A SU EQUILIBRIO TERMAL Y PREVENIR LA FORMACIÓN DE CONDENSACIÓN EN EL INTERIOR.**

- No extraiga muestras de gas directamente, use el filtro anti-condensación / partículas.
- No utilice el instrumento si su filtro esta bloqueado o húmedo.
- No sobrepase el valor de medición umbral de los sensores.
- Cuando haya terminado de utilizarlo y antes de proceder a apagar el instrumento, aspire aire libre de gases contaminantes con la sonda de humos por al menos 30 segundos con la intención de purgar el circuito neumático de todas las trazas de contaminantes.
- Antes de guardar la sonda de humos en el maletín, asegúrese de haber vaciado la trampa de condensados y de que no queda condensación en el interior del tubo. Puede ser necesaria la desconexión periódica del filtro y del separador de condensados para insertar aire comprimido, asegurando así, que no queden residuos en el interior del tubo. Recuerde revisar el instrumento y mantener este calibrado una vez al año, cumpliendo así con la normativa existente.

#### **7.3 Alimentación del analizador**

El instrumento contiene baterías recargables de LI-Ion de alta capacidad. La batería alimenta el instrumento, la impresora y cualquier sonda o accesorio remoto conectado a este. El instrumento tiene una autonomía de 18 horas sin impresión. La batería tiene que estar muy descargada para afectar a las mediciones principales, el instrumento puede ser conectado a la red mediante el cargador suministrado, permitiendo a las operaciones (y análisis) continuar. La batería se cargará aunque el instrumento permanezca en uso. El ciclo de carga de la batería tiene una duración de 3 horas para una carga completa y finaliza de manera automática.

#### **ATENCIÓN: En caso de inutilización prolungado del instrumento (ej. Verano) es oportuno guardarlo después de un ciclo completo de recarga; se aconseja además, efectuar un ciclo de recarga al menos una vez cada 4 meses.**

#### **7.3.1 Indicador de batería interno**

La pantalla muestra constantemente el porcentaje de carga de la batería, representado en la parte superior izquierda de la misma con el símbolo que se muestra a continuación.

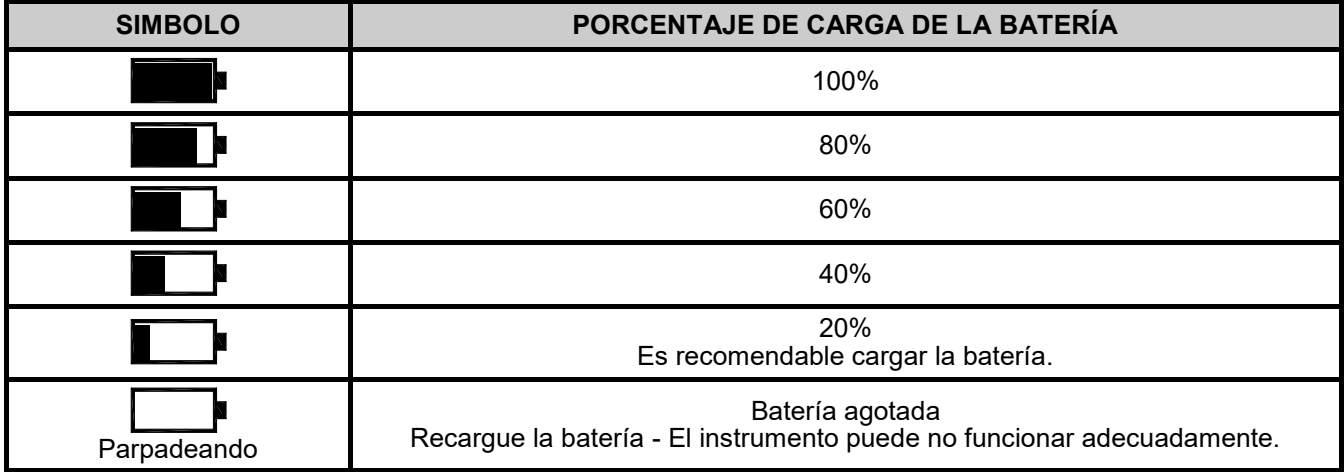

#### <span id="page-15-0"></span>**EL INSTRUMENTO SE ENVÍA CON UN VALOR DE CARGA NO SUPERIOR AL 30% COMO INDICADO POR LAS ACTUALES NORMATIVAS DEL TRANSPORTE AEREO. ANTES DE SU UTILIZACIÓN EFECTUAR UN CICLO COMPLETO DE RECARGA DE LA DURACIÓN DE 8 HORAS.**

**SE RECOMIENDA REALIZAR DICHA CARGA CON UNA TEMPERATURA AMBIENTE DE ENTRE 10°C Y 30°C (50°F Y 86°F).**

El instrumento se puede dejar almacenado por un período dependiendo del nivel de carga de la batería; debajo de una tabla que especifica este tiempo en función del nivel de carga.

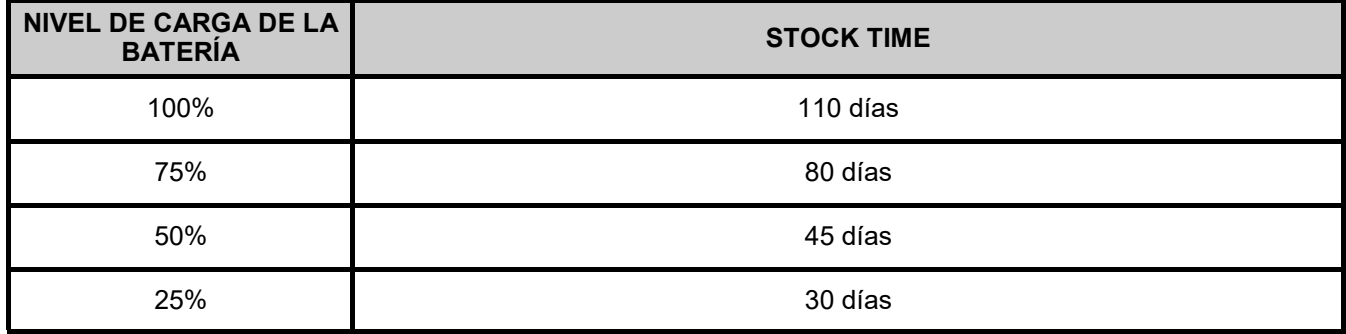

### **7.3.2 Uso con alimentación externa**

El instrumento puede funcionar con sus baterías completamente descargadas, conectando este al alimentador externo suministrado.

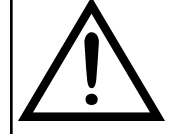

**EL ALIMENTADOR /CARGADOR DE BATERÍA ES DE TIPO CONMUTADO.**

**EL RANGO DE TENSIÓN DE ENTRADA ADMITE UNA TENSIÓN ENTRE 90Vac Y 264Vac. FRECUENCIA DE ENTRADA: 50-60Hz.**

**LAS CARACTERÍSTICAS DE SALIDA SON 5 VDC Y UNA INTENSIDAD DE SALIDA SUPERIOR A 1.5A.**

**CONECTOR DE ALIMENTACIÓN DE SALIDA: CONECTOR USB TIPO A + CABLE DE CONEXIÓN CON CONECTOR TIPO B.**

### **7.4 Generación de código QR**

El instrumento ofrece la posibilidad de generar y visualizar en su pantalla un código QR, con le objetivo de transferir los datos obtenidos durante las mediciones realizadas. Para ello, active la función interactiva **Código QR** visible en la pantalla de menú análisis y/o memoria, tras haber instalado en su terminal la app "SEITRON SMART ANALYSIS" descargable desde la AppStore/ PlayStore.

**Requerimiento mínimos para la instalación de la app "SEITRON SMART ANALYSIS"**

Sistema operativo: Android versión 4.1 o sup. Apple (iOS)

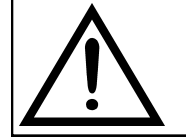

**EL INSTRUMENTO GENERARÁ UN CÓDIGO QR ÚNICAMENTE TRAS HABER PULSADO LA FUNCIÓN INTERACTIVA IMPRIMIR ("IMP."), HABIENDO CONFIGURADO CORRECTAMENTE EL PARÁMETRO CONFIGURACIÓN→IMPRIMIR".**

# <span id="page-16-0"></span>**7.5 Diagrama de conexiones**

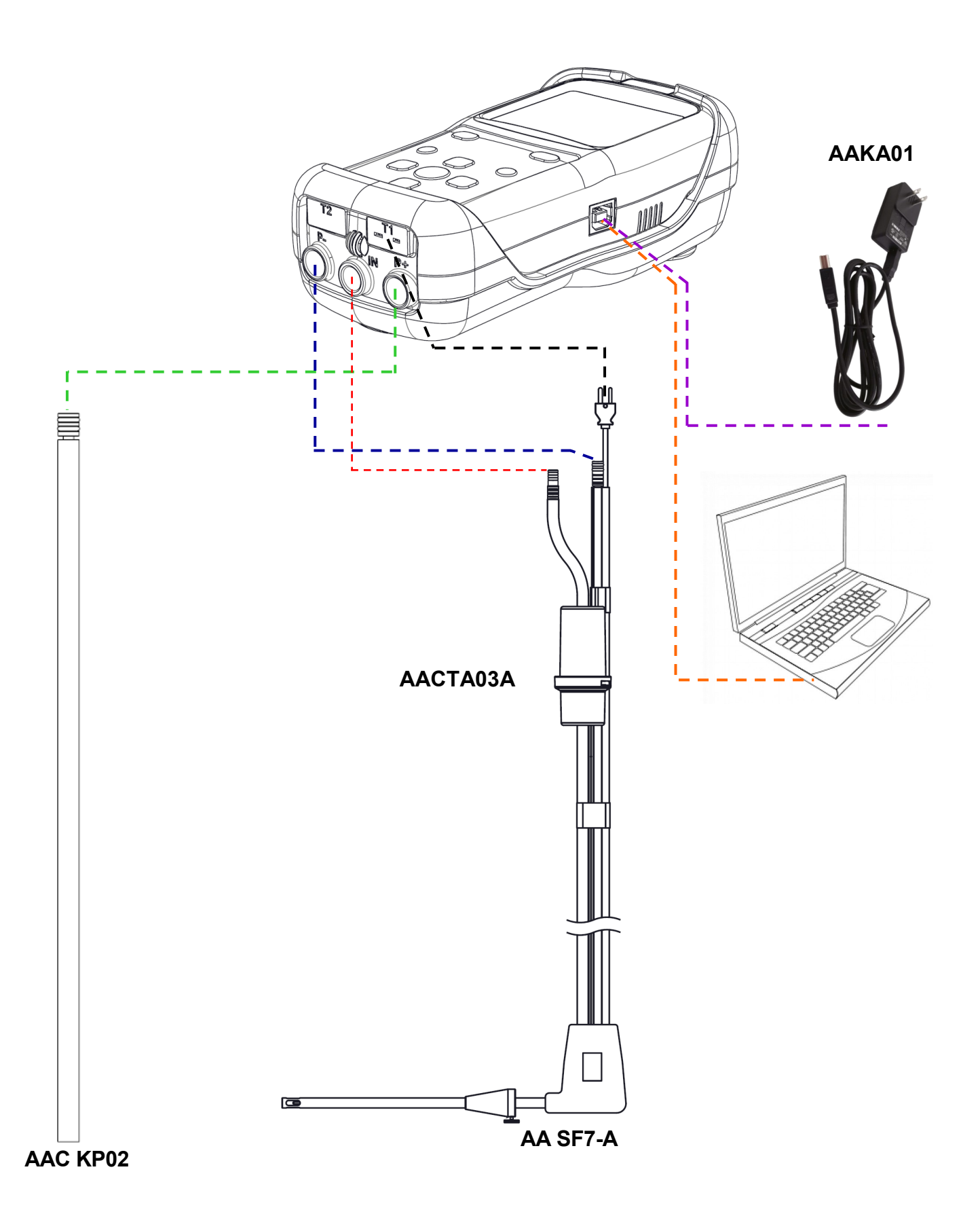

GE

# <span id="page-17-0"></span>**8.1 EL ANÁLISIS DE COMBUSTIÓN**

Para realizar un análisis de combustión completo, siga las instrucciones a continuación

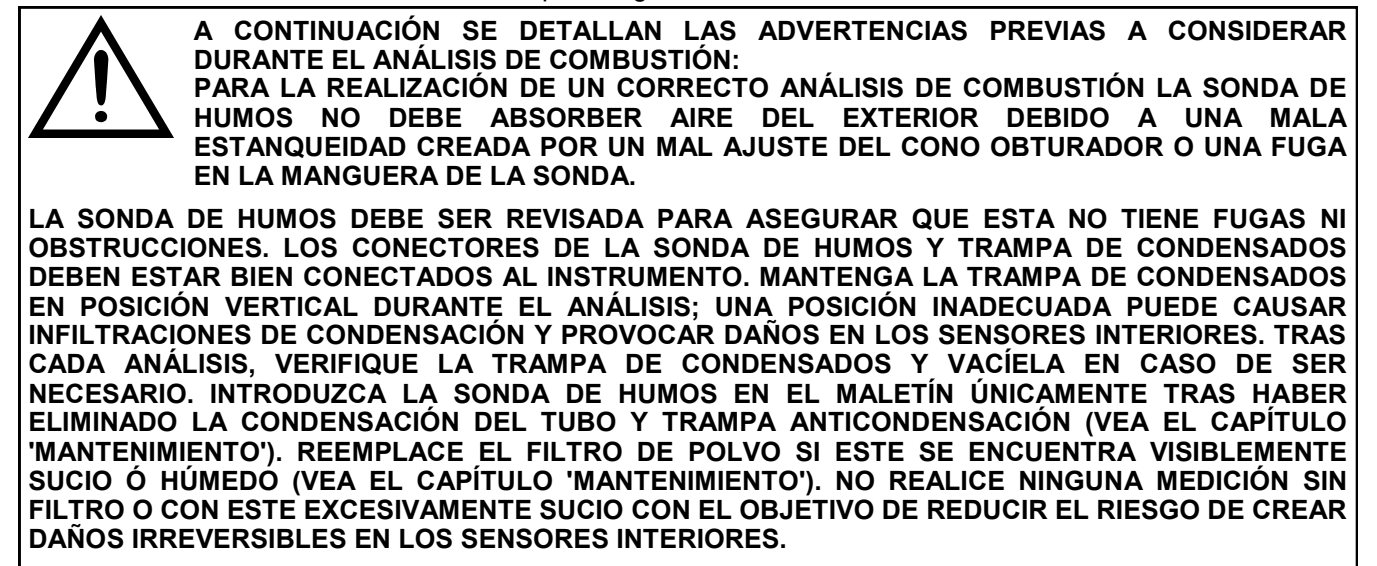

#### **8.1.1 Encendido del instrumento y auto-calibración**

**SIGA LOS SIGUIENTES PASOS ANTES DE ENCENDER EL INSTRUMENTO:**

**CONECTE LA SONDA DE HUMOS AL INSTRUMENTO.**

 **GUARDADO DE LA TEMPERATURA AMBIENTE: ENCIENDA EL INSTRUMENTO, TRAS EL PERIODO DE AUTO-CERO EN AIRE LIBRE DE GASES CONTAMINANTES, PRESIONE LA TECLA MANTENER ("Mant.") PARA GUARDAR EL VALOR DE LA TEMPERATURA AMBIENTE. SI EL CONECTOR DE TEMPERATURA NO ESTA CONECTADO, NO SE REGISTRARÁ EL VALOR DE LA TEMPERATURA, APARECIENDO "- - - " EN LA PANTALLA.**

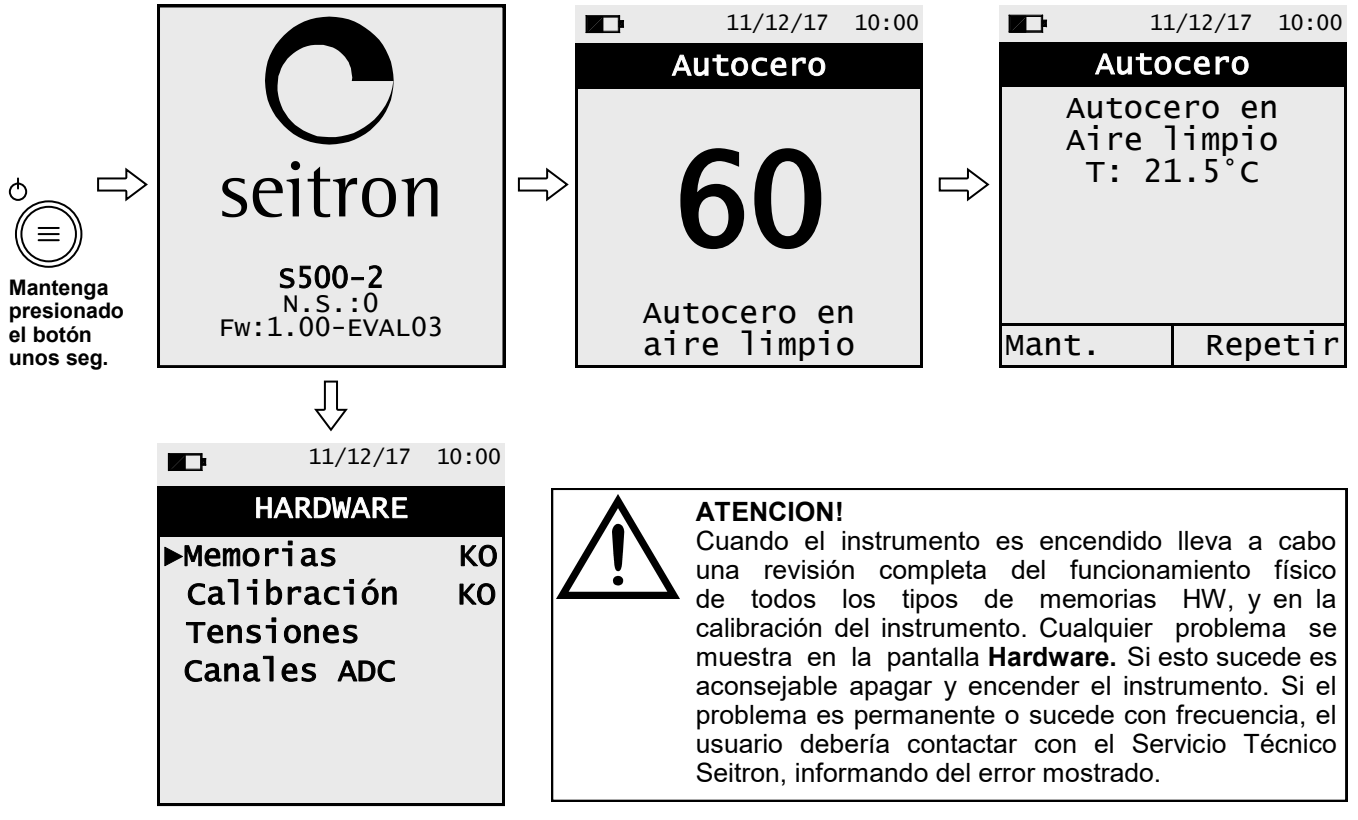

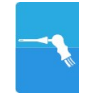

<span id="page-18-0"></span>Completada la fase de Autocero, presione la tecla con la función interactiva " Mant. | ", para continuar con el análisis de combustión, o pulse la tecla con la función interactiva "**∏Repetir** , para repetir la fase de Autocero.

# **8.1.2 Operaciones preliminares**

Los siguientes son los parámetros a configurar antes de realizar el análisis de combustión :

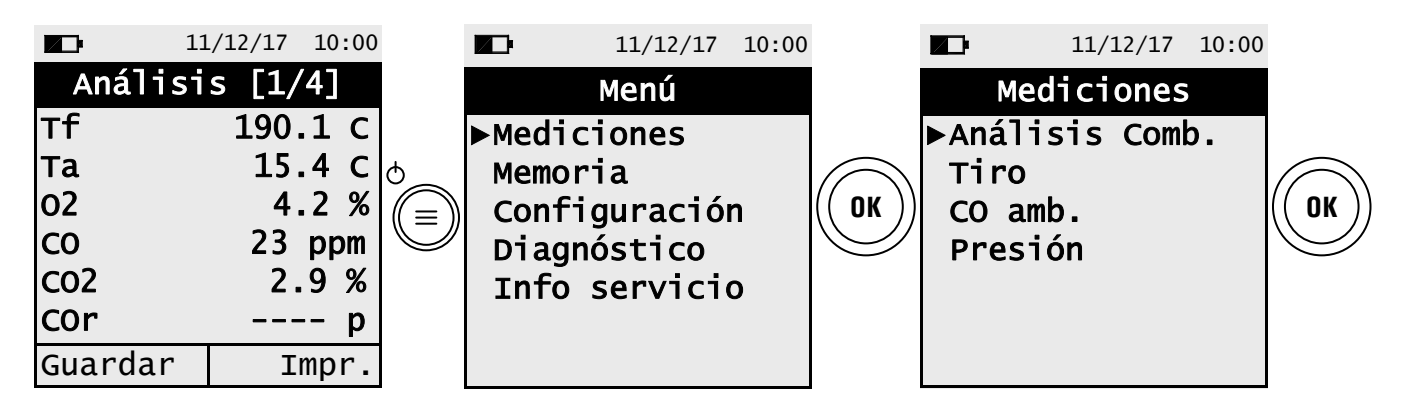

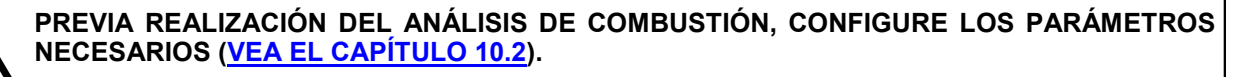

#### **8.1.3 Introducción de la sonda en la chimenea.**

Una vez completado el autocero, inserte en la salida de humos la sonda de humos , previamente conectada al analizador.

Para insertar la sonda de humos de manera adecuada, la distancia de colocación respecto a la chimenea debe ser dos veces el diámetro de esta, de no ser posible, siga las instrucciones del fabricante de la caldera. Para posicionar la sonda correctamente, taladre (en caso de que no exista) un agujero de 0.5 - 0.6" en el colector. Posicione el cono obturador de manera que la sonda no aspire aire del exterior durante el muestreo y fije el cono mediante el prisionero a la profundidad adecuada, haciendo coincidir el extremo de la sonda con el centro de la tubería. Para mayor precisión de colocación, inserte la lanza de la sonda de humos de manera gradual en la chimenea hasta localizar el punto de temperatura máxima, punto en el que se realizará el análisis.

La salida de humos debe ser inspeccionada de manera previa al análisis de combustión, para asegurar que esta no dispone de ninguna obstrucción o punto de fuga.

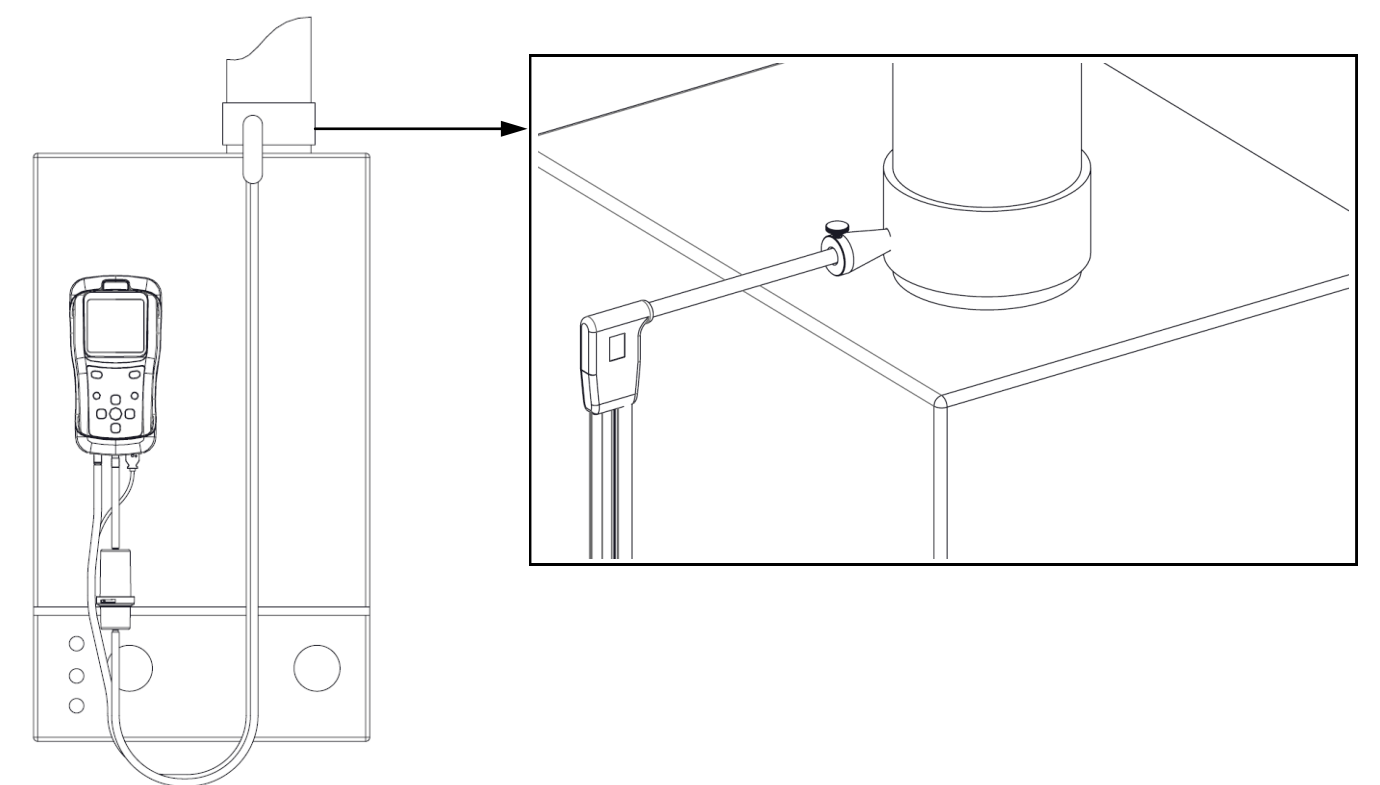

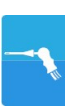

# <span id="page-19-0"></span>**8.1.4 Realización del análisis de combustión - Modo manual**

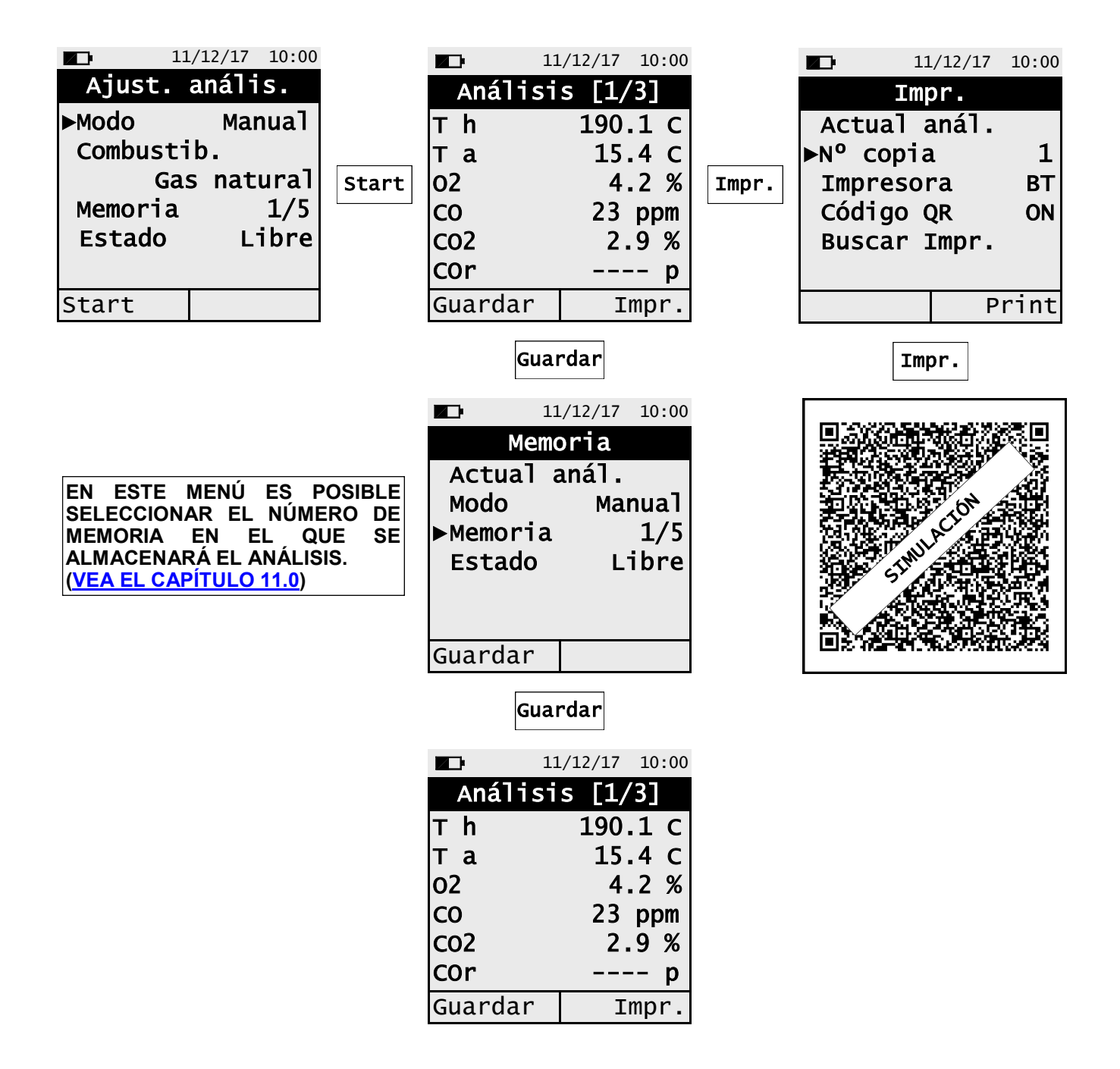

GE

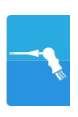

# **8.1.5 Realización del análisis de combustión– Modo automático**

Start

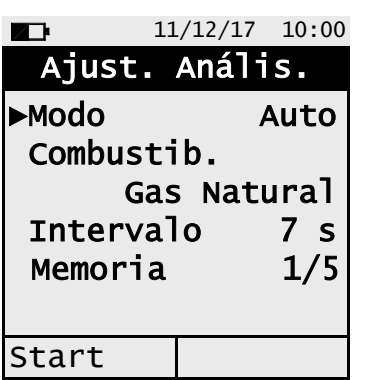

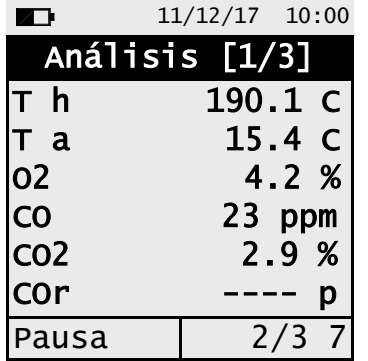

**Guarda la segunda muestra de manera automática cuando el intervalo de** 

**tiempo se agota.**

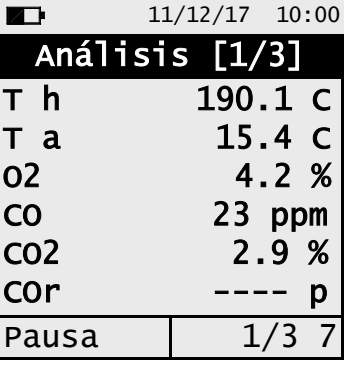

**Guarda la primera muestra de manera automática cuando el intervalo de tiempo se agota.**

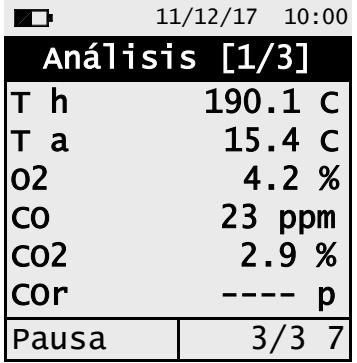

**Guarda la tercera y última muestra de manera automática cuando el intervalo de tiempo se agota.**

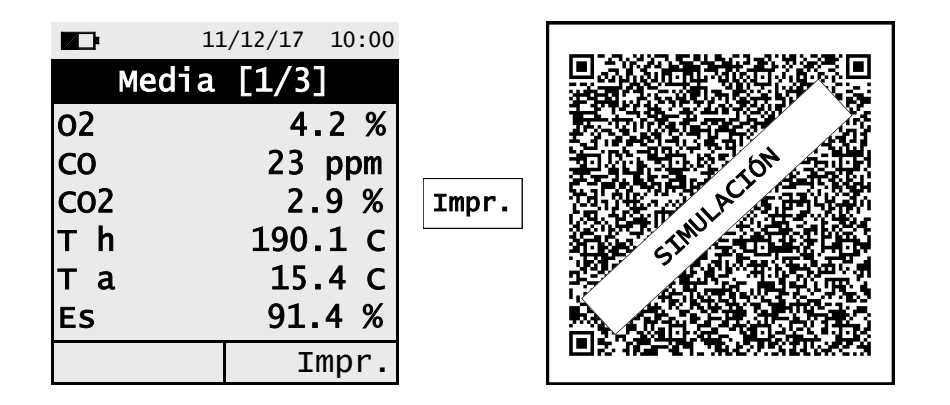

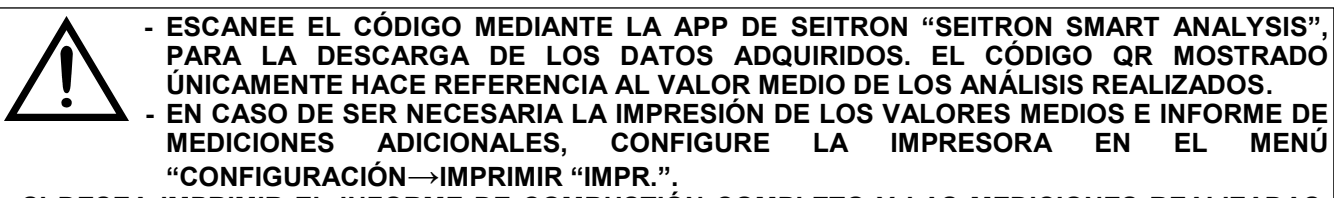

**- SI DESEA IMPRIMIR EL INFORME DE COMBUSTIÓN COMPLETO Y LAS MEDICIONES REALIZADAS, ENTRE EN EL MENÚ "MEMORIA", SELECCIONE LA MEMORIA A IMPRIMIR Y PULSE LA TECLA INTERACTIVA IMPRIMIR "IMPR.".** 

**- PARA DESCARGAR LOS DATOS DE UN ANÁLISIS, ES NECESARIO ENTRAR EN EL MENÚ "MEMORIA", SELECCIONAR EL Nº DE MEMORIA USADO PARA ALMACENAR EL ANÁLISIS Y MEDIDAS, Y SELECCIONAR LAS MEDIDAS UNA A UNA. ([VEA EL CAPITULO 11.0\)](#page-30-0).**

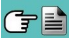

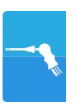

# **Información adicional**

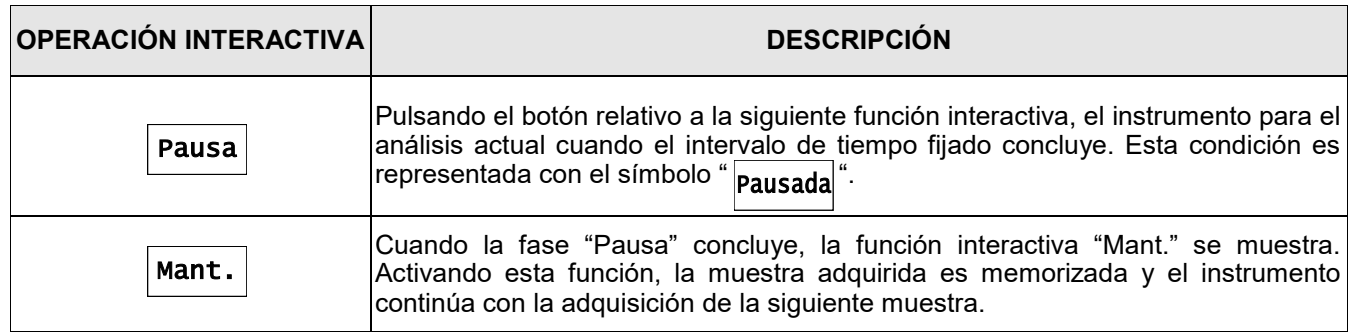

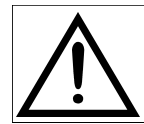

**PULSANDO EN CUALQUIER MOMENTO EL BOTÓN , ES POSIBLE INTERRUMPIR EL ANÁLISIS DE COMBUSTIÓN Y VOLVER A LA PANTALLA PRINCIPAL. ESC**

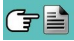

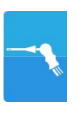

# <span id="page-22-0"></span>**8.1.6 Fin de análisis**

Concluido el análisis, desconecte cuidadosamente la sonda de humos y de temperatura ambiente (en caso de utilizarse) de sus respectivos conectores, prestando atención para no quemarse.

#### - Apague el instrumento.

Posteriormente, proceda a apagar el instrumento.

El instrumento ejecuta un ciclo de limpieza, de acuerdo con la configuración en el menú "Configuración→Análisis→Autocero→Purgando", durante el cual, la bomba aspira aire libre de gases contaminantes reduciendo la concentración de CO y NO internamente presente. El instrumento se apagará de manera automática una vez transcurrido el tiempo fijado (10 minutos máx.)

Nota: Es recomendable purgar el instrumento con aire libre de gases contaminantes por al menos 5 – 10 minutos antes de proceder a apagar el mismo.

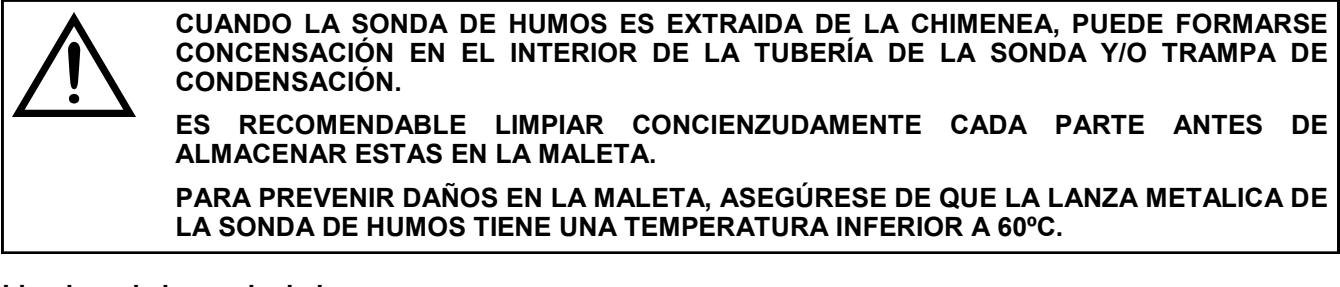

#### **Limpieza de la sonda de humos**

- Una vez utilizada la sonda de humos, limpie esta concienzudamente como se detalla a continuación antes de almacenarla en la maleta.

- Desconecte la sonda de humos del instrumento y trampa de condensados (imagen, a-b). Después, inserte aire presurizado en el interior de la tubería de la sonda de humos (imagen b) para despejar esta de cualquier condensación que se pudiera haber formado en su interior.

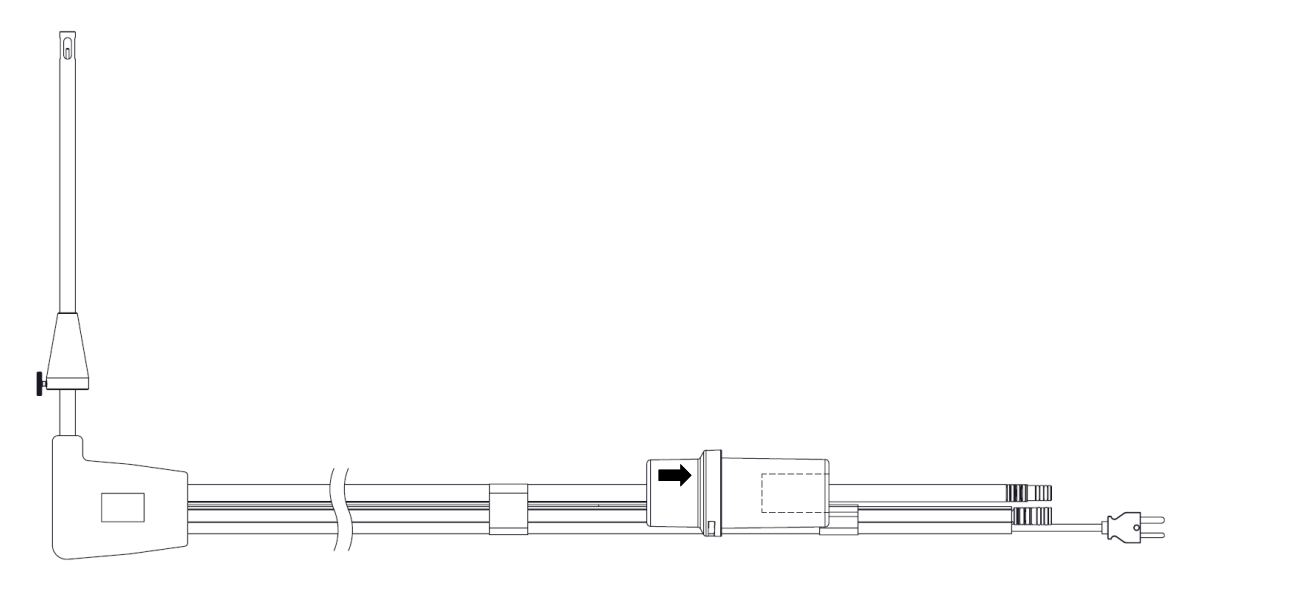

**Fig. a**

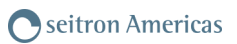

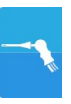

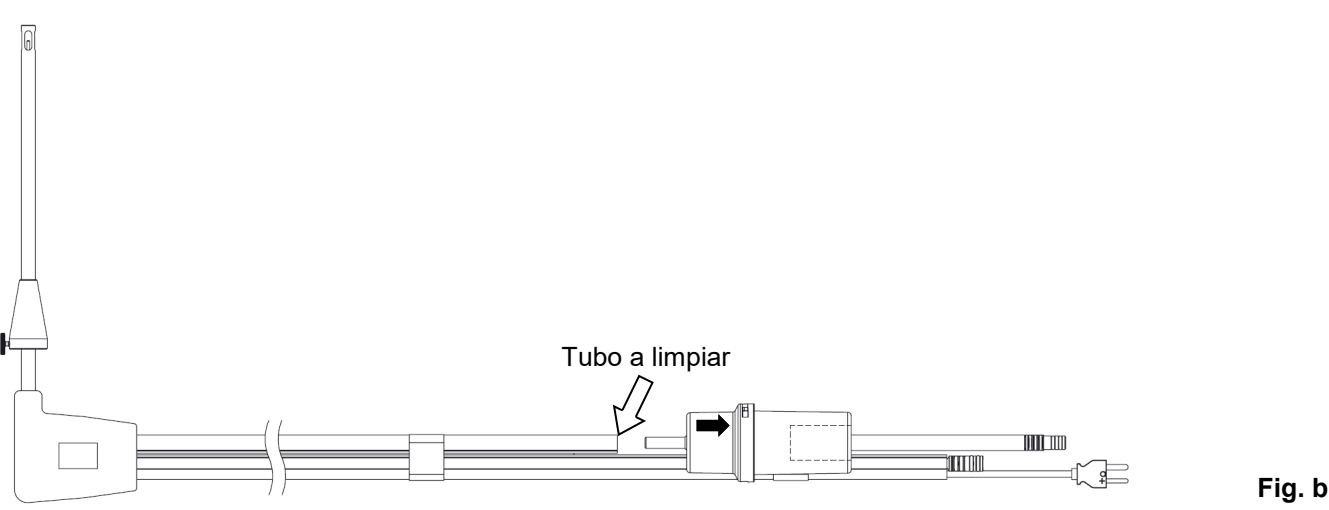

#### **Mantenimiento de la trampa de condensados / unidad de filtro**

Para realizar el mantenimiento de la trampa de condesados, gire la cobertura de la misma y extraiga el porta-filtro; retire el mantenedor de filtro y sustituya el filtro (vea la imagen situada al lado).

Limpie todas las partes utilizando únicamente agua y séquelas bien antes de reensamblar el porta-filtro.

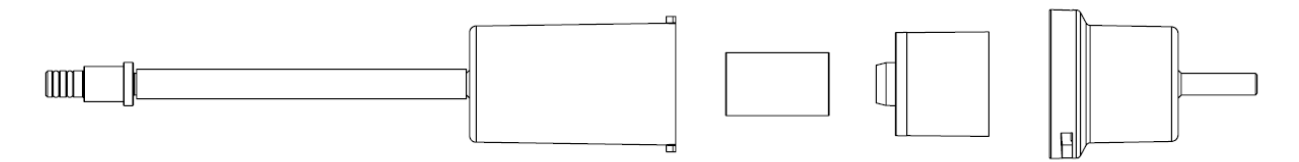

#### **Sustitución del filtro de partículas**

En caso de que el filtro de partículas se encuentre ennegrecido, especialmente en su interior (vea el siguiente ejemplo), este debe ser reemplazado inmediatamente para prevenir la obstrucción del caudal de gas.

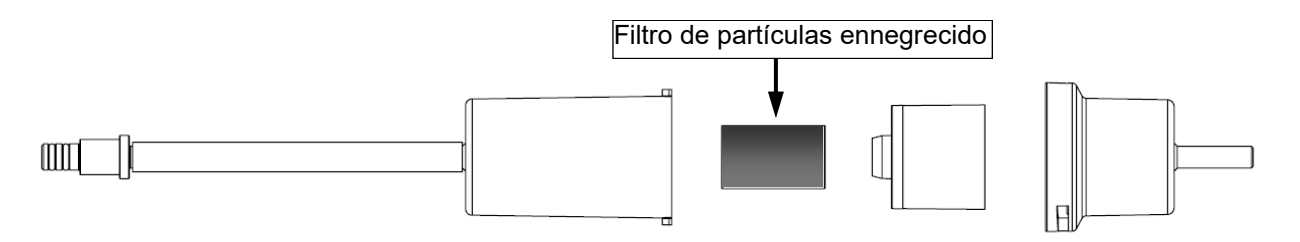

# <span id="page-24-0"></span>**9.1 Menú de parámetros**

![](_page_24_Picture_148.jpeg)

![](_page_24_Picture_149.jpeg)

# <span id="page-25-0"></span>**10.1 Menú→Mediciones**

![](_page_25_Picture_179.jpeg)

![](_page_25_Picture_180.jpeg)

### <span id="page-26-0"></span>**10.2 Menú→Mediciones→análisis de combustión**

![](_page_26_Picture_211.jpeg)

![](_page_26_Picture_212.jpeg)

![](_page_26_Picture_213.jpeg)

![](_page_26_Picture_5.jpeg)

**PARA LLEVAR A CABO EL ANÁLISIS DE COMBUSTIÓN, REFIERASE AL [CAPÍTULO 8.0](#page-17-0)**

## <span id="page-27-0"></span>**10.3 Menu→Mediciones→Tiro**

![](_page_27_Picture_219.jpeg)

![](_page_27_Picture_220.jpeg)

Para llevar a cabo la medición del parámetro "Tiro" siga los siguientes pasos: - Conecte la sonda de presión a la entrada **P+** del instrumento. - Realice el cero del sensor de presión (Después de 10 minutos tras encender el instrumento y antes de llevar a cabo el test).

- Inserte el extremo de la sonda de humos (lanza) en la chimenea.

Ejemplo:

![](_page_27_Figure_7.jpeg)

# <span id="page-28-0"></span>**10.4 Menu→Mediciones→CO ambiente**

![](_page_28_Picture_151.jpeg)

![](_page_28_Picture_152.jpeg)

![](_page_28_Picture_153.jpeg)

![](_page_28_Picture_5.jpeg)

**Es obligatorio realizar el autocero en aire libre de contaminantes, para asegurar la correcta medición del CO ambiente. Es recomendable encender el instrumento y esperar a realizar el autocero fuera del recinto en que se va a llevar a cabo la medición de CO ambiente.**

#### Ejemplo:

←■

![](_page_28_Figure_8.jpeg)

# <span id="page-29-0"></span>**10.5 Menu→Mediciones→Presión**

![](_page_29_Picture_184.jpeg)

![](_page_29_Picture_185.jpeg)

Ejemplo:

![](_page_29_Figure_5.jpeg)

GE

# <span id="page-30-0"></span>**11.1 Menú→Memoria**

![](_page_30_Picture_229.jpeg)

![](_page_30_Picture_230.jpeg)

### **1. Seleccionar memoria**

![](_page_30_Picture_231.jpeg)

![](_page_30_Figure_7.jpeg)

GE

**ajustes a realizar.**

# **2. Visualización del contenido de la memoria.**

![](_page_31_Figure_2.jpeg)

**3. Imprimir parámetros de análisis o todos los valores almacenados en la memoria.**

![](_page_31_Picture_342.jpeg)

**4. Imprimir un único análisis / medición.**

けい

![](_page_31_Picture_343.jpeg)

**5. Generación del código QR para la descarga del valor medio del análisis y mediciones adicionales realizadas.**

![](_page_32_Figure_2.jpeg)

**6. Generación QR para la descarga de un solo análisis / medición**

![](_page_32_Figure_4.jpeg)

![](_page_32_Picture_5.jpeg)

# **7. Borrado del contenido de la memoria seleccionada**

![](_page_32_Figure_7.jpeg)

# <span id="page-33-0"></span>**12.1 Menú→Configuración**

![](_page_33_Picture_196.jpeg)

![](_page_33_Picture_197.jpeg)

# <span id="page-34-0"></span>**12.2 Menú→Configuración→Análisis**

![](_page_34_Picture_227.jpeg)

![](_page_34_Picture_228.jpeg)

# <span id="page-35-0"></span>**12.2.1 Menú→Configuración→Análisis→Combustible**

![](_page_35_Picture_198.jpeg)

![](_page_35_Picture_199.jpeg)

#### Ejemplo:

GB

![](_page_35_Figure_5.jpeg)
## **12.2.2 Menú→Configuración→Análisis→Condensación**

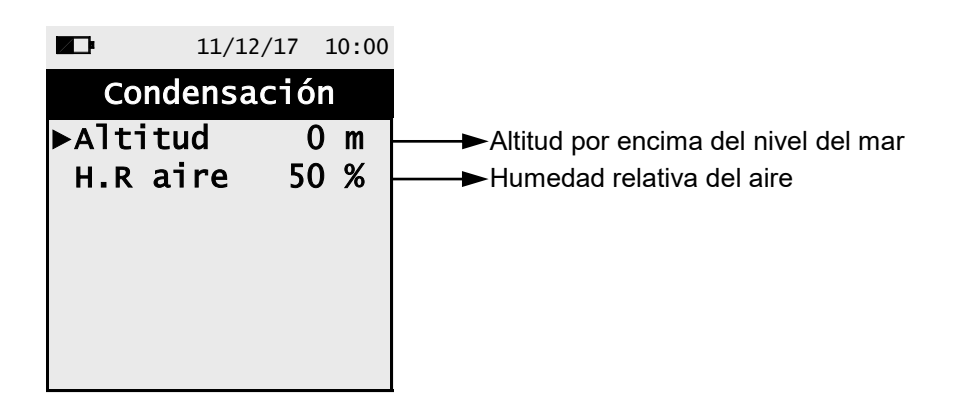

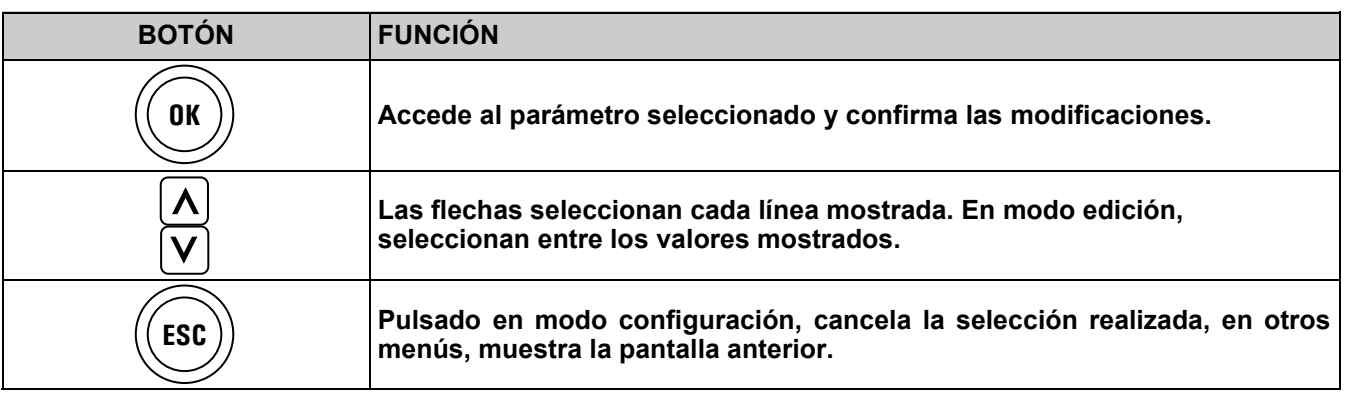

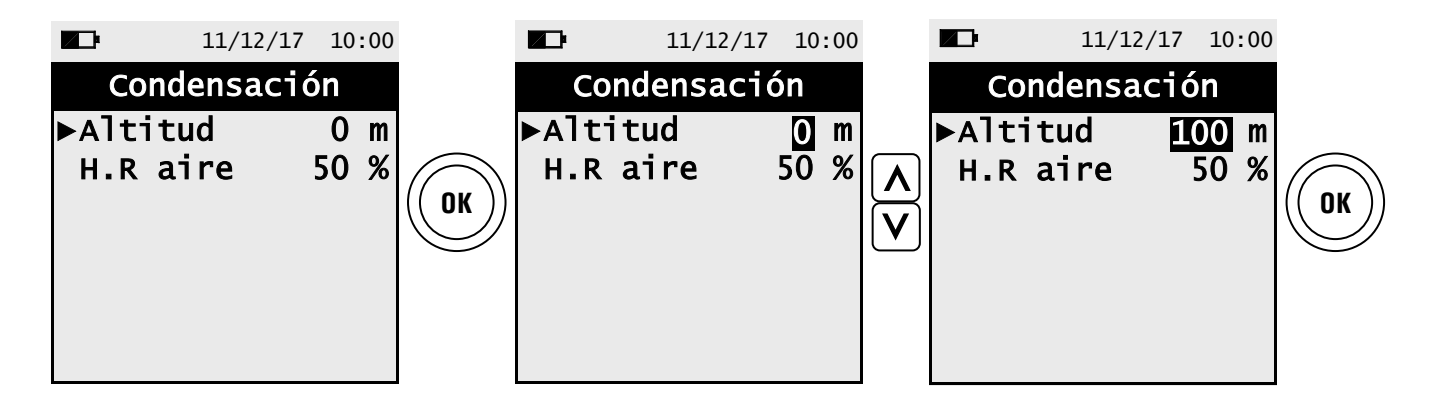

## **12.2.3 Menú→Configuración→Análisis→Referencia O2**

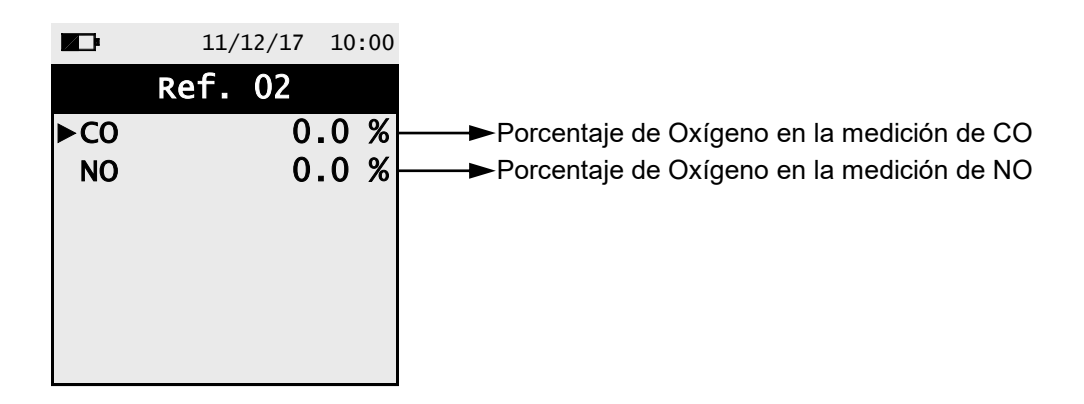

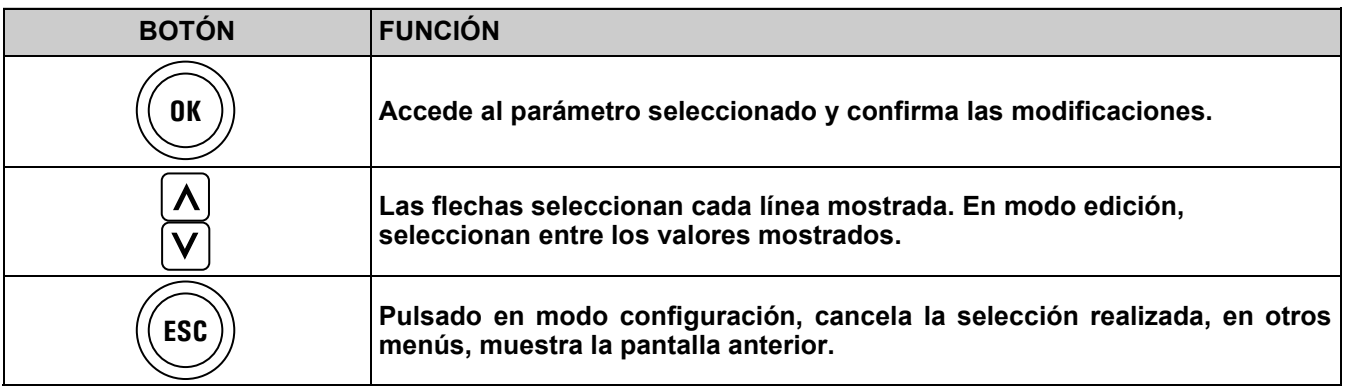

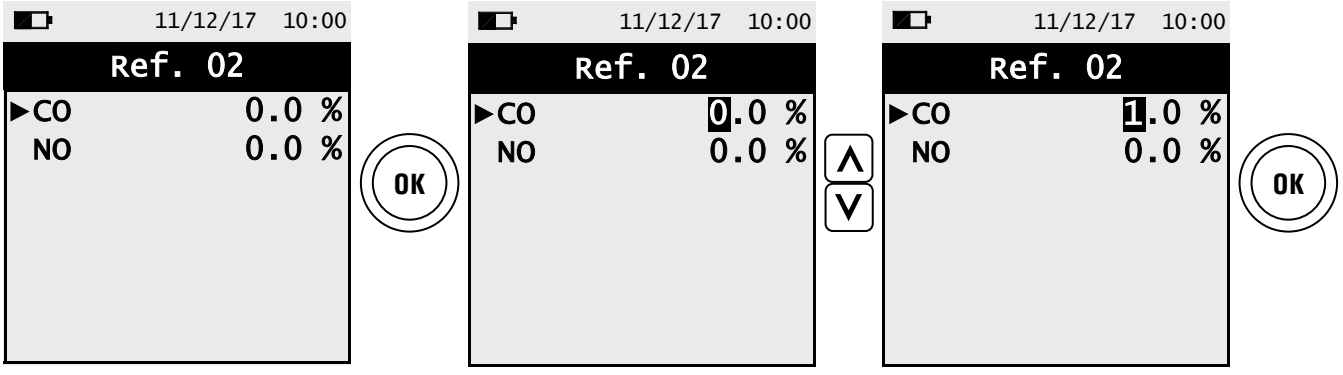

## **12.2.4 Menú→Configuración→Análisis→Ud. de medida**

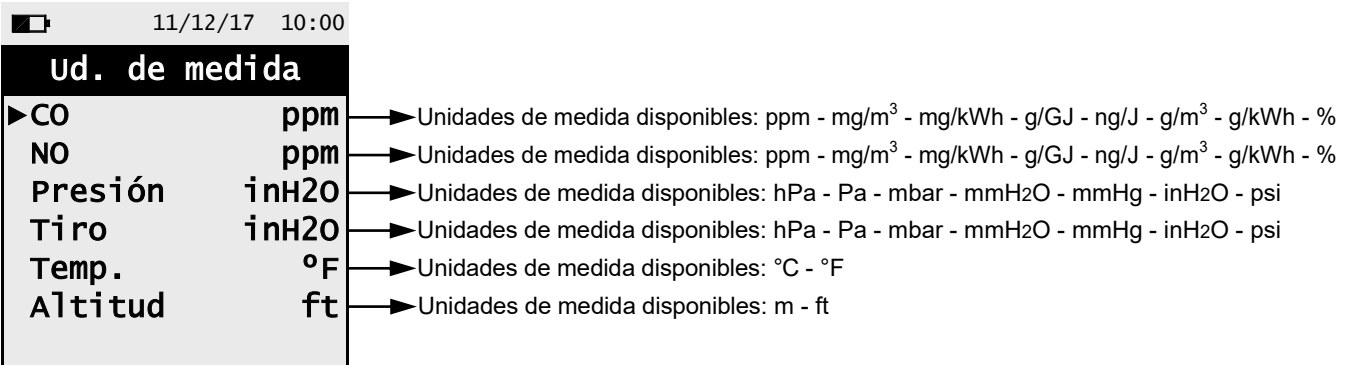

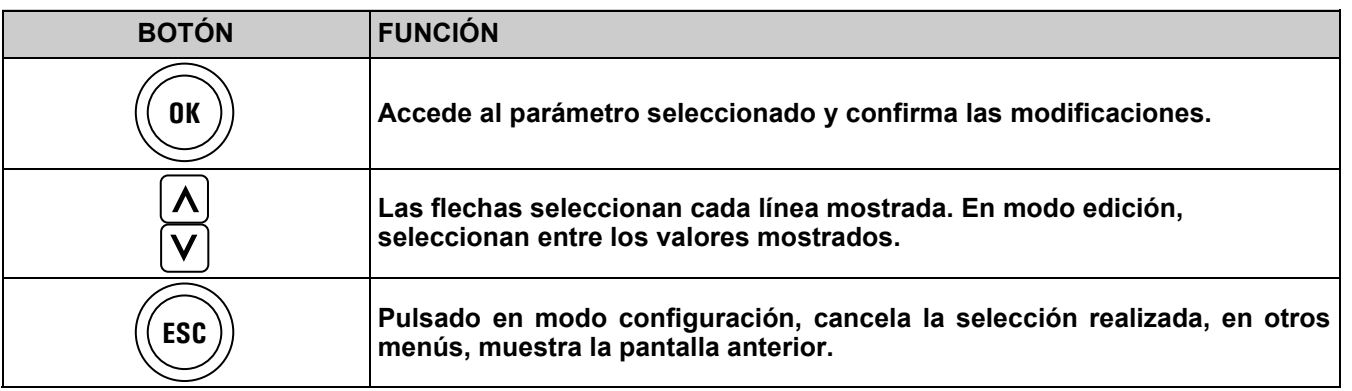

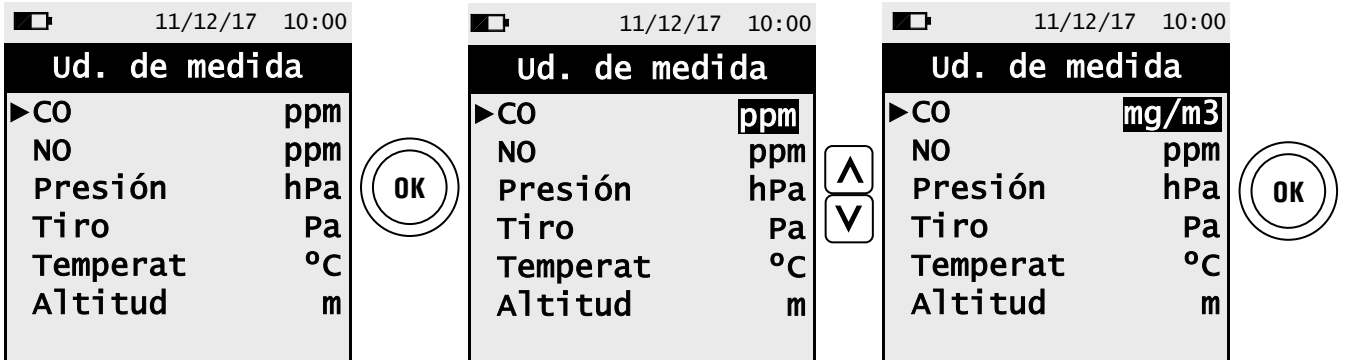

## **12.2.5 Menú→Configuración→Análisis→Autocero**

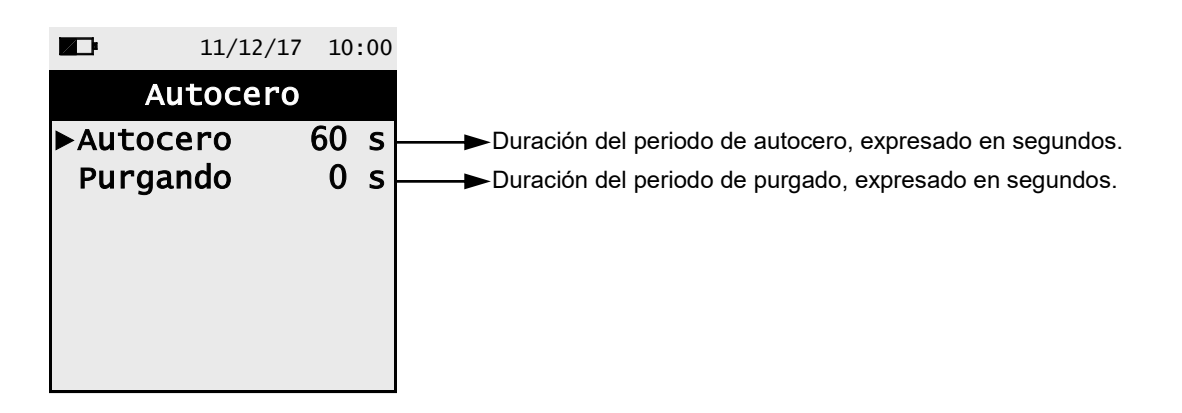

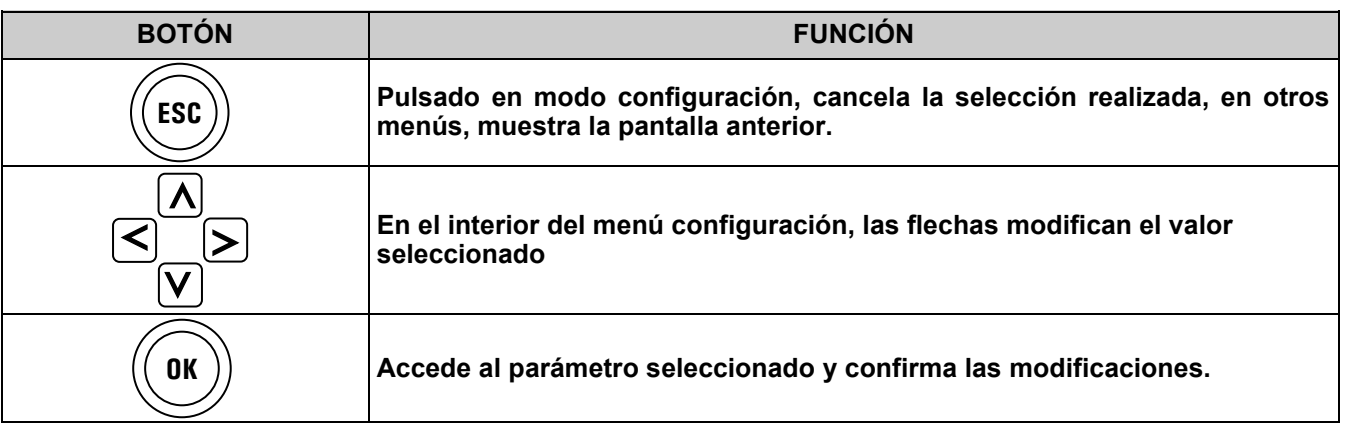

Ejemplo:

「「「

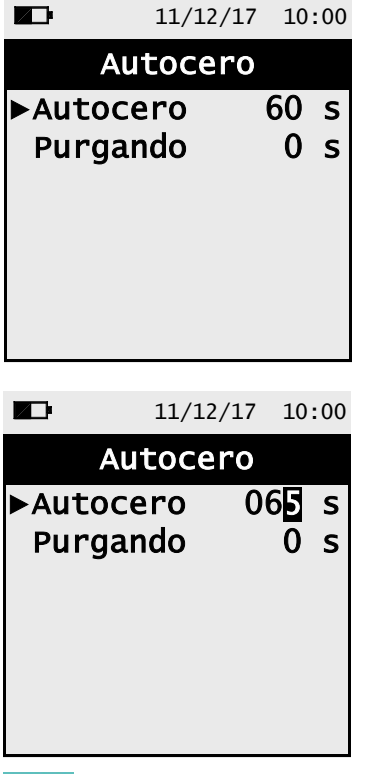

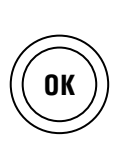

**OK**

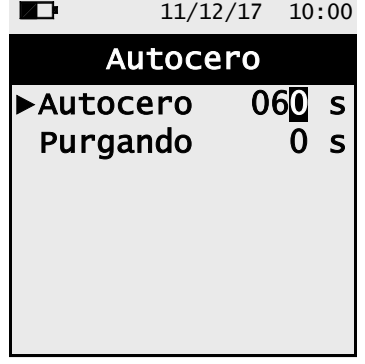

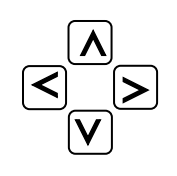

## **12.2.6 Menú→Configuración→Análisis→Temperatura del aire**

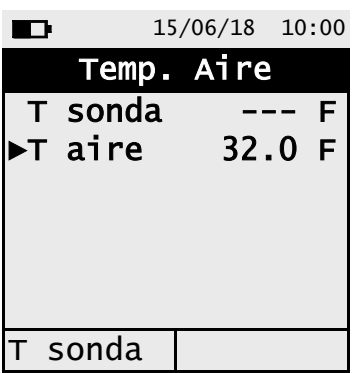

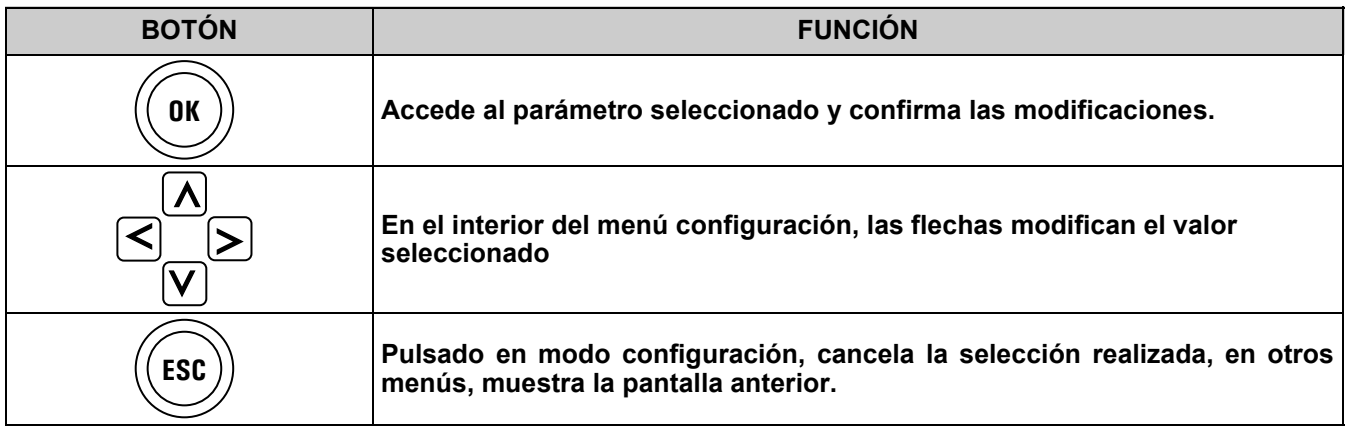

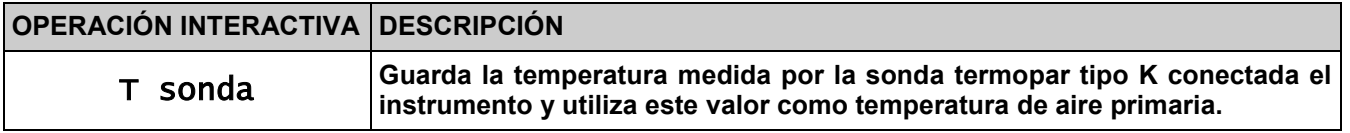

Ejemplo con la sonda de humos conectada al instrumento (conector "T1"):

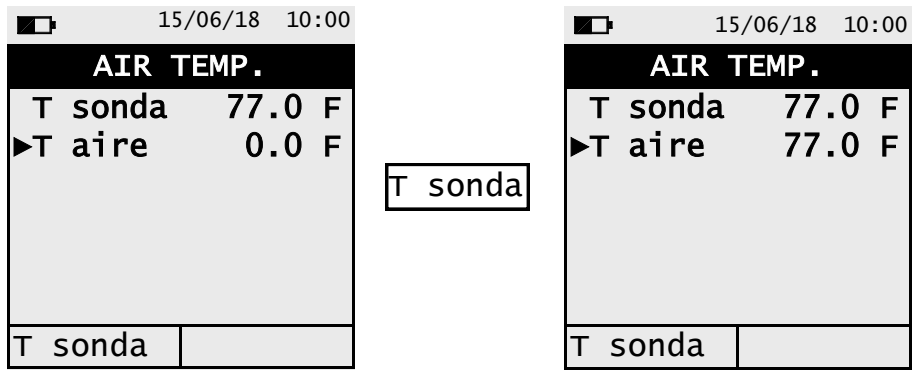

## **12.2.7 Menú→Configuración→Análisis→Ratio NOx/NO (**si está instalado el sensor de Nox)

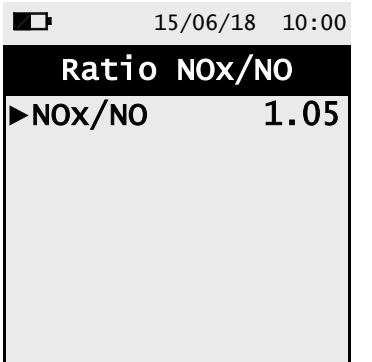

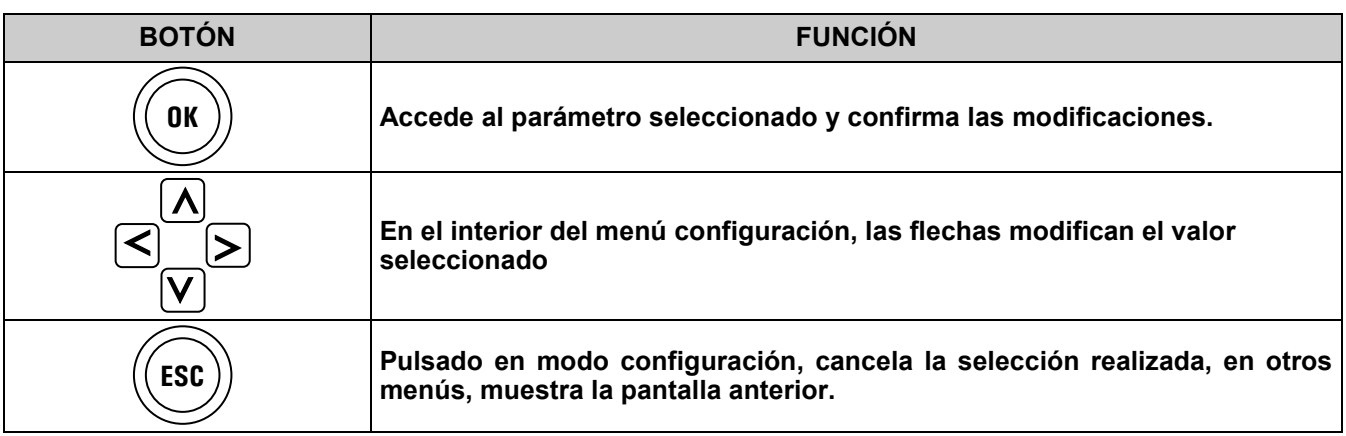

Ejemplo:

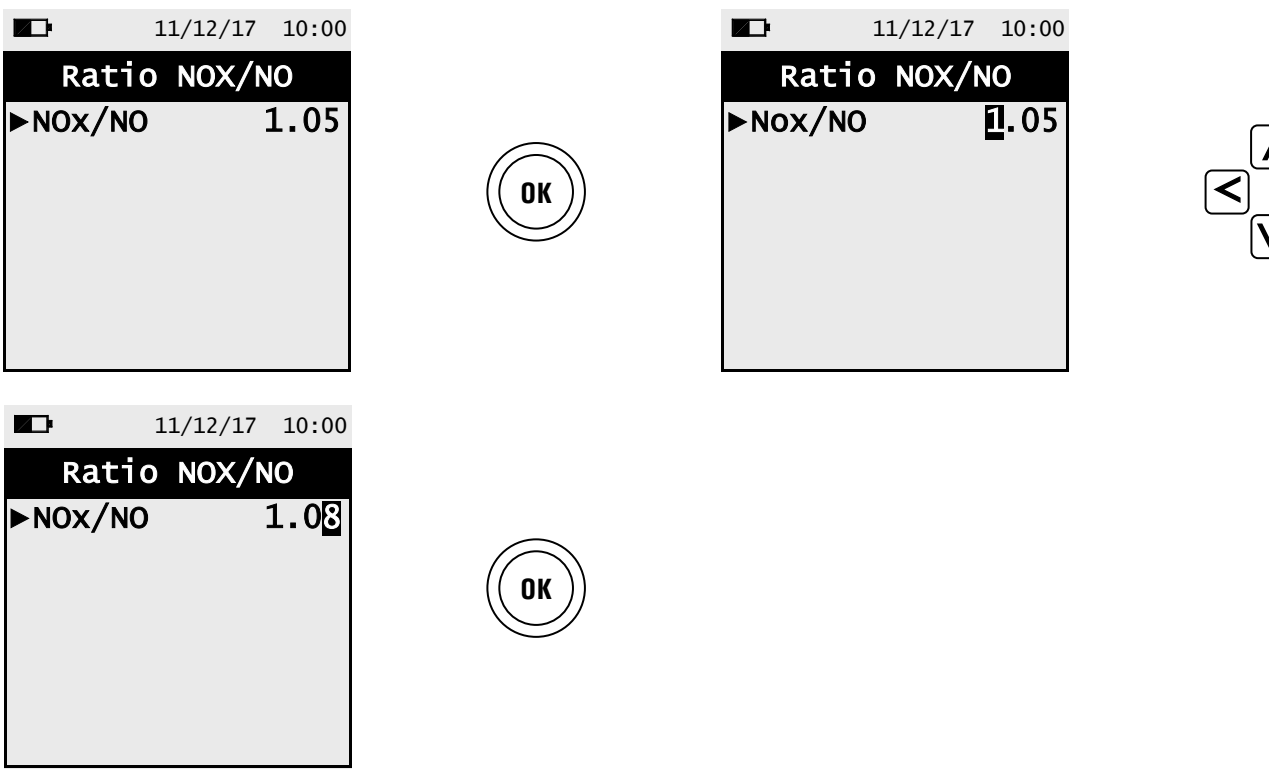

 $\overline{\bm{\Sigma}}$ 

 $\overline{v}$ 

 $\overline{\lambda}$ 

## **12.3 Menú→Configuración→Instrumento**

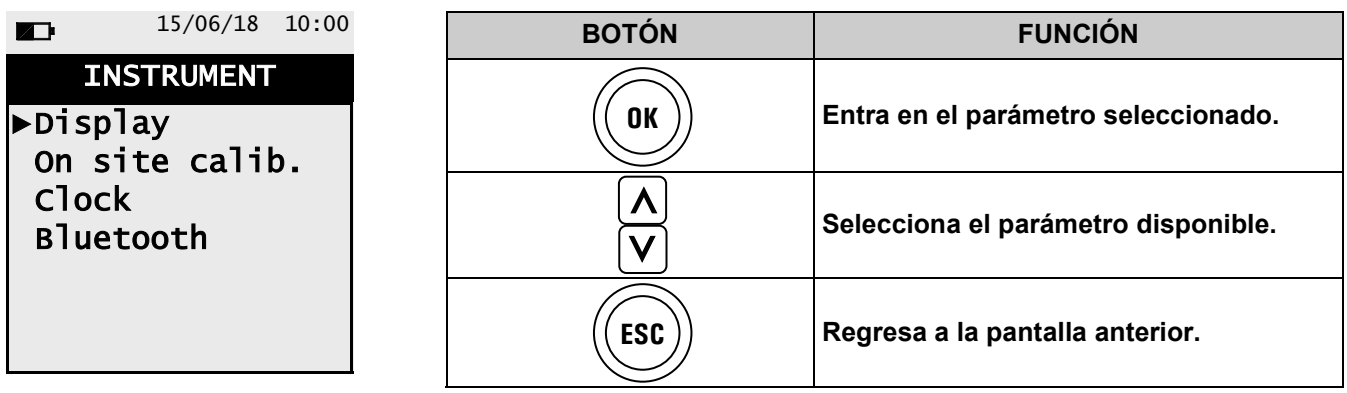

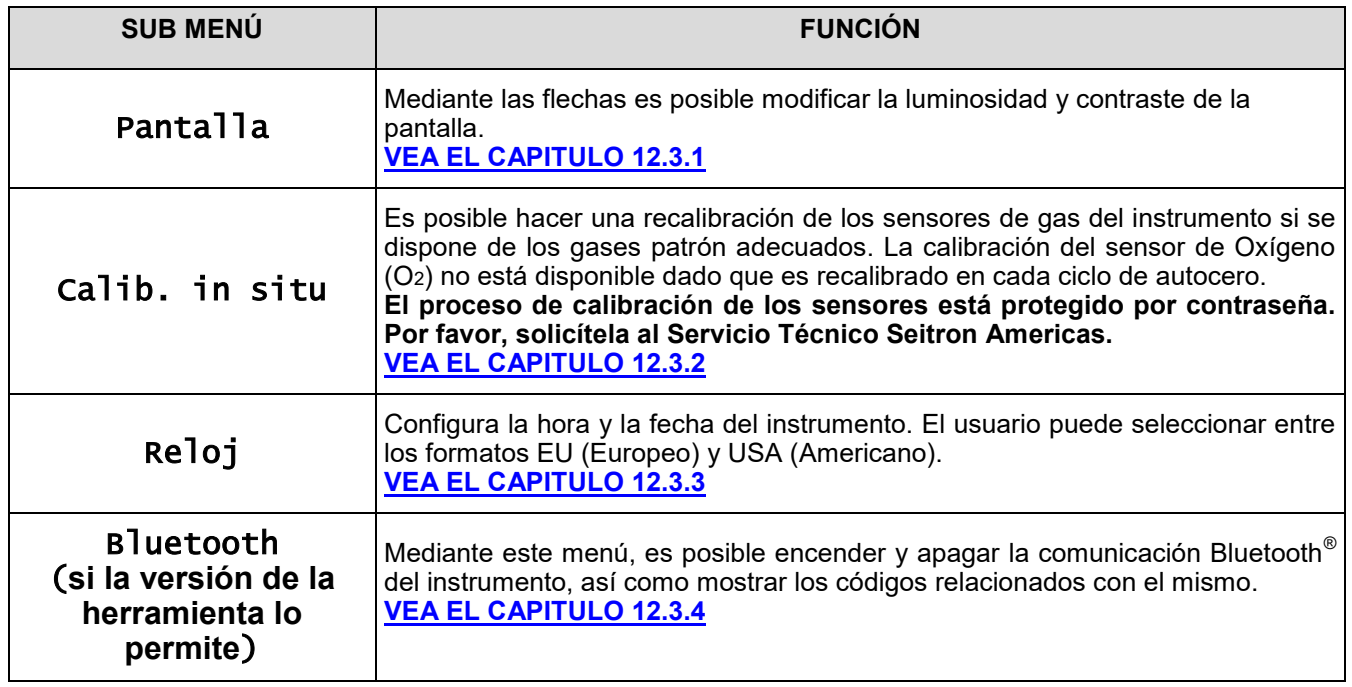

## <span id="page-43-0"></span>**12.3.1 Menú→Configuración→Instrumento→Pantalla**

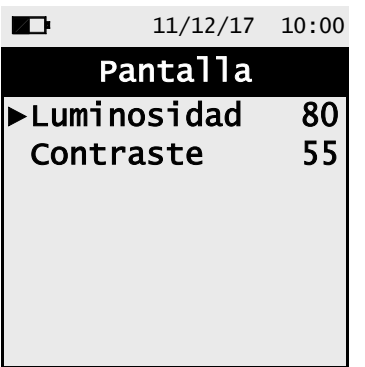

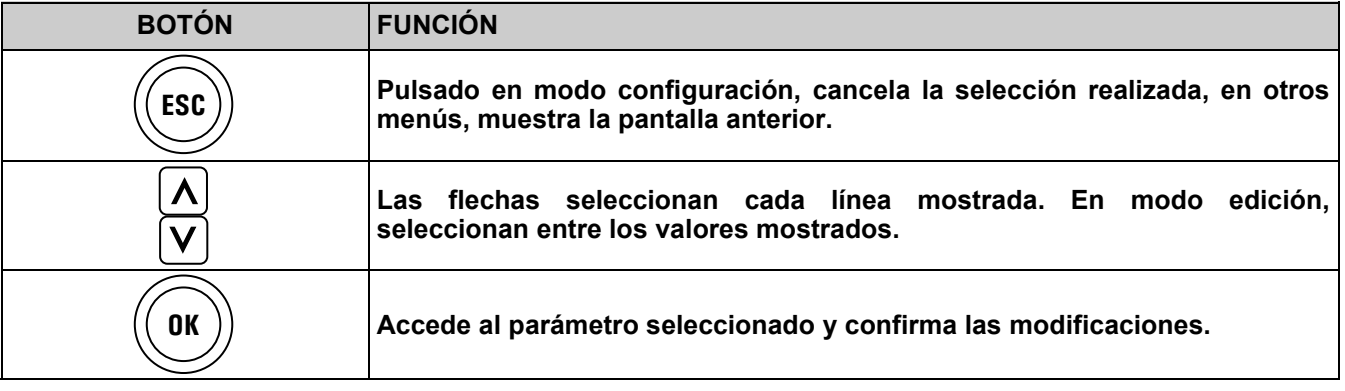

Example:

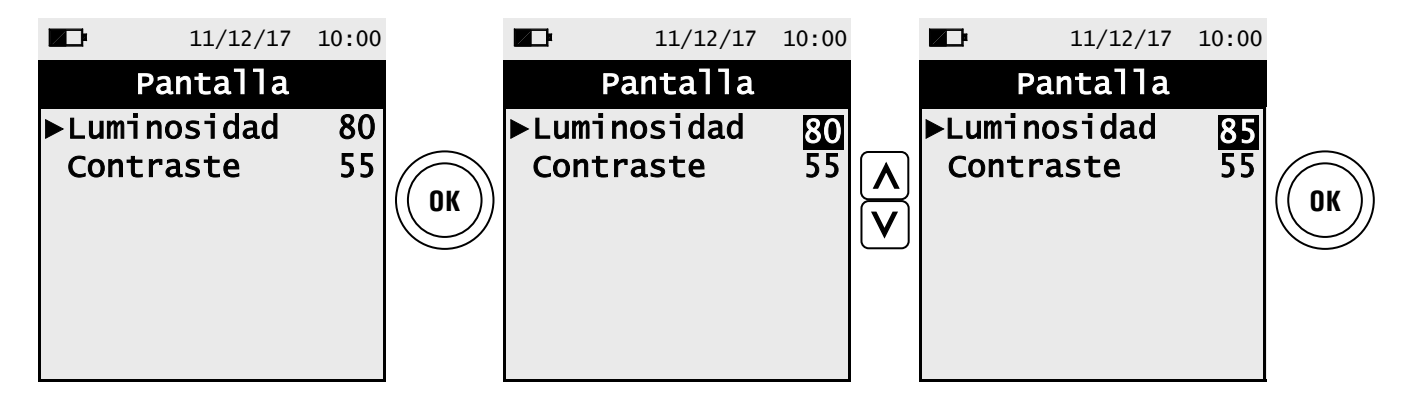

## <span id="page-44-0"></span>**12.3.2 Menú→Configuración→Instrumento→Calib. in situ**

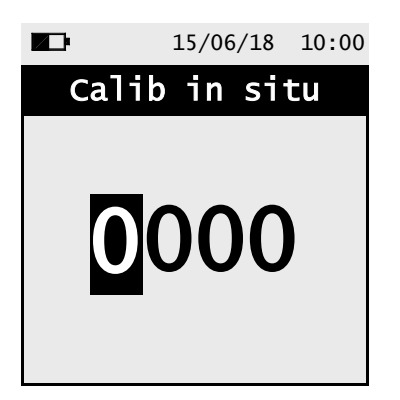

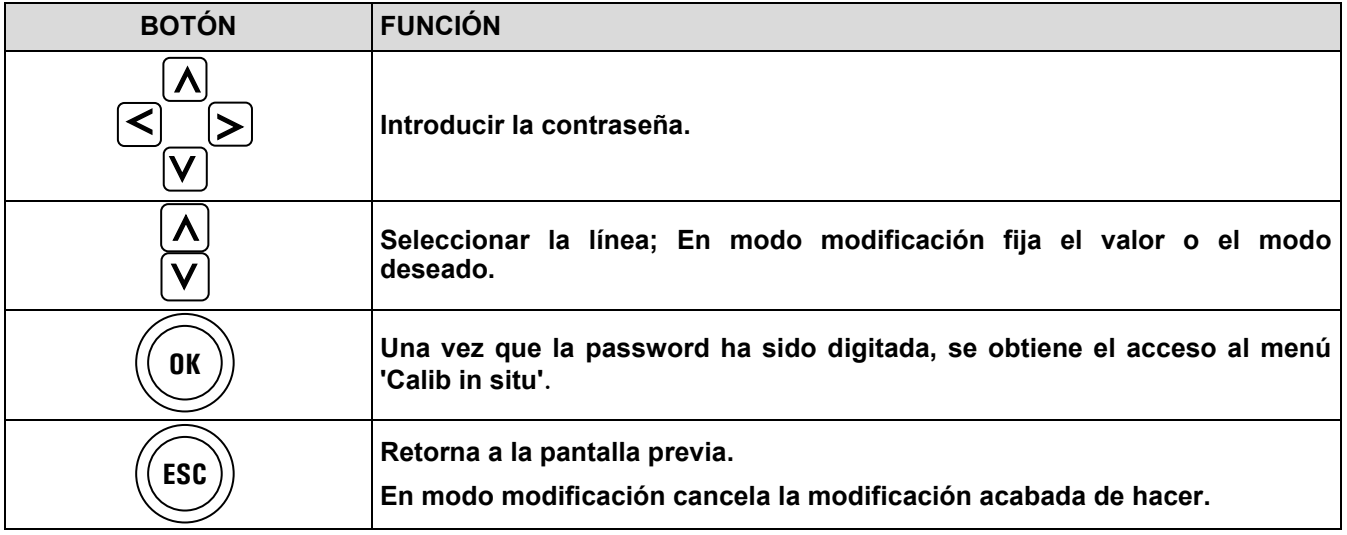

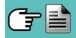

## **Proceso de calibración**

Se necesita el siguiente material para levar a cabo la calibración:

- Botella de gas patrón adecuado para el sensor, equipada con manoreductor.
- Rotámetro.
- Tubo con una T para conectar la botella al rotámetro y al instrumento.

## **ATENCIÓN!**

**Para la calibración in situ del sensor de oxígeno, la calibración del valor cero debe realizarse con nitrógeno o cualquier otra mezcla de gases que NO contenga oxígeno.**

**1. Encender el instrumento**

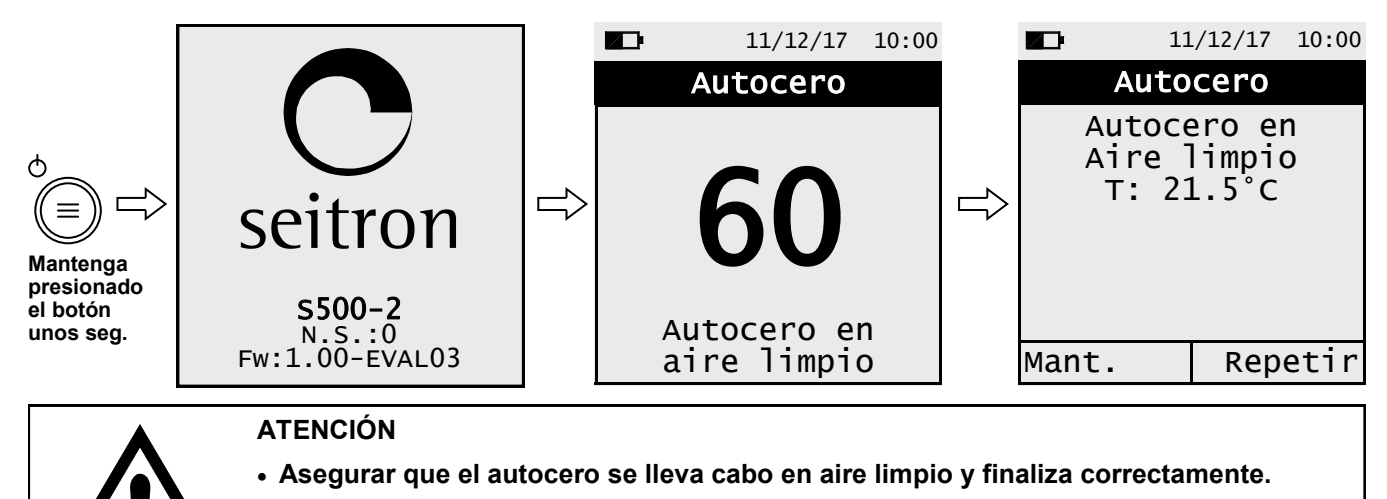

- **No conectar la sonda de humos al instrumento.**
- **Comprobar que el nivel de carga dela batería es alto o conectar el alimentador para evitar pérdida de datos durante la recalibración.**
- **2. Una vez el autocero ha finalizado pulsar la tecla**  $\equiv$  **<b>y** seleccionar el menu Instrumento→Calib in **situ.**

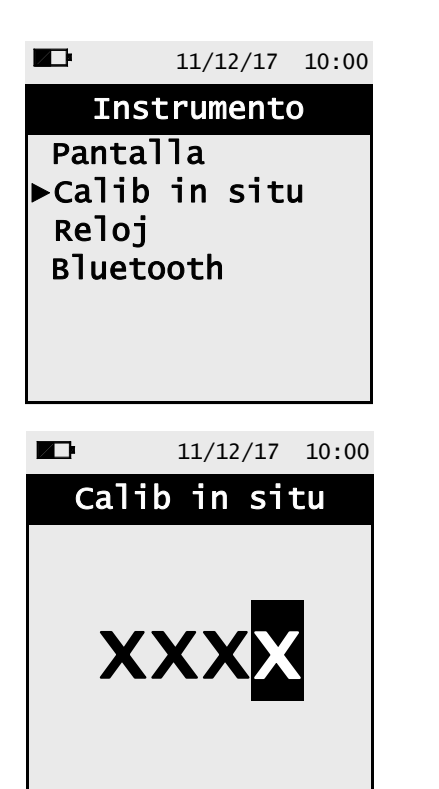

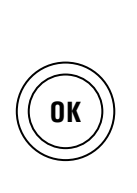

**OK**

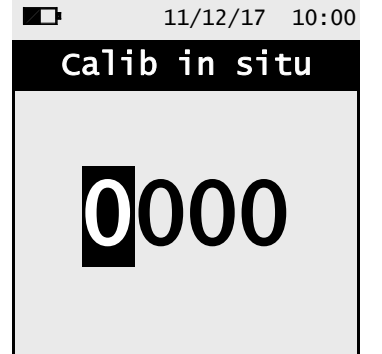

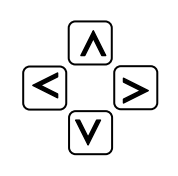

Insertar contraseña

**3. Una vez en el menú 'Calibración in situ', se muestra la lista de los sensores instalados cuya recalibración se puede realizar. En la pantalla de recalibración se muestra toda la información relativa a la última calibración realizada, así como los valores relacionados.**

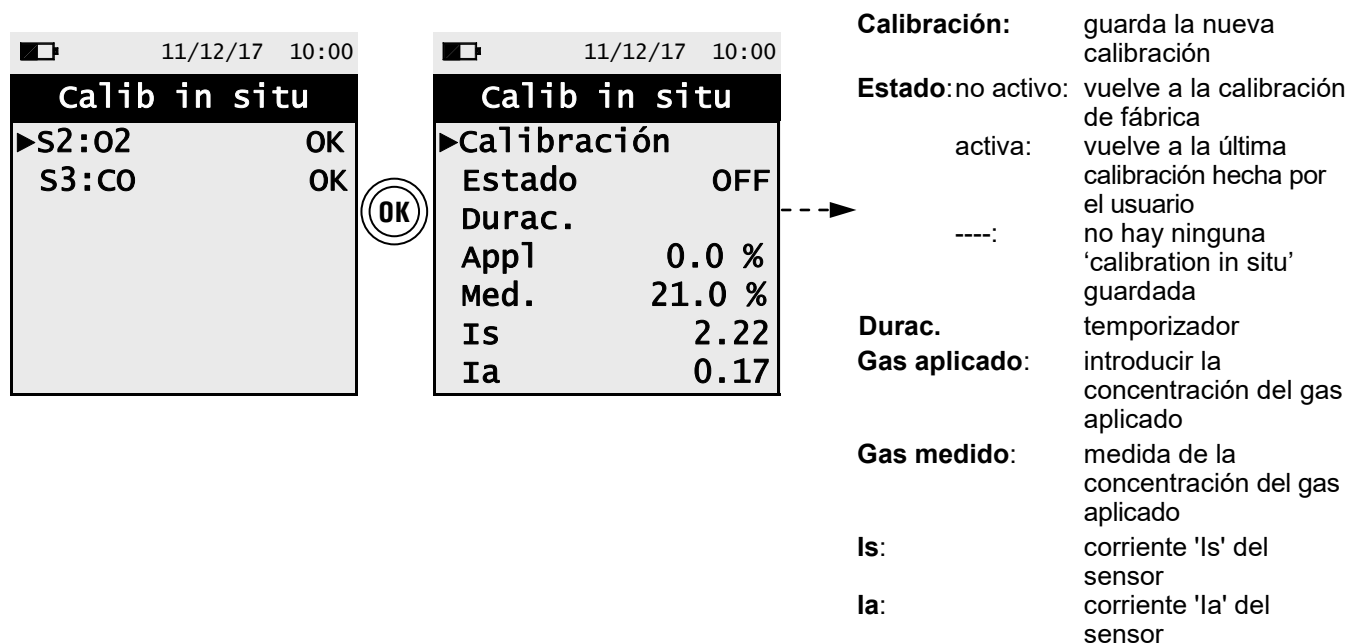

### **4. A continuación se describe con detalle un ejemplo de recalibración para un sensor de CO**.

#### **ELEGIR EL SENSOR A RECALIBRAR Y SEGUIR EL SIGUIENTE PROCESO (EJEMPLO SENSOR CO):**

Conectar la botella de gas con concentración conocida al instrumento como se muestra en el siguiente gráfico:

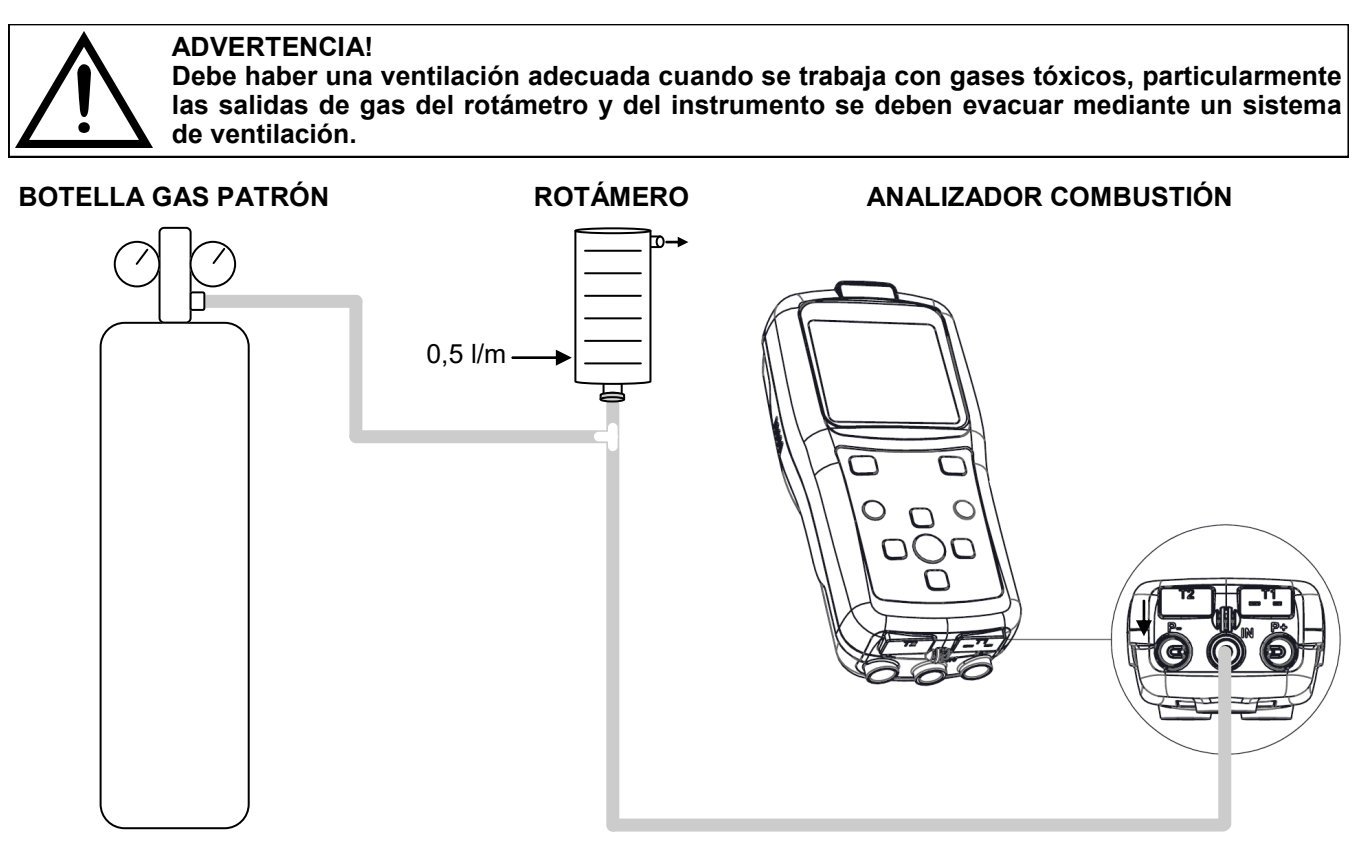

GE

### **DETALLE DE CALIBRACION DEL SENSOR DE OXIGENO (O2)**

 La calibración solo es posible cuando el estado se establece en "----" (sensores que nunca antes se han calibrado); de lo contrario, es necesario establecer "Estado" en "APAGADO" (ver ejemplo a continuación).

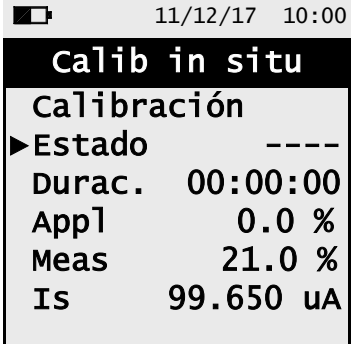

o

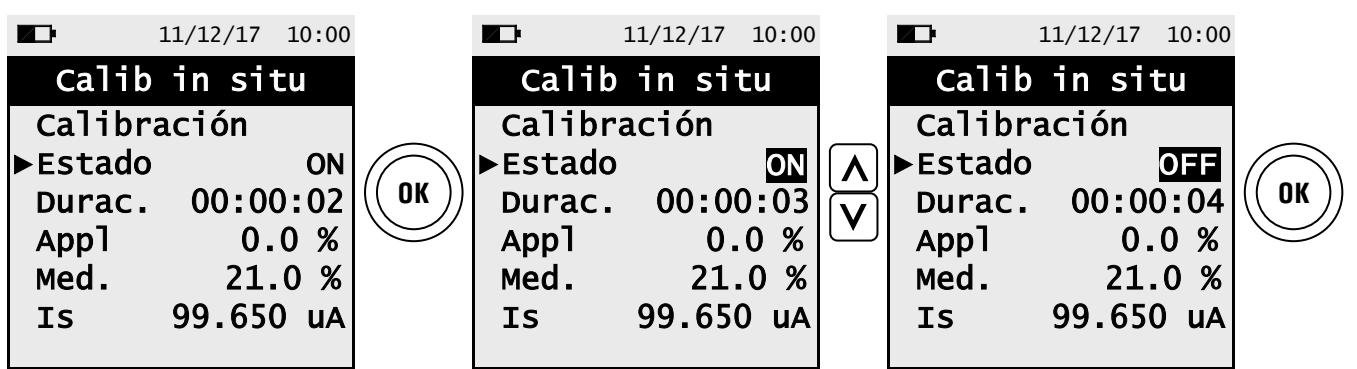

- Aplicar el gas al instrumento y ajustar la presión de salida del gas de la botella a fin de que el rotámetro indique un flujo mínimo de 0,5 l/m: esto garantiza que el instrumento está absorbiendo la cantidad de gas requerida por la bomba interna.
- El instrumento mide la concentración del gas aplicado; **esperar al menos 3 minutos para permitir que la lectura se estabilice.** La lectura de la concentración se indica en la línea 'Gas medido'.

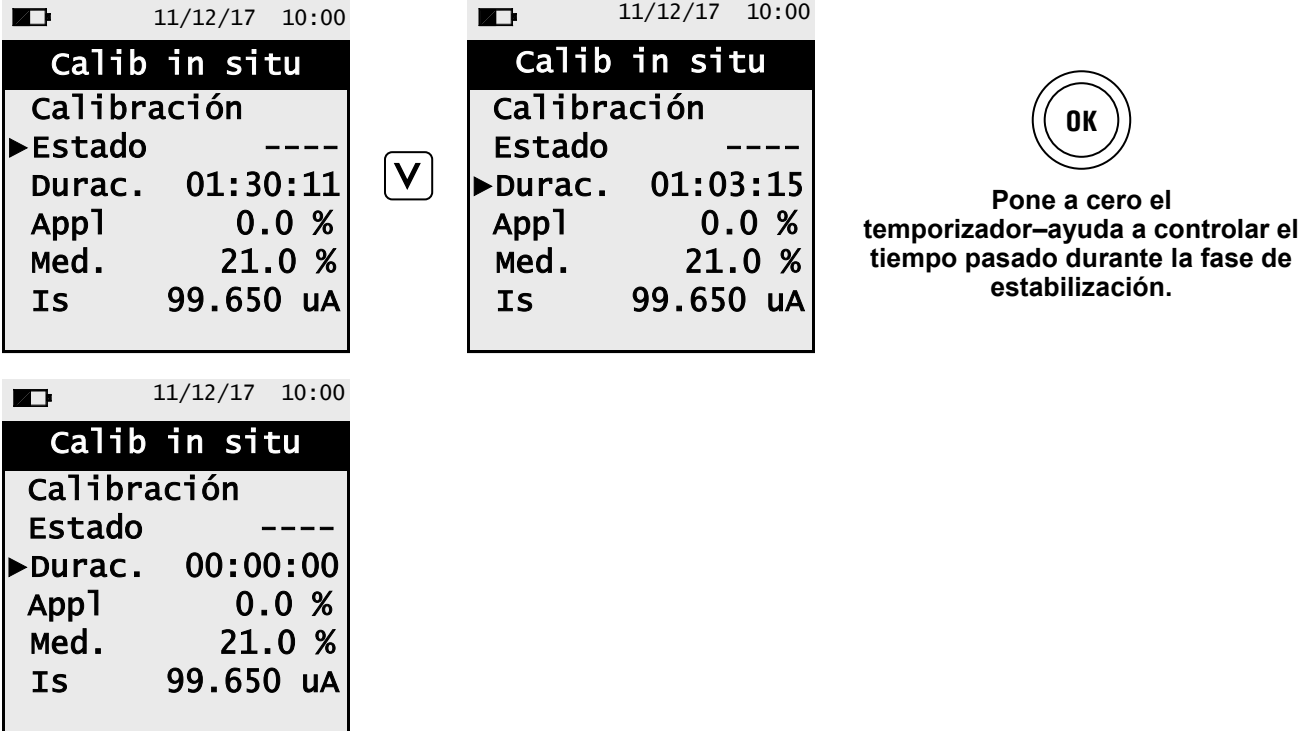

Cuando termine el tiempo de estabilización, seleccione 'Calibración' y guarde la nueva calibración.

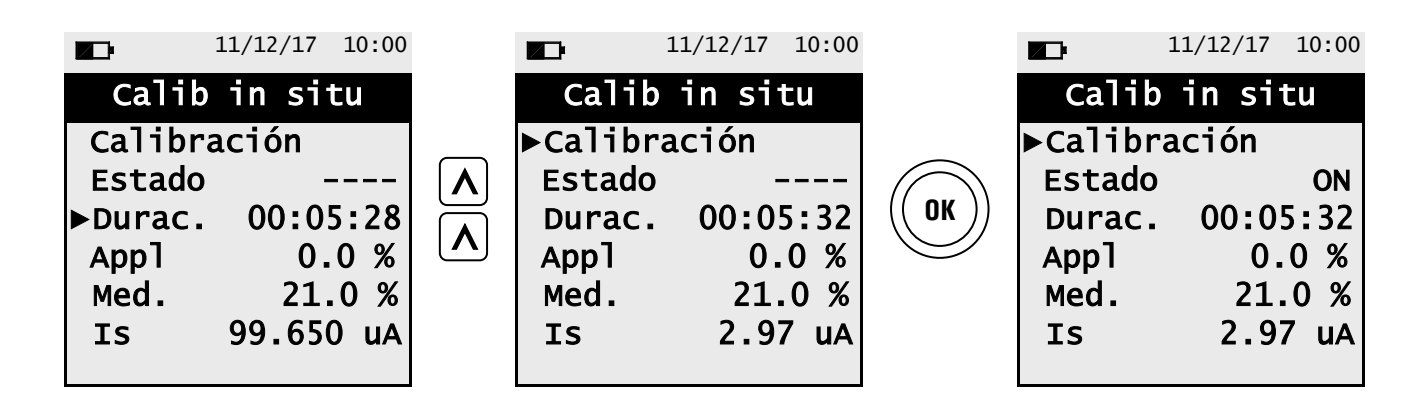

### **Mensajes de la línea 'Estado':**

#### **Euardando:**

el instrumento está guardando l calibración llevada a cabo.

### **Error**

- El sensor NO ha sido calibrado por alguna de las siguientes razones:
- El gas de calibración no llego al instrumento de manera adecuada.
- La concentración ed gas no se introdujo en la línea 'Gas aplicado'.
- El sensor podría estar deteriorado o agotado y, por lo tanto debe reemplazarse.

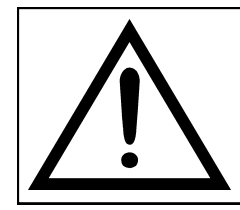

## **ADVERTENCIA!**

**En cualquier momento el usuario el usuario puede restaurar a la calibración de fábrica configurando la línea 'Estado' a 'no activa'.**

## **DETALLE DE CALIBRACIÓN DEL SENSOR PARA GASES TÓXICOS (EJEMPLO REFERIDO A CO).**

 La calibración solo es posible cuando el estado se establece en "----" (sensores que nunca antes se han calibrado); de lo contrario, es necesario establecer "Estado" en "APAGADO" (ver ejemplo a continuación).

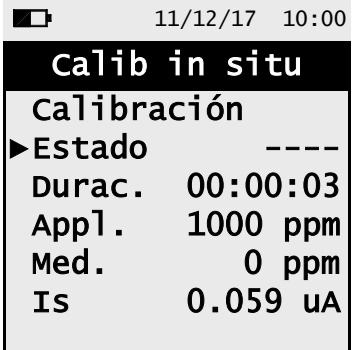

o

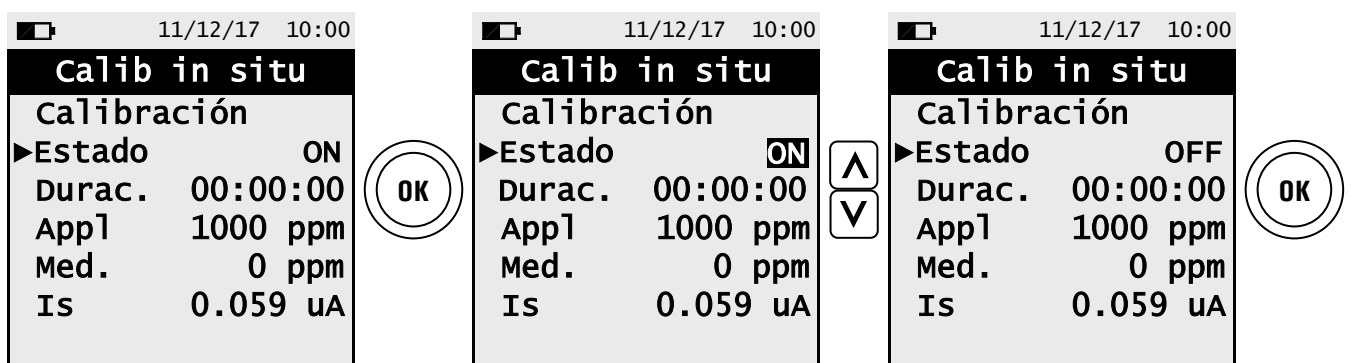

Ingrese el valor de la concentración del gas aplicado.

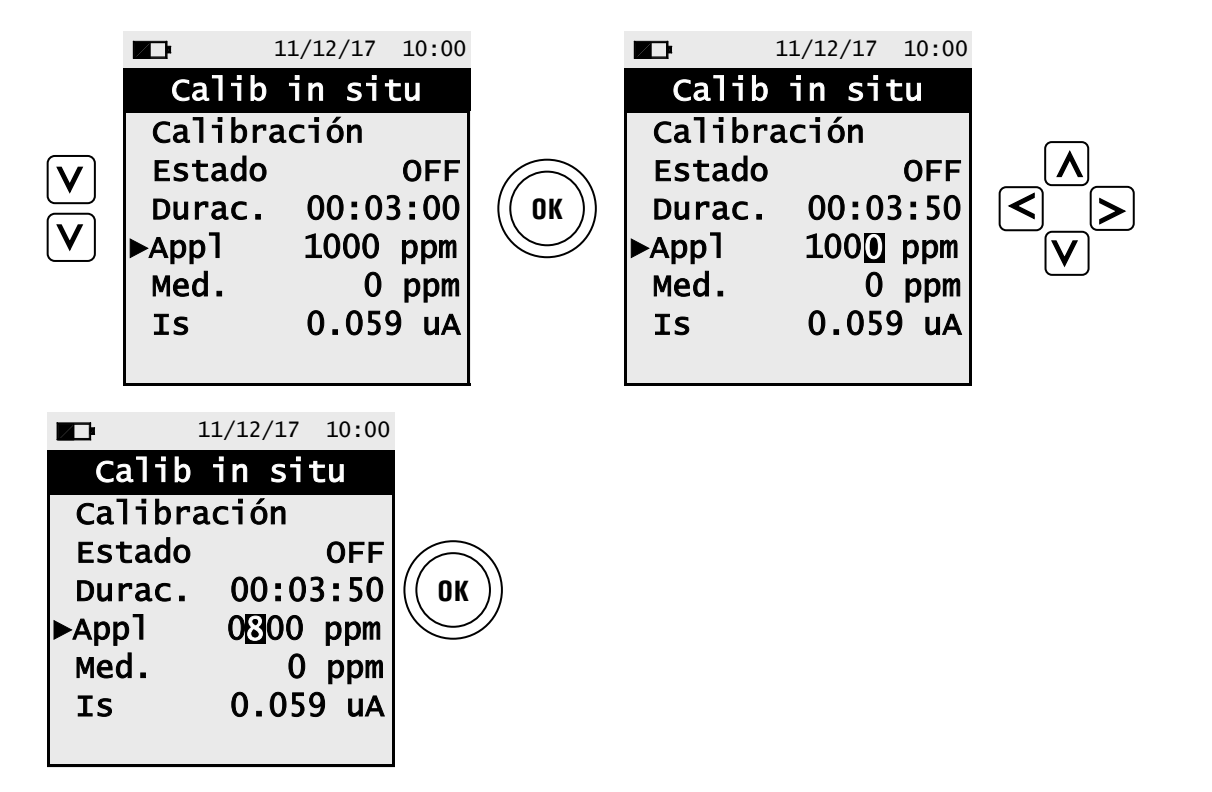

 Aplicar el gas al instrumento y ajustar la presión de salida del gas de la botella a fin de que el rotámetro indique un flujo mínimo de 0,5 l/m: esto garantiza que el instrumento está absorbiendo la cantidad de gas requerida por la bomba interna.

 El instrumento mide la concentración del gas aplicado; **esperar al menos 3 minutos para permitir que la lectura se estabilice.** La lectura de la concentración se indica en la línea 'Gas medido'.

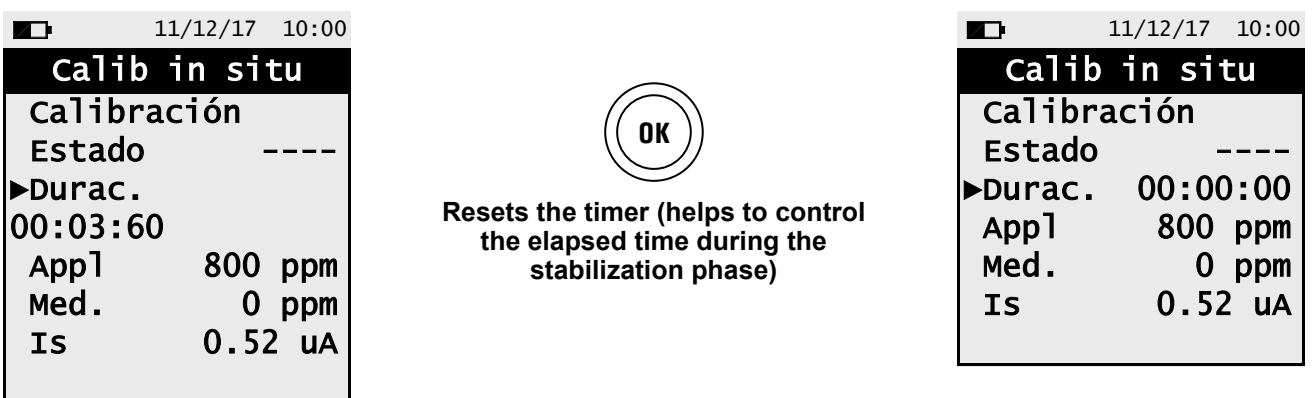

Cuando termine el tiempo de estabilización, seleccione 'Calibración' y guarde la nueva calibración.

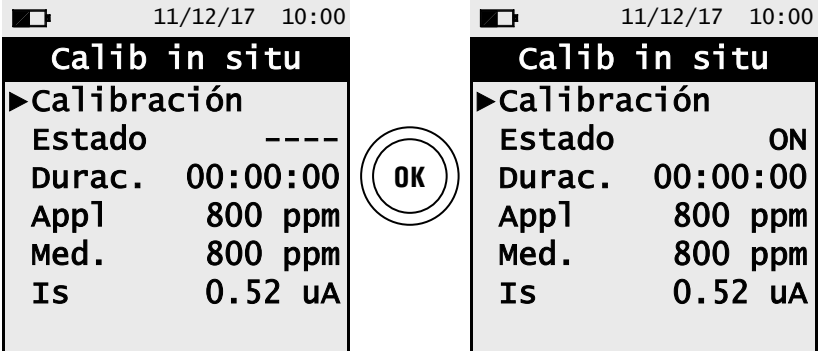

### **Mensajes de la línea 'Estado':**

#### **Euardando:**

el instrumento está guardando l calibración llevada a cabo.

#### **Error**

El sensor NO ha sido calibrado por alguna de las siguientes razones:

- El gas de calibración no puede llegar correctamente al instrumento.
- No se ha establecido la concentración del gas de calibración en la línea correspondiente 'Appl. gas'.
- El usuario no permitió que el tiempo de estabilización transcurriera correctamente.
- El sensor podría dañarse o agotarse y, por lo tanto, debe reemplazarse.

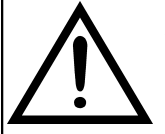

**ADVERTENCIA! En cualquier momento, el usuario puede restaurar la calibración de fábrica en el instrumento configurando la línea 'Estado' en 'OFF'.**

**A continuación se enumeran los tiempos de estabilización sugeridos para la "calibración in situ" de los sensores:**

**CO sensor: 3 minutos NO sensor:** 

## <span id="page-51-0"></span>**12.3.3 Menú→Configuración→Instrumento→Reloj**

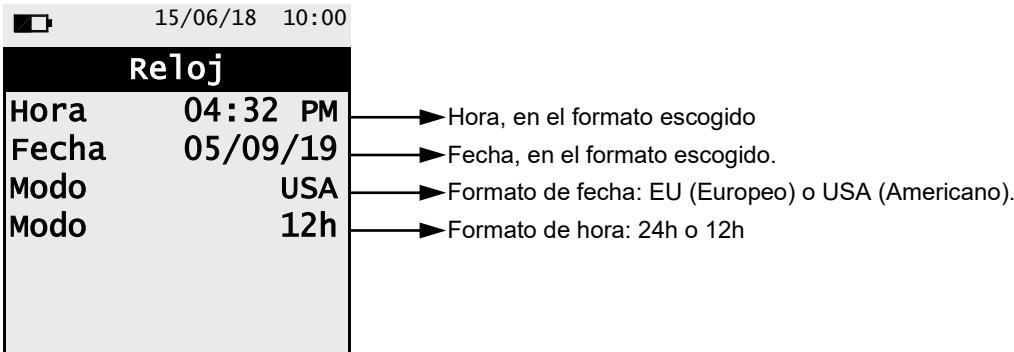

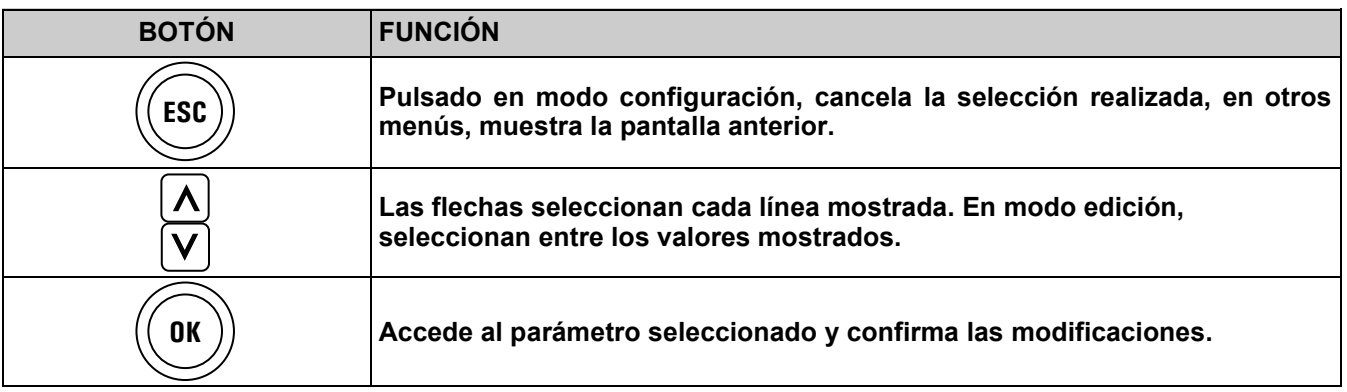

## <span id="page-52-0"></span>**12.3.4 Menú→Configuración→Instrumento→Bluetooth (si la versión del instrumento lo prevé)**

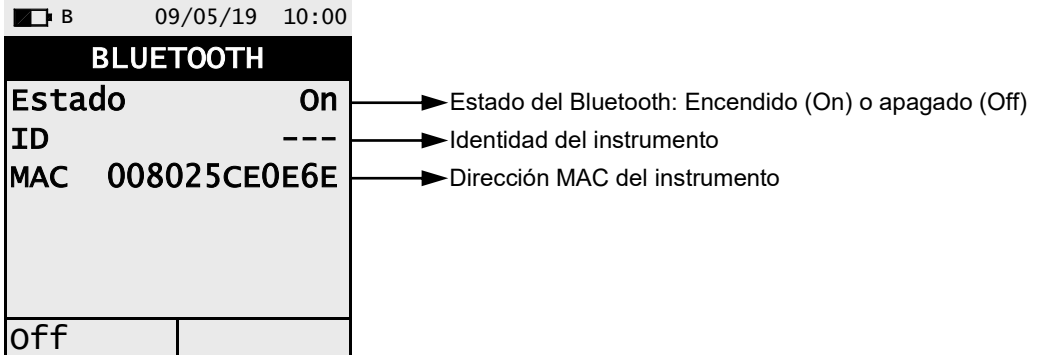

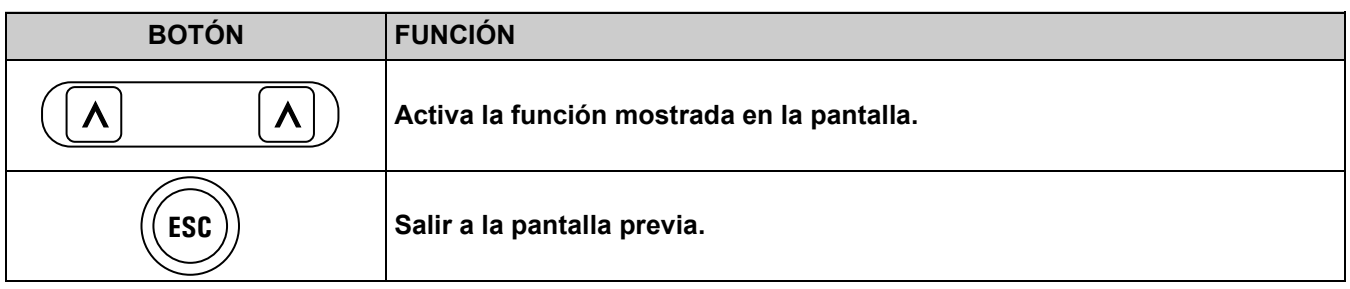

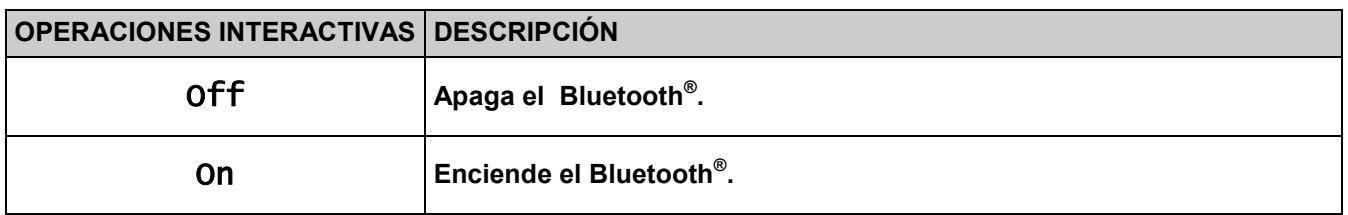

## **9.4.3 12.4 Menu→Menú→Configuración→Alarma Configuration→Alarm**

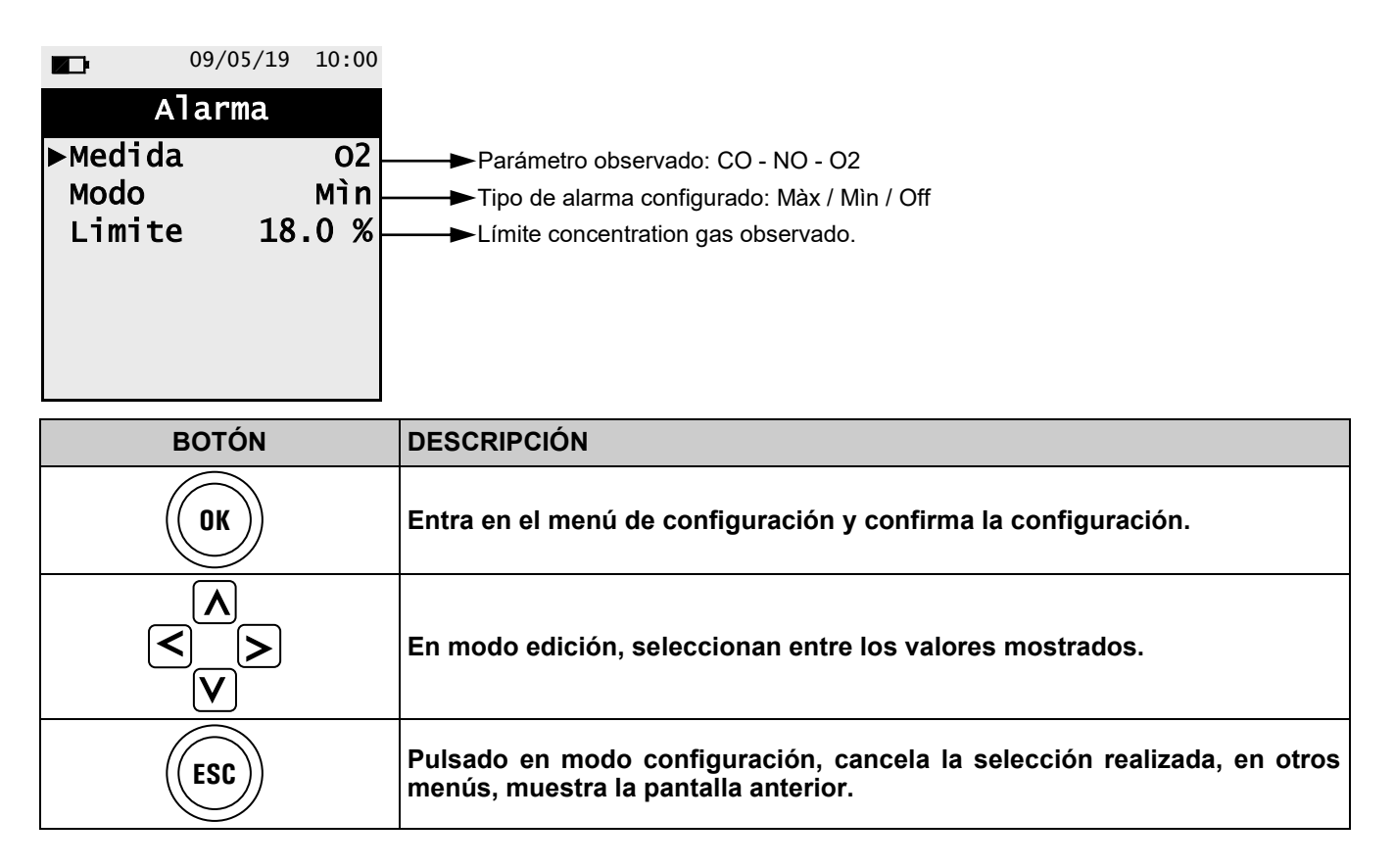

### **Esquema en bloques activación alarmas y acciones correctivas sugeridas**

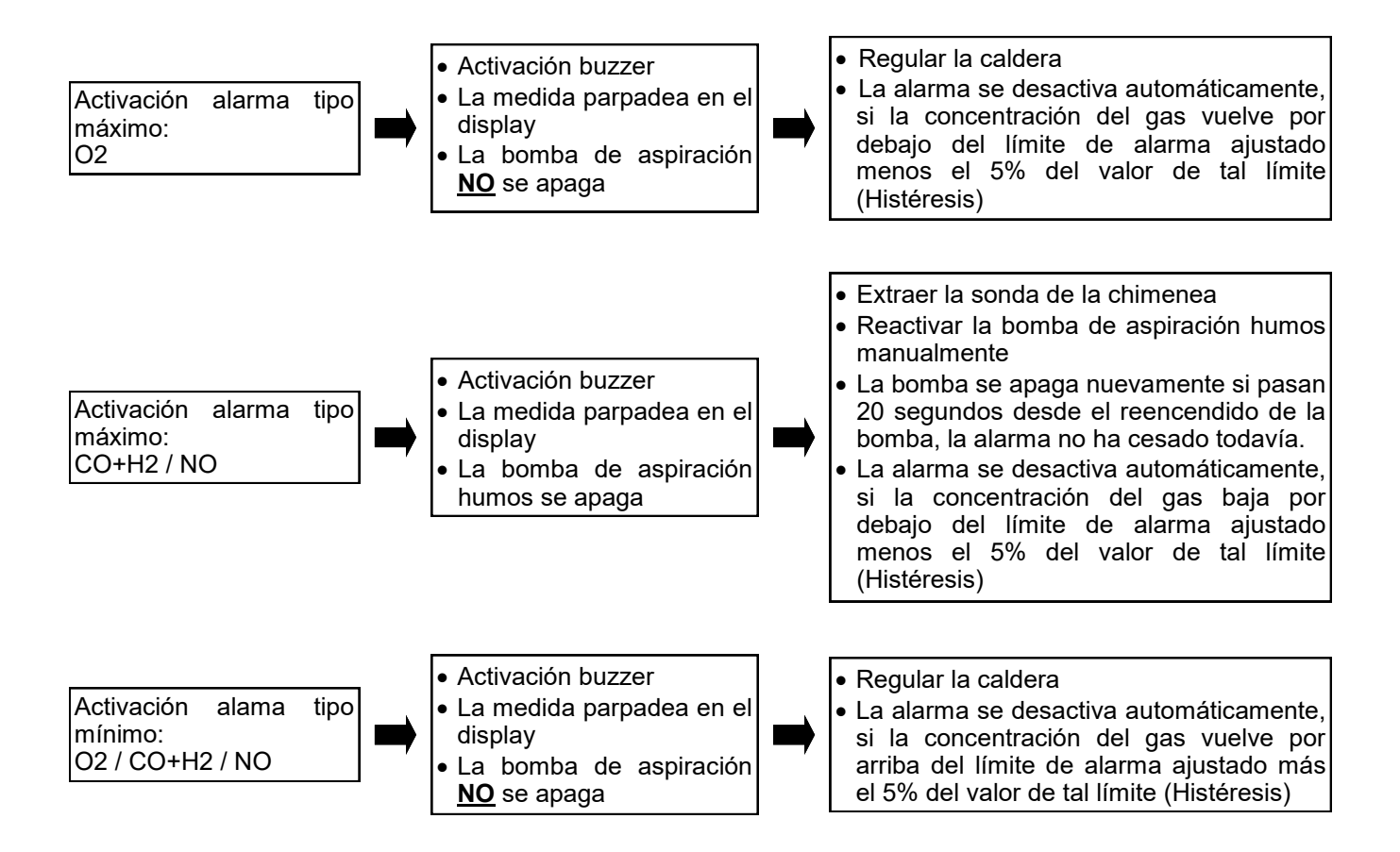

## **12.5. Menú→Configuración→Imprimir**

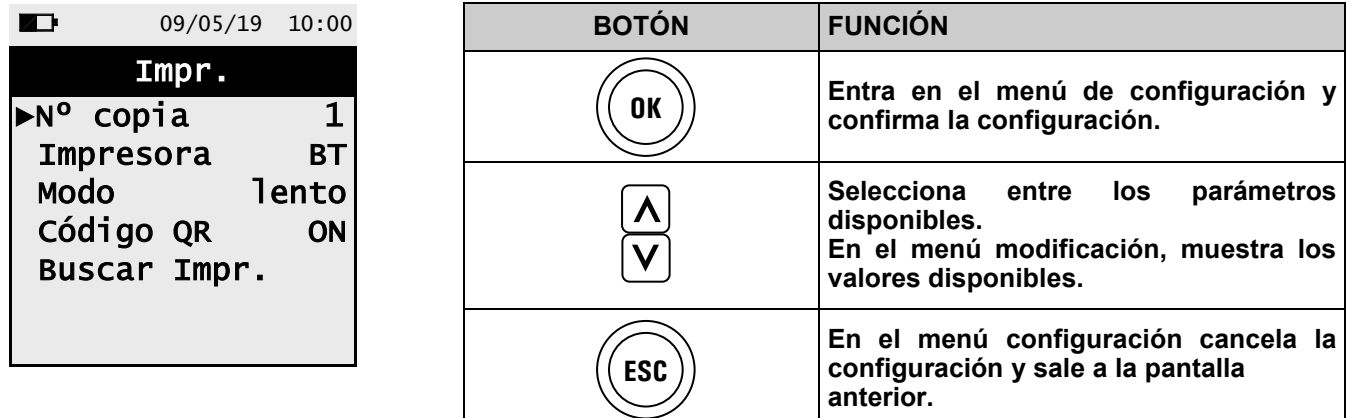

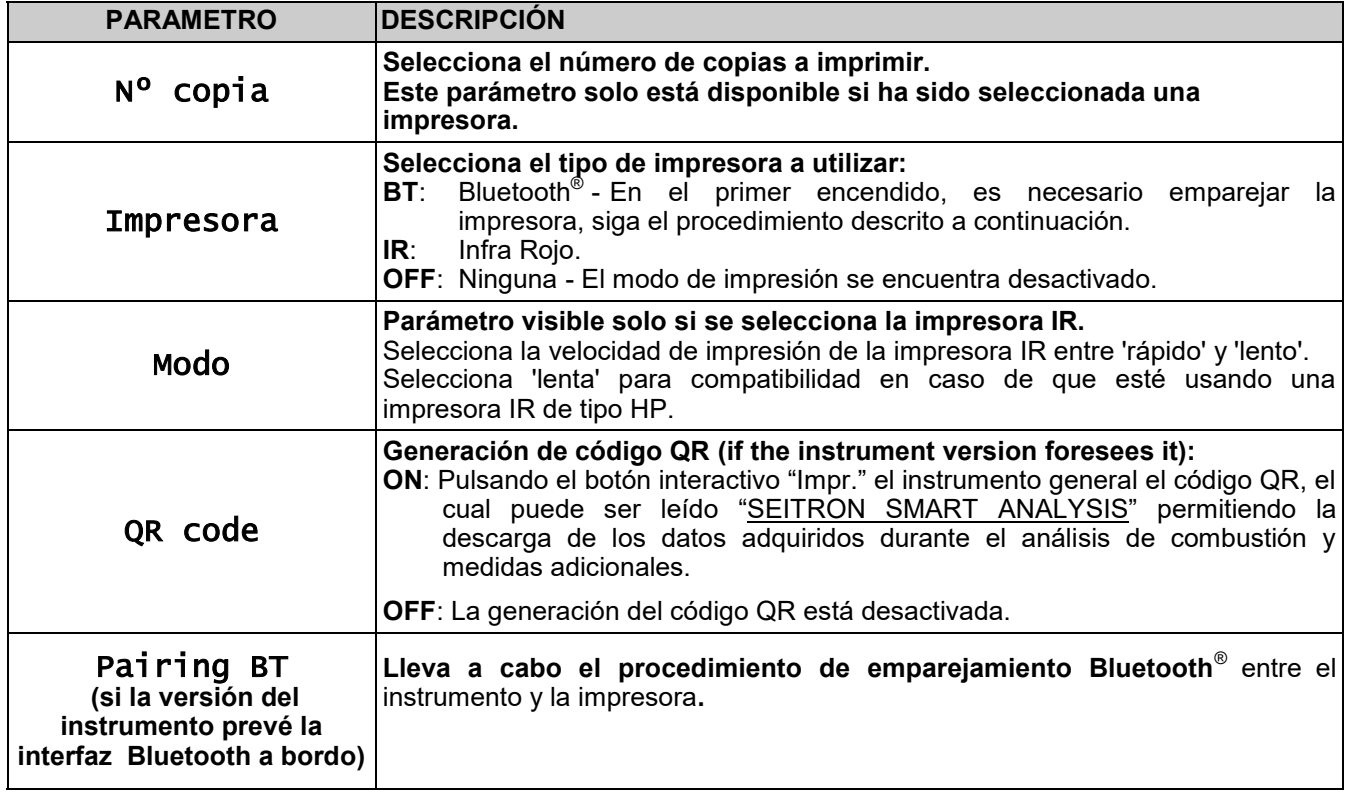

## **12.5.1 Menú→Configuración→Imprimir→Buscar Impr.**

**1. Cuando la impresora Bluetooth está configurada, proceder de la siguiente manera:**

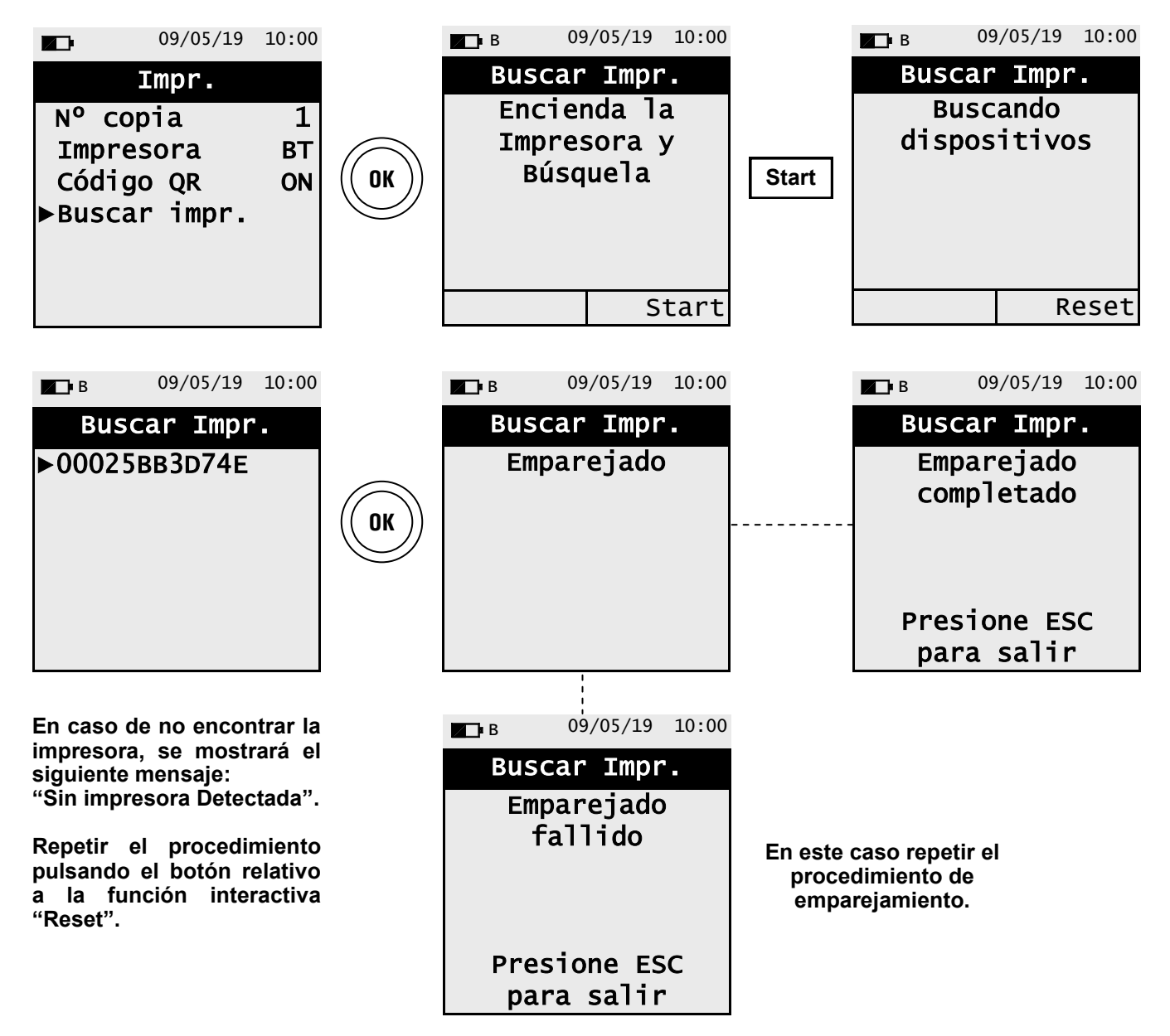

门目

## **12.6 Menú→Configuración→Idioma**

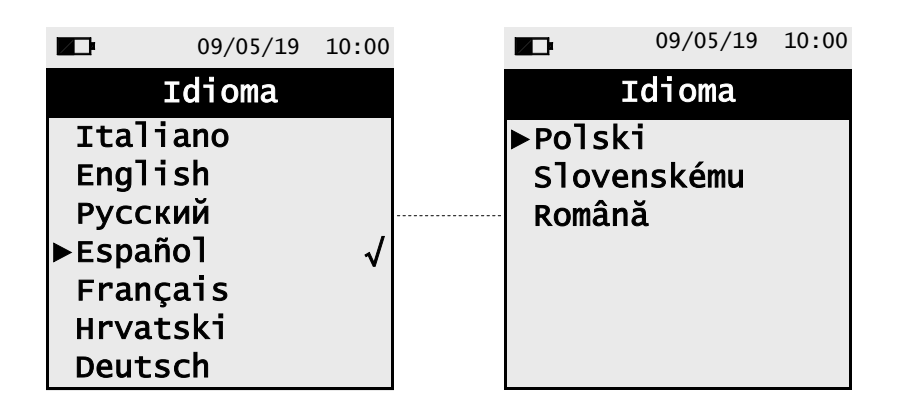

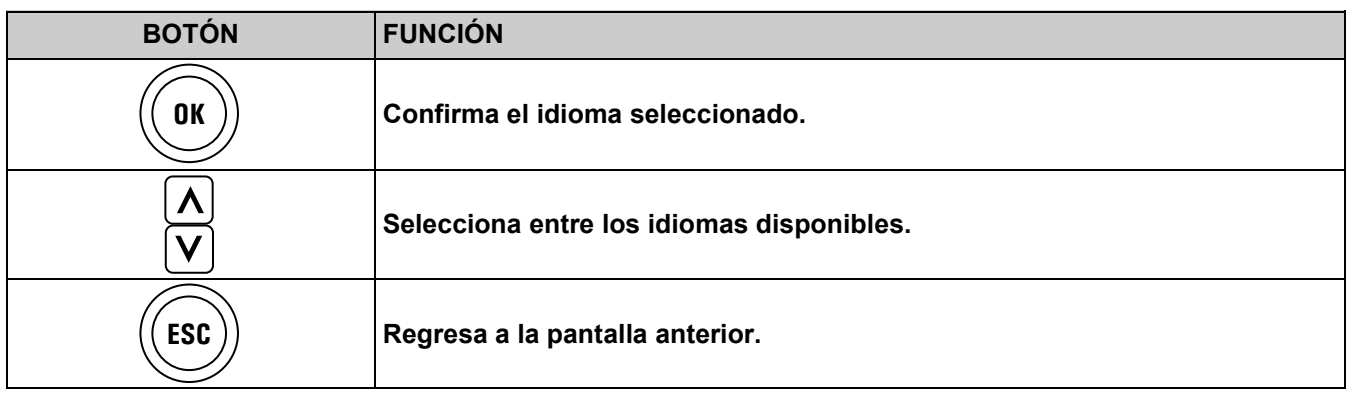

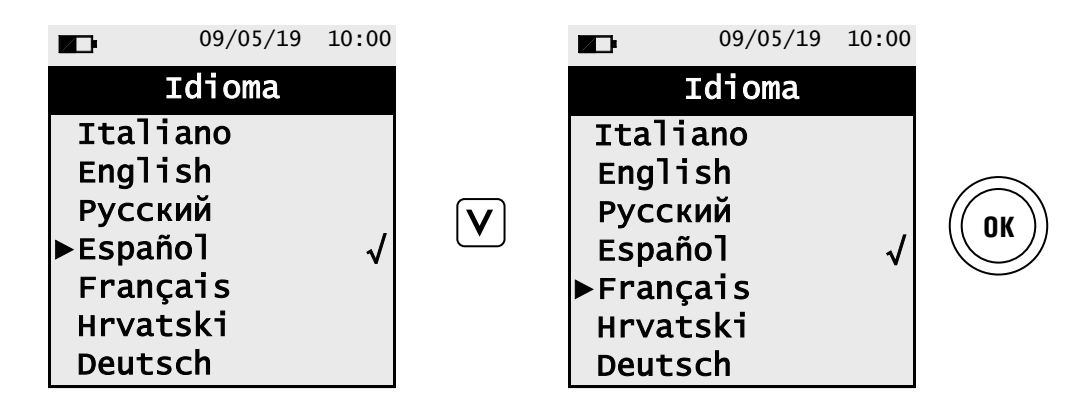

## **12.7 Menú→Configuración→Restaurar**

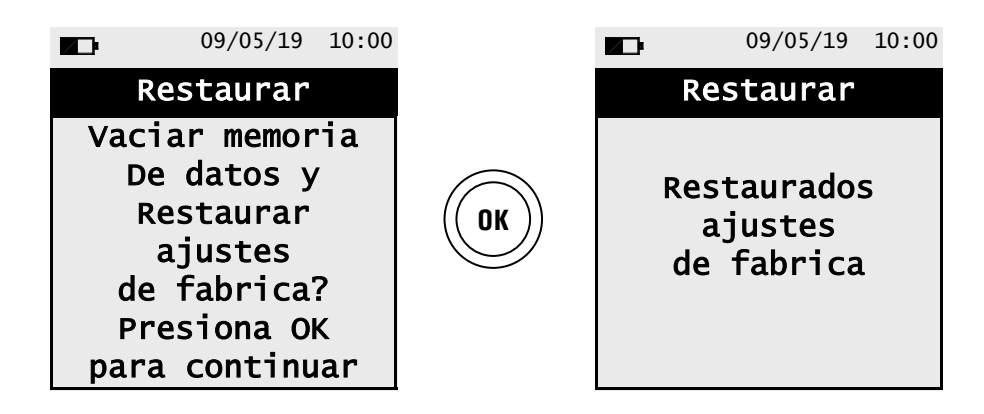

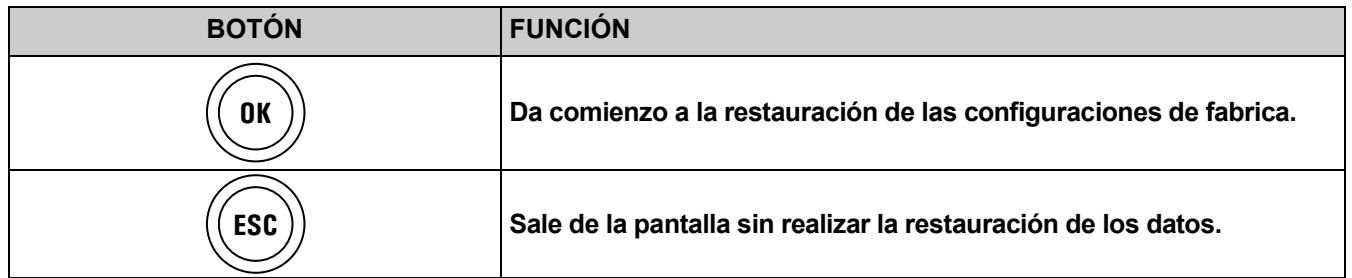

## **13.1 Menú→Diagnóstico**

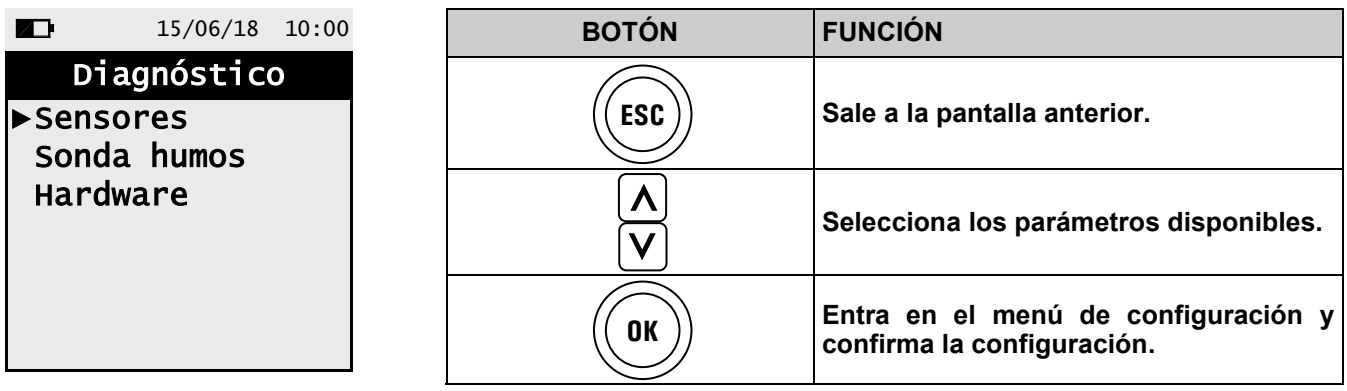

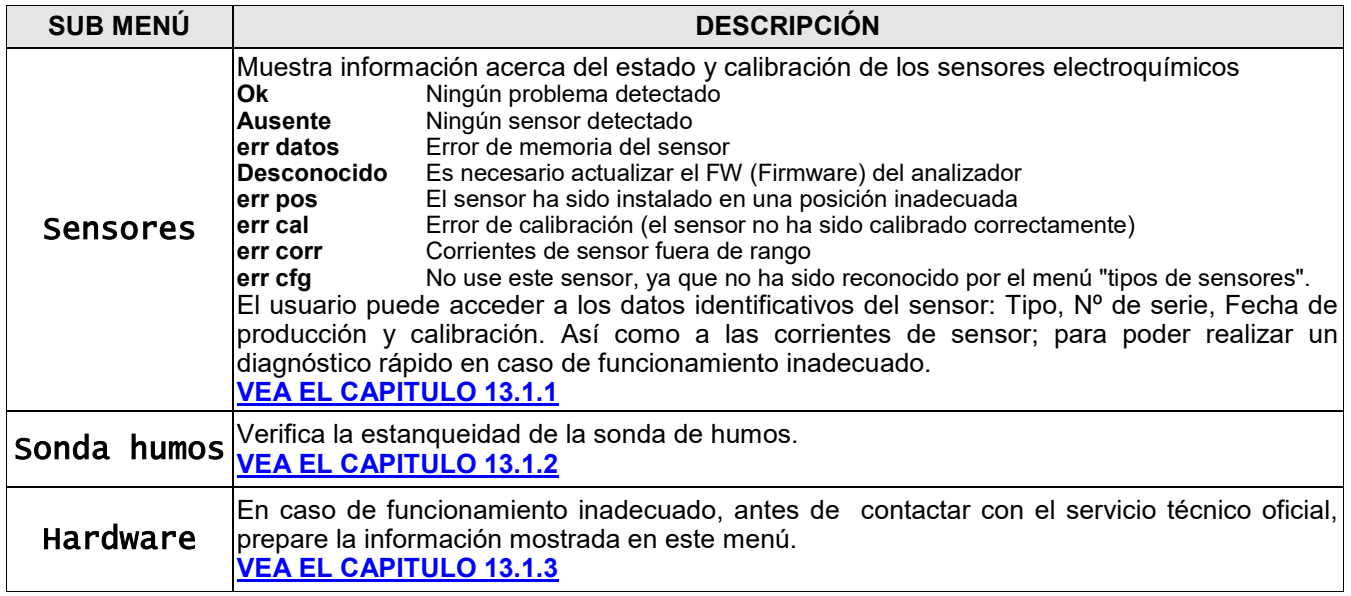

## <span id="page-59-0"></span>**13.1.1 Menú→Diagnóstico→Sensores**

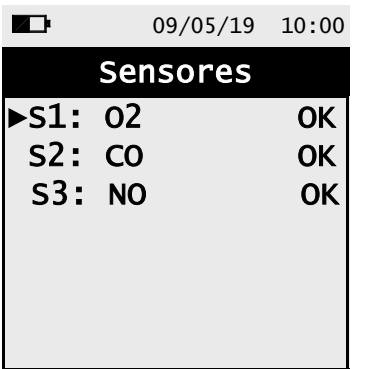

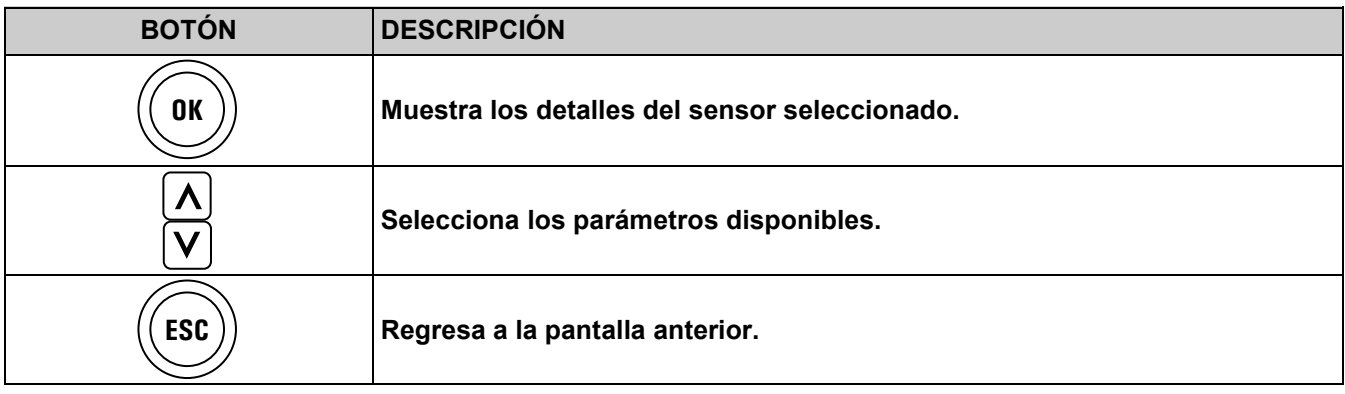

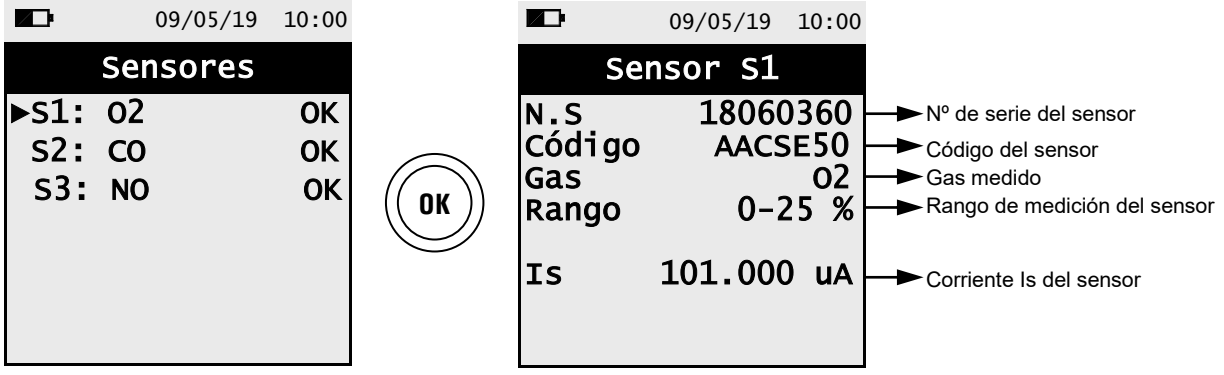

## <span id="page-60-0"></span>**13.1.2 Menú→Diagnóstico→Sonda de humos**

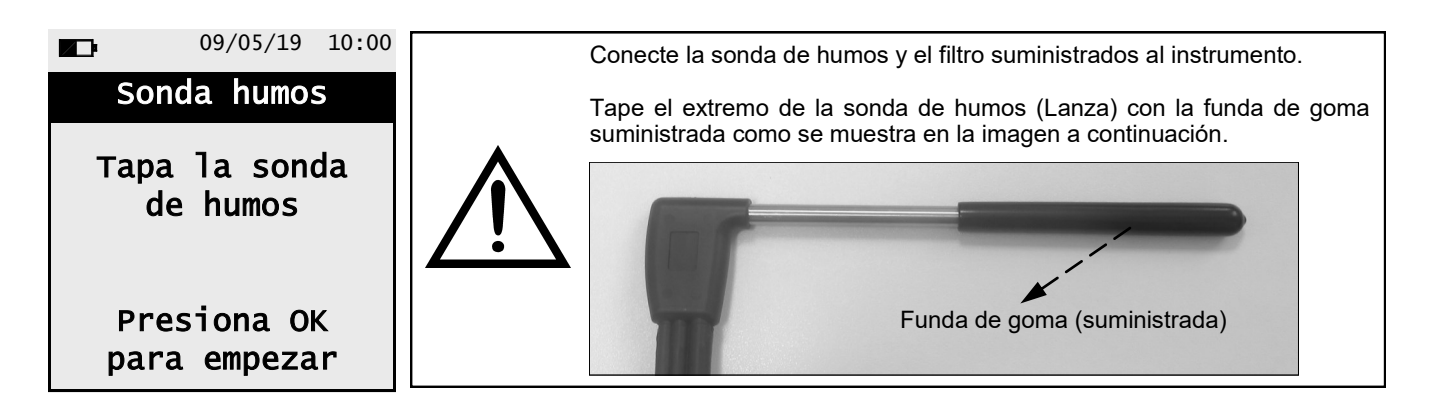

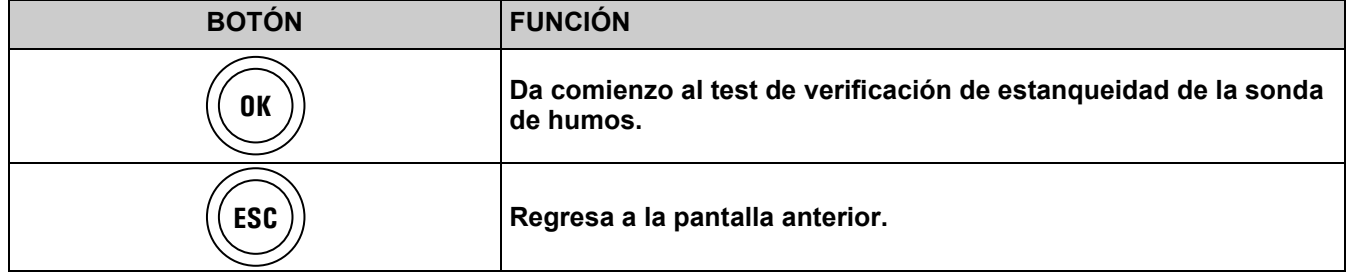

**Prueba de estanqueidad de la sonda de humos.**

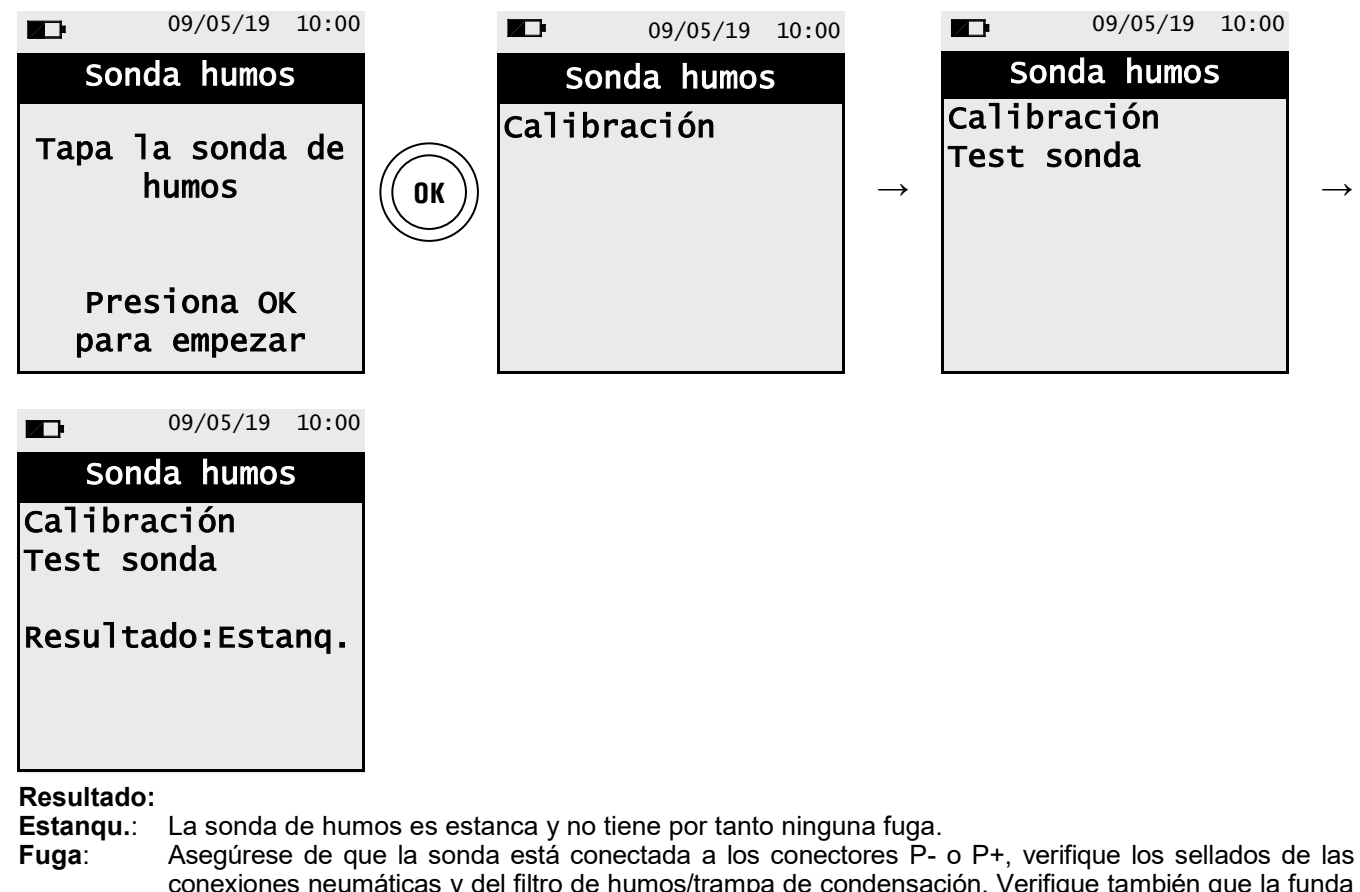

conexiones neumáticas y del filtro de humos/trampa de condensación. Verifique también que la funda de goma esté insertada correctamente en la lanza de la sonda de humos.

**ATENCIÓN: Los desperfectos del extremo de la lanza de la sonda pueden invalidar el test. Error**: La prueba no puede realizarse porque el sensor no está calibrado.

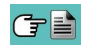

## <span id="page-61-0"></span>**13.1.3 Menú→Diagnóstico→Hardware**

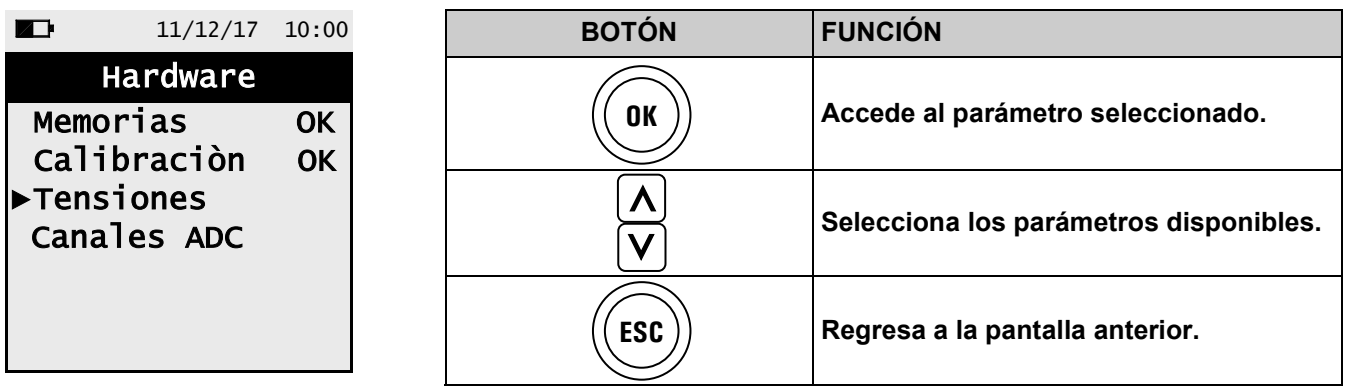

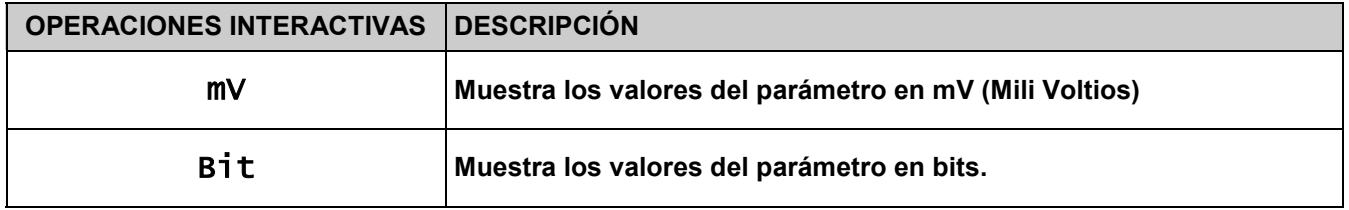

Nota: los parámetros Memorias y Calibration no son accesibles si su condición es OK.

Ejemplo de visualización:

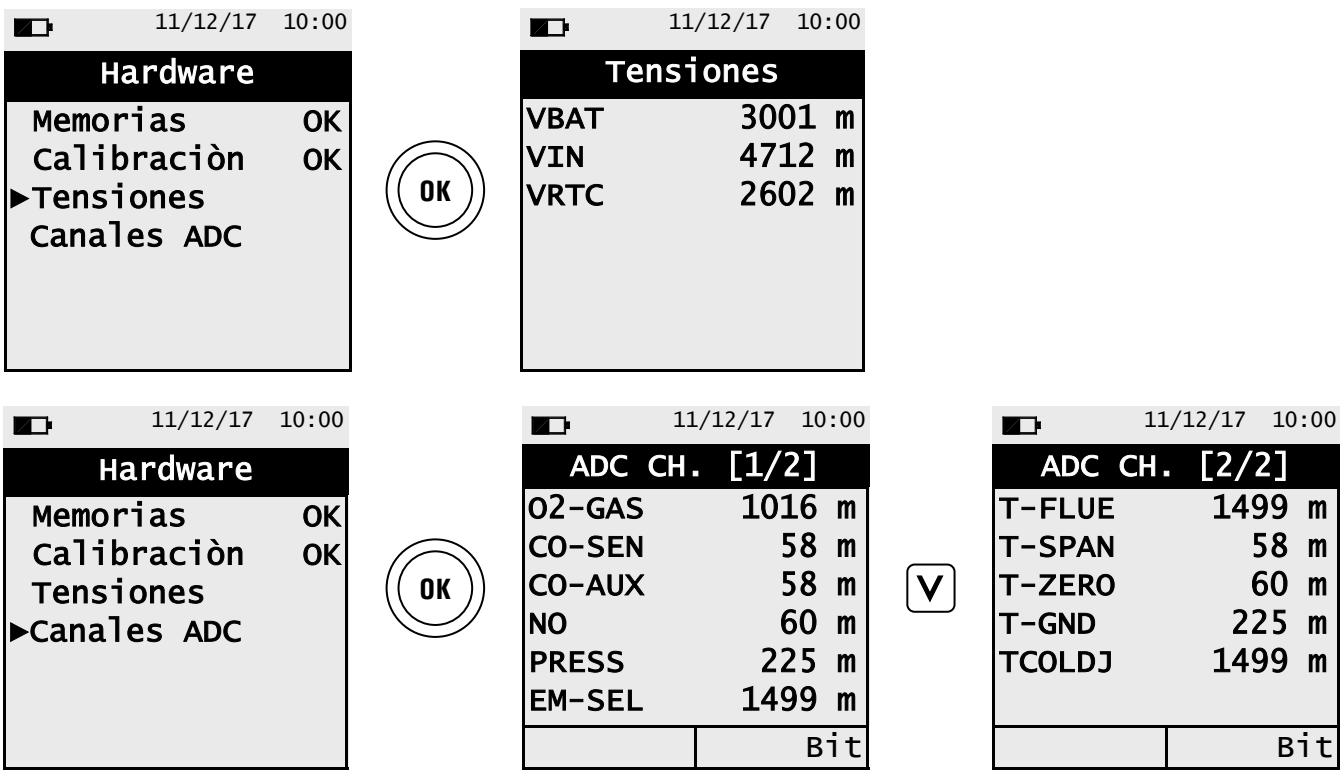

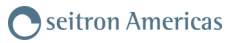

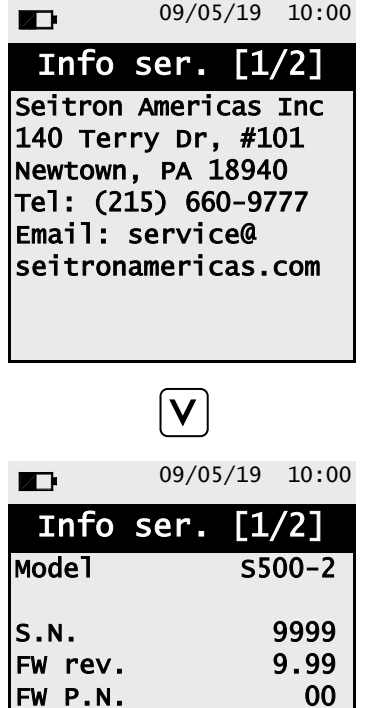

HW rev. 1<br>Boot rev. 1.00

Rev. 1379M

Boot rev.

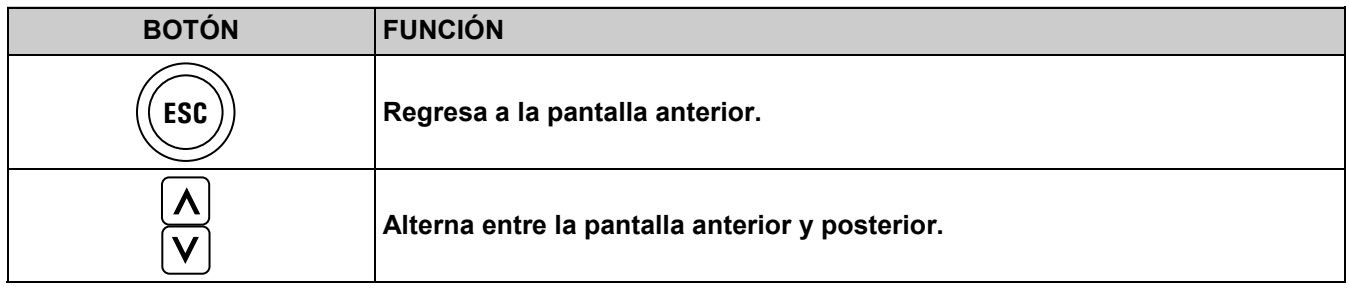

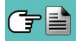

## **15.1 Disposición de los sensores**

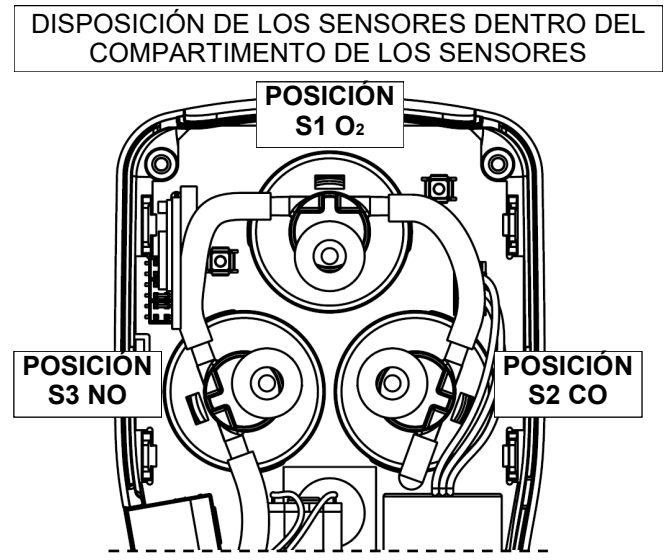

IMAGEN GRÁFICA DE LA DISPOSICIÓN

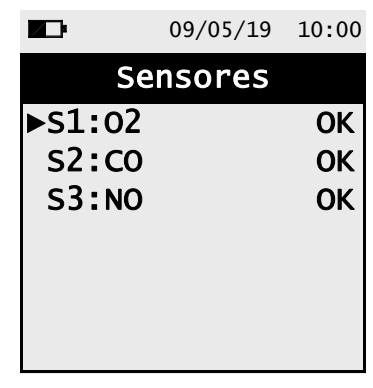

## **15.2 Tipos de sensor y su disposición**

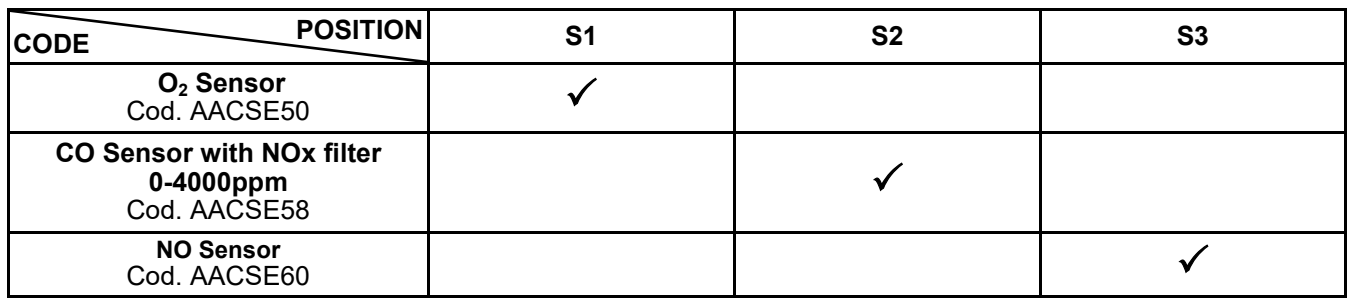

## **15.3 Vida útil de los sensores de gas**

Los sensores montados en este instrumento son de tipo electroquímicos, debido a esto, al detectar concentración de gas, una reacción química interna genera una corriente de salida.

La corriente de salida es detectada y medida por el instrumento, quien la convierte en la concentración correspondiente de gas. La vida útil de estos sensores esta por tanto estrechamente relacionada con los niveles de detección a los que se somete el sensor.

Las características del sensor se alteran cuando los reactivos del sensor se agotan, por lo que el sensor tiene que ser sustituido llegados a este punto. El sensor debe ser recalibrado regularmente con el objetivo de asegurar la precisión durante la medición: Dicha recalibración debe ser llevada a cabo únicamente por personal cualificado del servicio oficial SEITRON AMERICAS. La tabla 15.4 muestra las características de cada sensor.

## **15.4 Tabla de vida útil y características de los sensores**

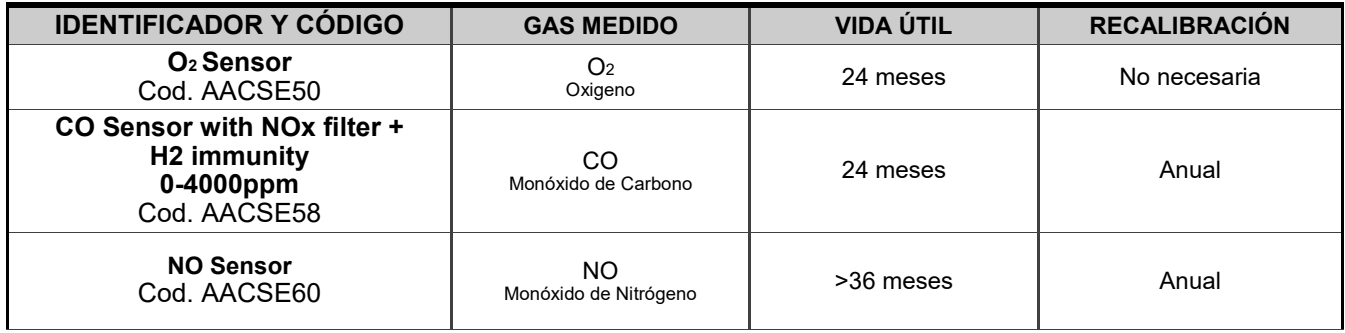

## **16.1 Rutina de mantenimiento**

Este instrumento ha sido diseñado y producido usando componentes de calidad superior. La realización de un mantenimiento adecuado y sistemático ayudará a prevenir el mal funcionamiento del equipo, alargando con esto su vida útil.

Respete los siguientes requisitos:

 Una vez concluido el análisis, extraiga la sonda de humos del conducto y permita al analizador aspirar aire libre de gases contaminantes por unos minutos, hasta que los parámetros de la pantalla vuelvan a sus valores originales:

 $O_2$ :  $>20.0\%$ 

Gases tóxicos: <20ppm

 Limpie la sonda de humos cuando sea necesario, reemplazando el filtro de partículas y aplicando aire presurizado en el interior de la manguera de la sonda de humos, para así eliminar cualquier condensación interna que se haya podido producir.

No limpie el instrumento con substancias abrasivas, como disolventes u otros detergentes similares.

## **16.2 Mantenimiento Preventivo**

Envíe el instrumento al menos una vez al año al servicio técnico oficial Seitron Americas, para realizarle así, una revisión completa, al mismo tiempo que se le realiza una limpieza exhaustiva del circuito interior.

El personal altamente cualificado de SEITRON AMERICAS está siempre a su disposición y le proporcionará junto con todas sus adquisiciones la asistencia técnica y mantenimiento que sean requeridos.

El servicio técnico oficial le devolverá siempre su instrumento como nuevo y en el periodo de tiempo mas corto posible. La calibración de estos analizadores es siempre llevada a cabo usando gases e instrumentos con trazabilidad nacional e internacional. El servicio técnico anual es acompañado por un certificado de calibración que garantiza el perfecto funcionamiento del instrumento, indispensable para usuarios que cumplan con los estándares de calidad establecidos en la ISO 9000.

## **16.3 Sustitución de los sensores de gas**

Para ser autorizado a la sustitución de los sensores, es necesario instalar en el PC el programa "Easy2Swap"; para obtener este programa envíe un correo electrónico a esta dirección: info@seitronamericas.com.

El procedimiento para el reemplazo del sensor se describe en detalle en el manual que viene con el software. Nota: la validación de la cadena metrológica solo se puede obtener con la calibración a través de muestras referenciables.

**1** Antes de proceder con la sustitución de los sensores, es necesario inserir el código ID del nuevo sensor después de haber instalado el PC software pertinente descargable del sitio www.seitronamericas.com.

**2** Una vez inserido el nuevo código ID en el instrumento, quitar los cuatro tornillos que fijan la base del instrumento; luego, quitar esta última para acceder a las partes internas del instrumento.

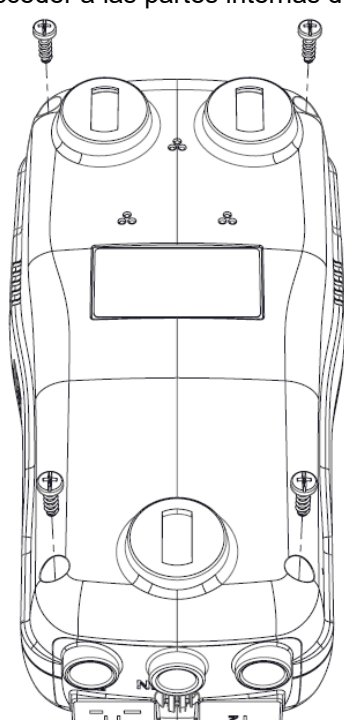

**4** Quitar los tubos del sensor que se desea sustituir; abajo, ejemplo de sensor con los tubos desconectados.

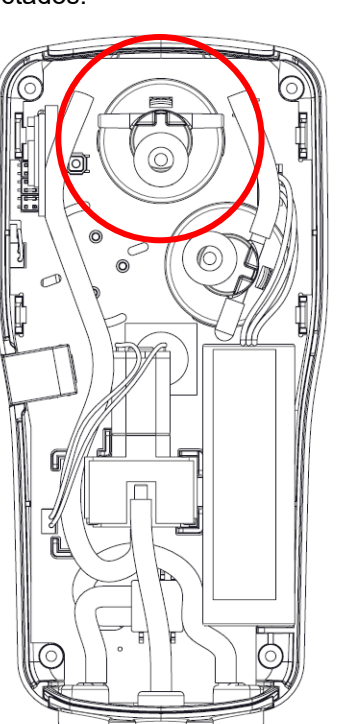

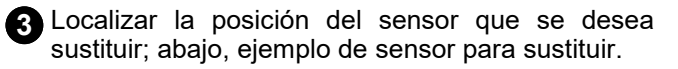

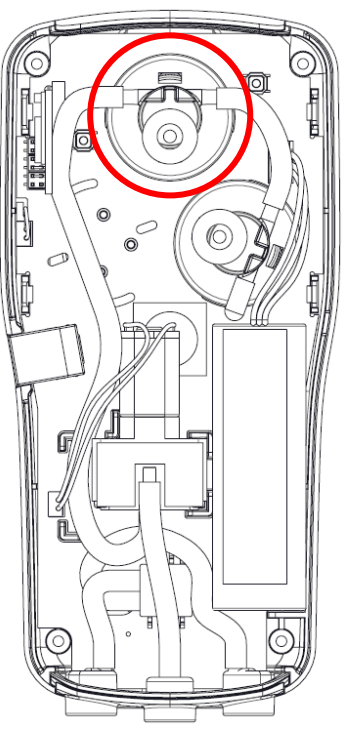

**5** Después de haber desconectado los tubos, quitar el sensor hacia arriba; abajo hay un ejemplo del compartimiento sensores sin un elemento sensible.

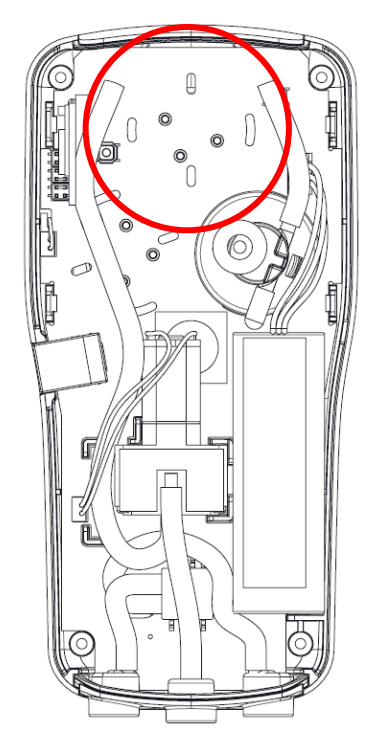

**6** Inserir el nuevo sensor prestando atención a hacer coincidir los conectores del sensor con los relativos encajes en la tarjeta base.

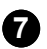

**7** Volver a conectar los tubos (Ver punto 4).

**8** Cerrar la base del instrumento y atornillar los cuatro tornillos (Ver punto 2).

Encender el instrumento para comprobar que el nuevo sensor funciona correctamente a través del menú "Diagnóstico sensores".

Es normal si un sensor recién instalado da un 'error corr': es necesario esperar algún tiempo, a fin de que la polarización del sensor se establezca correctamente.

La siguiente tabla indica el tiempo mínimo de estabilización para cada tipo de sensor.

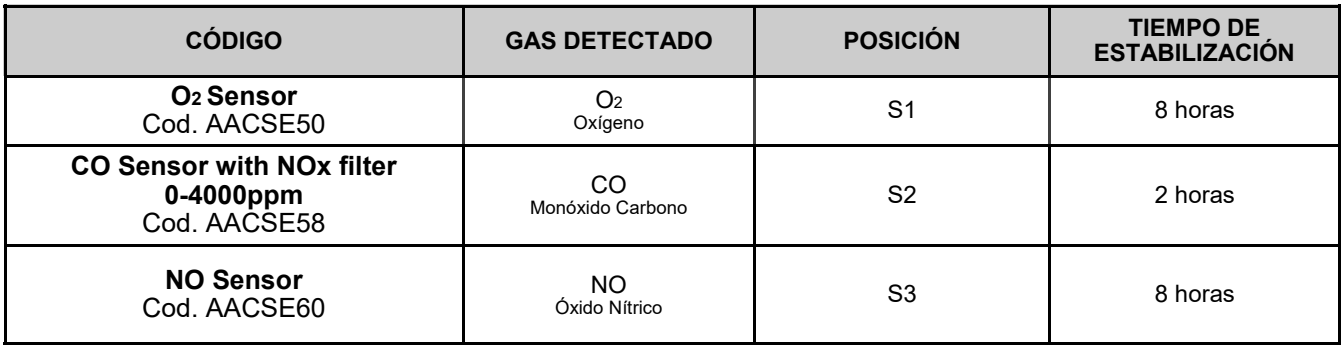

## <span id="page-67-0"></span>**16.4 Sustitución de la batería**

Siga las siguientes instrucciones para sustituir la batería del analizador:

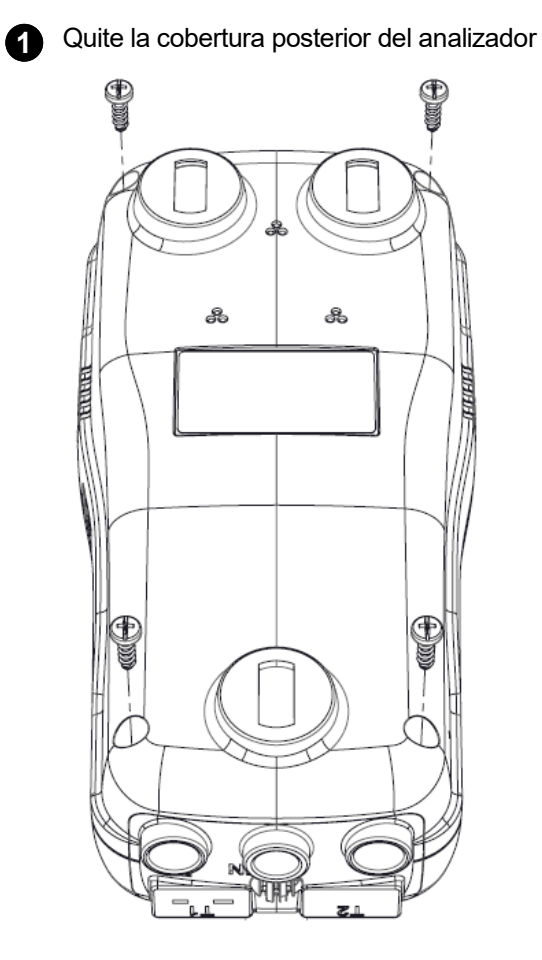

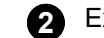

**2** Extraiga la batería (Señalada en la imagen)

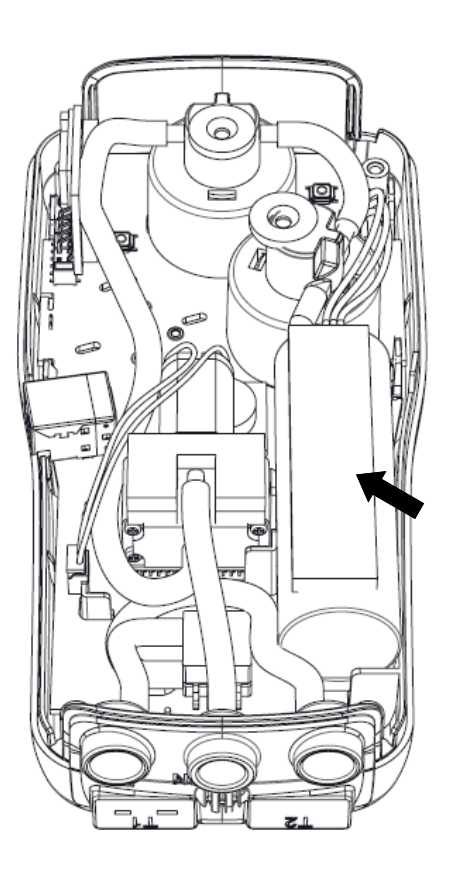

**3** Desconecte el conector de la batería, sustituya la batería por la nueva y vuelva a conectar el conector de la misma en su posición.

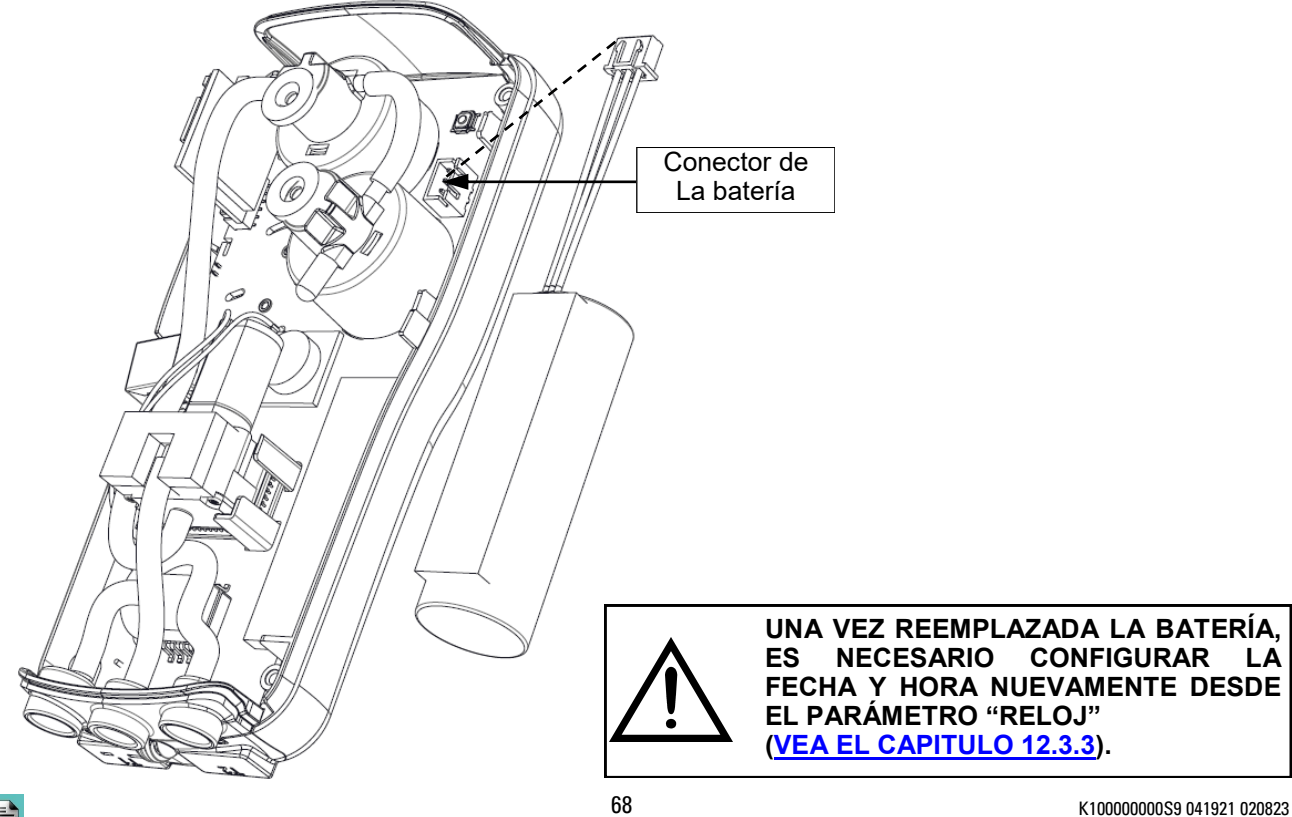

# **17.0 ACTUALIZACIÓN DE FW**

Seitron desarrolla periódicamente actualizaciones de firmware para sus instrumentos, con el objetivo de subsanar posibles errores de funcionamiento o añadir nuevas funciones de uso.

La actualización a la última versión puede ser llevada a cabo por el usuario siguiendo las siguientes indicaciones:

**Instrucciones para la actualización a la última versión de firmware:**

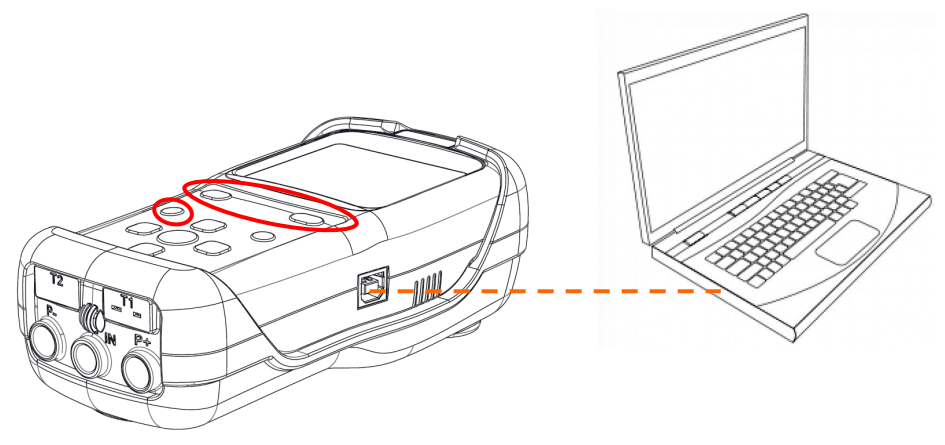

- 1. Entre en la web [www.seitronamericas.com](http://www.seitron.it) y descargue el archivo con la última versión de firmware disponible en la sección "analizadores de combustión". Este archivo está comprimido en zip.
- 2. Descomprima el archivo, obteniendo así un archivo con la extensión ".srec".
- 3. Conecte el analizador al PC mediante el cable USB.
- 4. Mantenga pulsados los tres botones (resaltados en rojo) por al menos 10 segundos:

 $\overline{A}$   $\overline{B}$   $\overline{A}$   $\overline{A}$ °⊜  $\overline{K}$ 

- 5. Una vez hecho esto, la pantalla se apagará.
- 6. Suelte el botón de encendido  $\mathcal{C}_\blacksquare$  (manteniendo los otros dos botones pulsados).
- 7. El analizador será reconocido por el PC como un dispositivo externo, la pantalla comenzará a parpadear.
- 8. Suelte los otros dos botones restantes.
- 9. Copie el archivo (Con la extensión .srec) en el directorio del analizador, la pantalla parpadeará aun mas rápido.
- 10. Espere hasta que el archivo se haya copiado completamente.
- 11. Una vez copiado, la carpeta directorio del analizador se cerrará y se reiniciará el analizador.
- 12. Tras esto, el analizador se encuentra actualizado, puede entonces ser apagado y desconectado del PC.

## **16.18 Troubleshooting guide Guía de diagnóstico de averías**

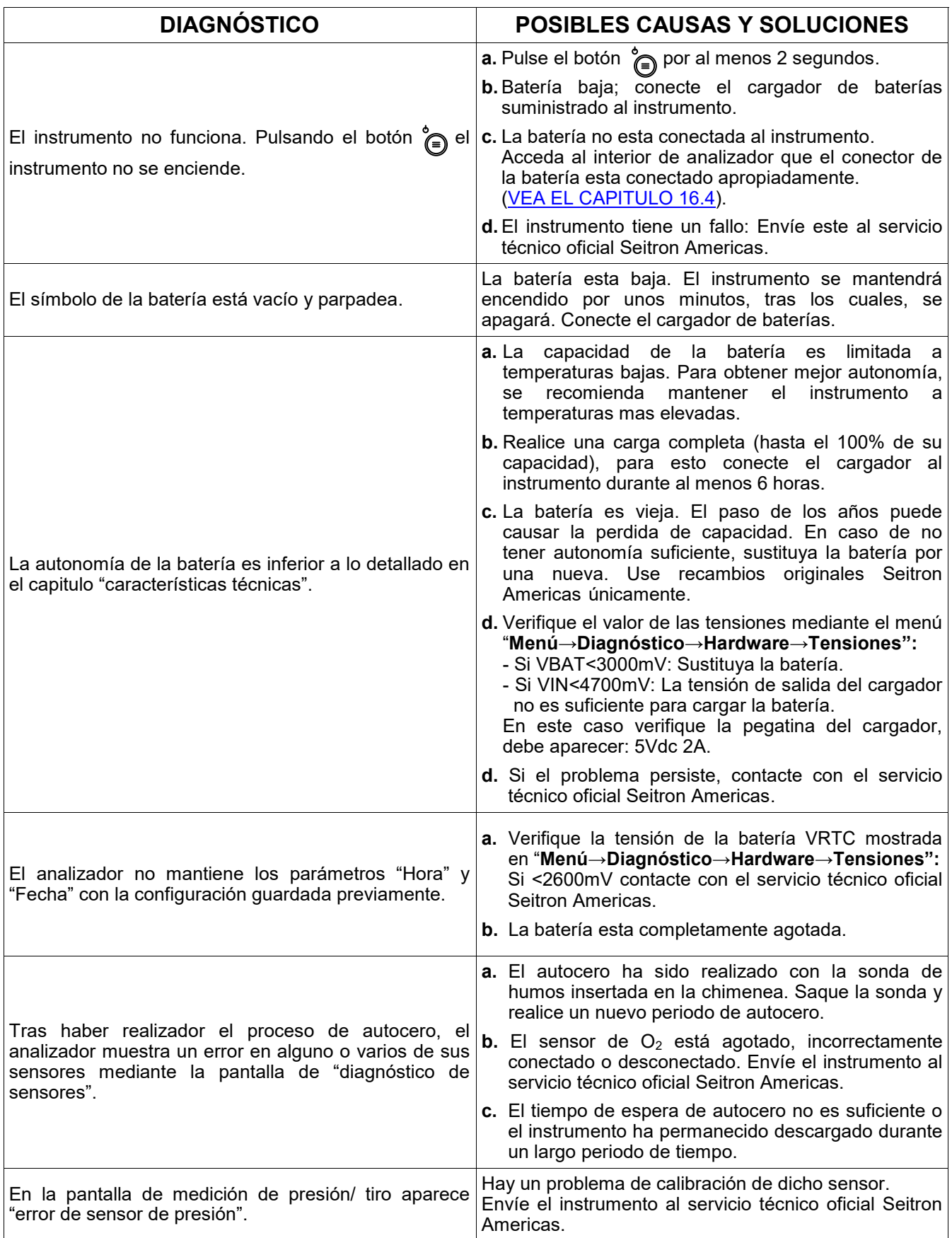

GE

## **Troubleshooting guide Guía de diagnóstico de averías (Continuación)**

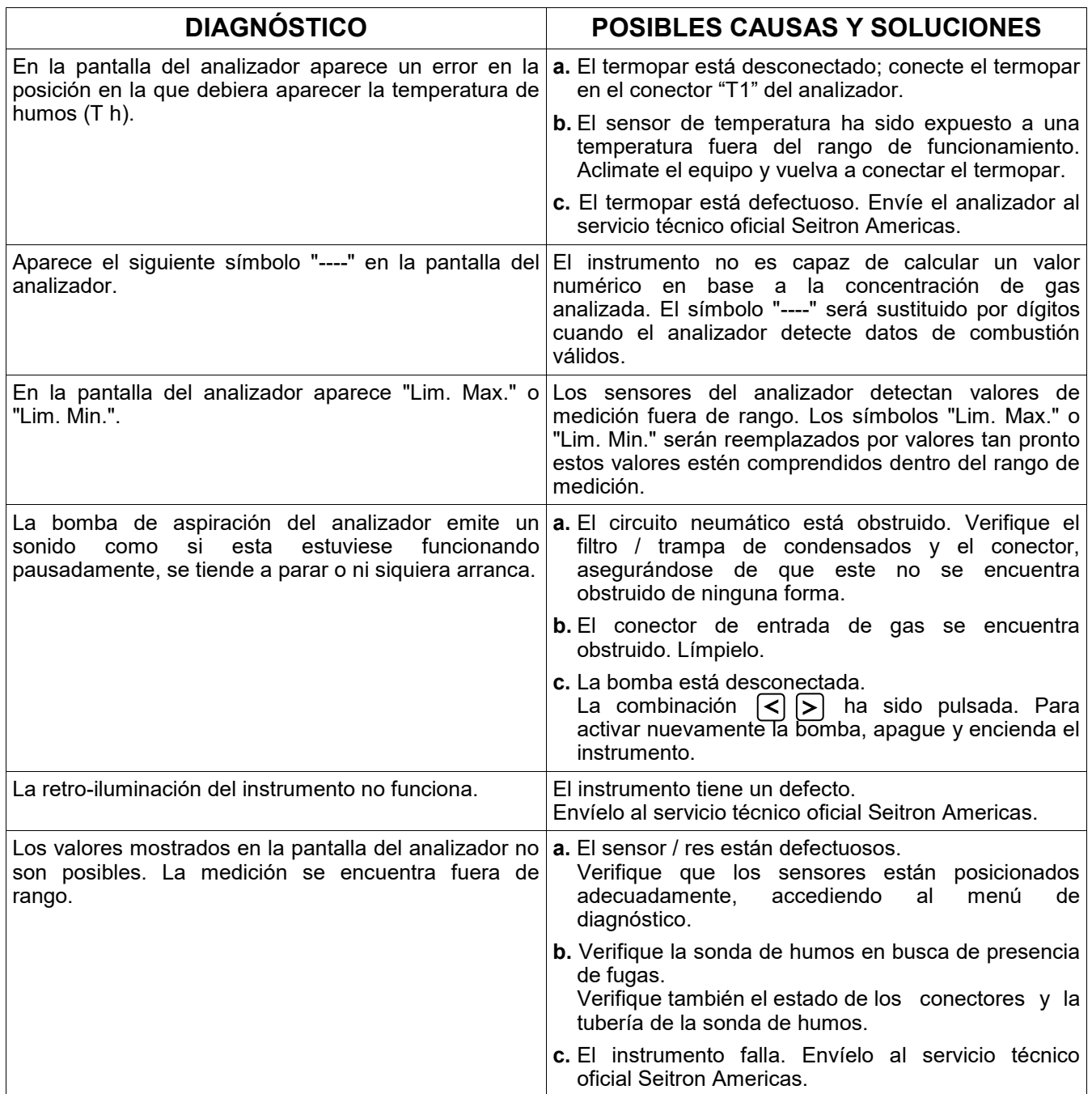

 $G \equiv$ 

## **19.0 REPUESTOS Y MANTENIMIENTO**

## **19.1 Repuestos**

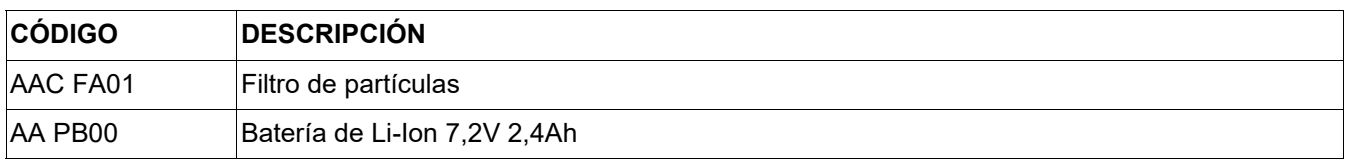

## **19.2 Accesorios**

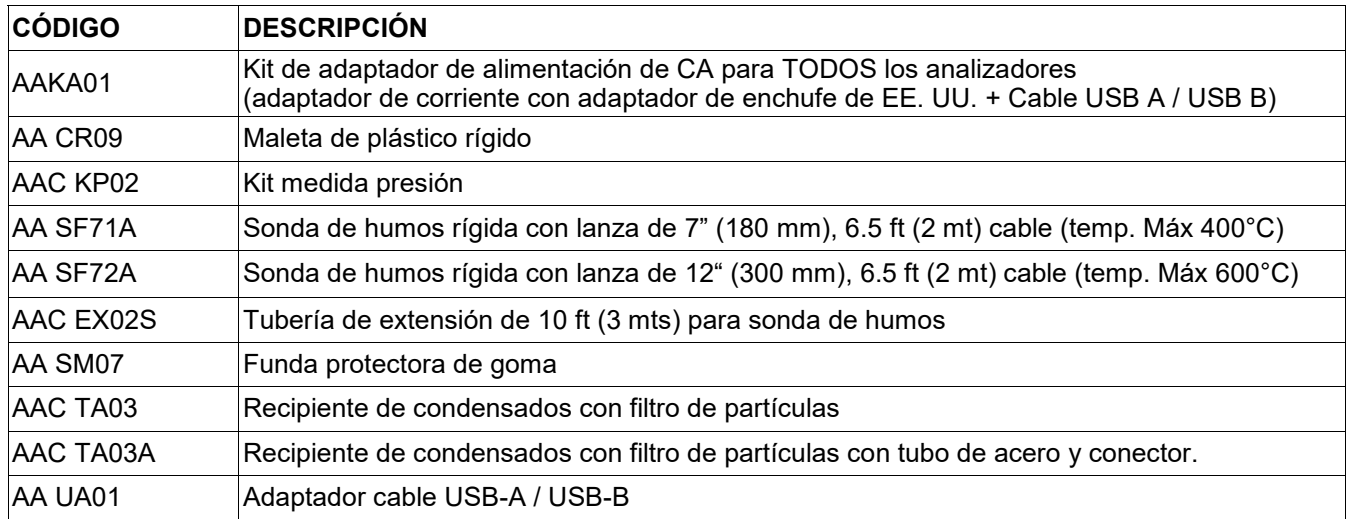

## **19.3 Servicio técnico oficial**

**Seitron Americas Inc.** 140 Terry Drive, Suite 101 - Newtown (PA) 18940 - USA Tel.: (215) 660-9777 E-mail: service@seitronamericas.com http://www.seitronamericas.com
## **Transmisión de datos mediante la APP "SEITRON SMART ANALYSIS"**

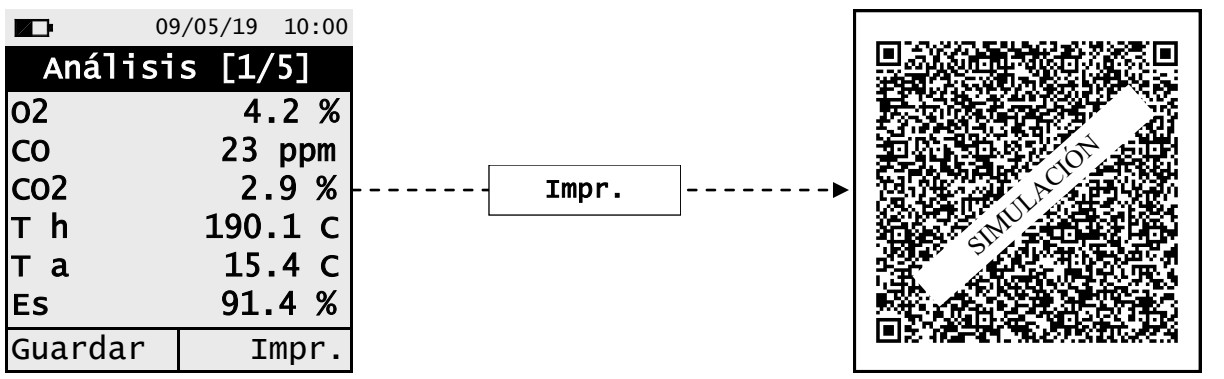

**ESCANEE EL CÓDIGO QR USANDO LA "SEITRON SMART ANALYSIS", PARA DESCARGAR LOS DATOS OBTENIDOS DEL ANÁLISIS DE COMBUSTIÓN.**

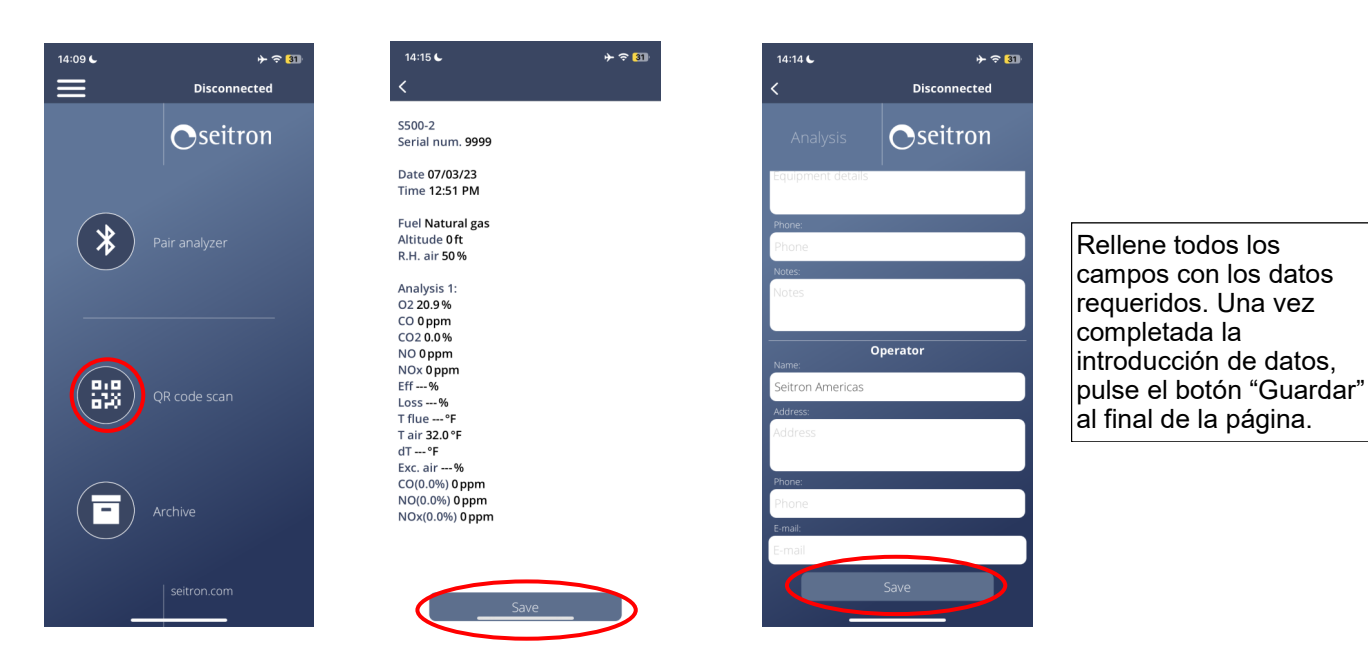

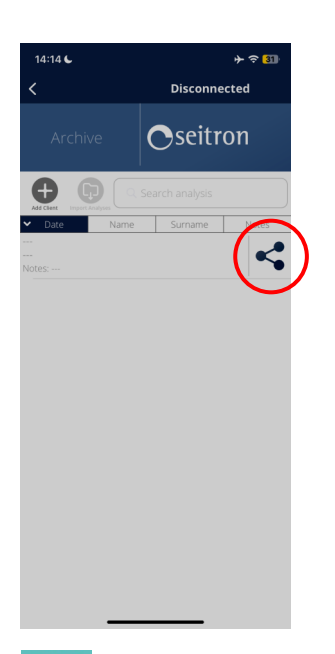

Pulsando el botón  $\equiv$  " en la pantalla de inicio, se accede a los ajustes de la aplicación, donde se pueden configurar algunos parámetros relacionados con el almacenamiento de datos en el

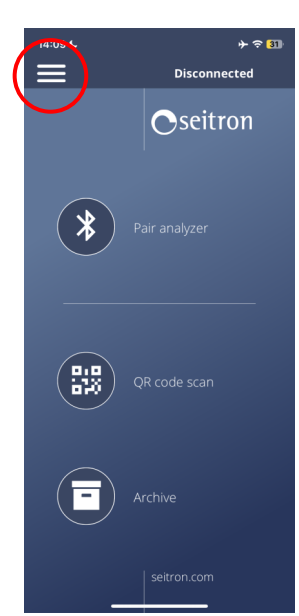

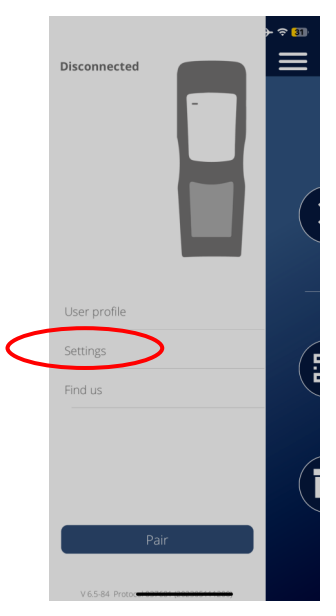

GE

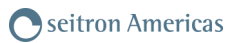

## **Ejemplo de un archive CSV importando en formato Excel.**

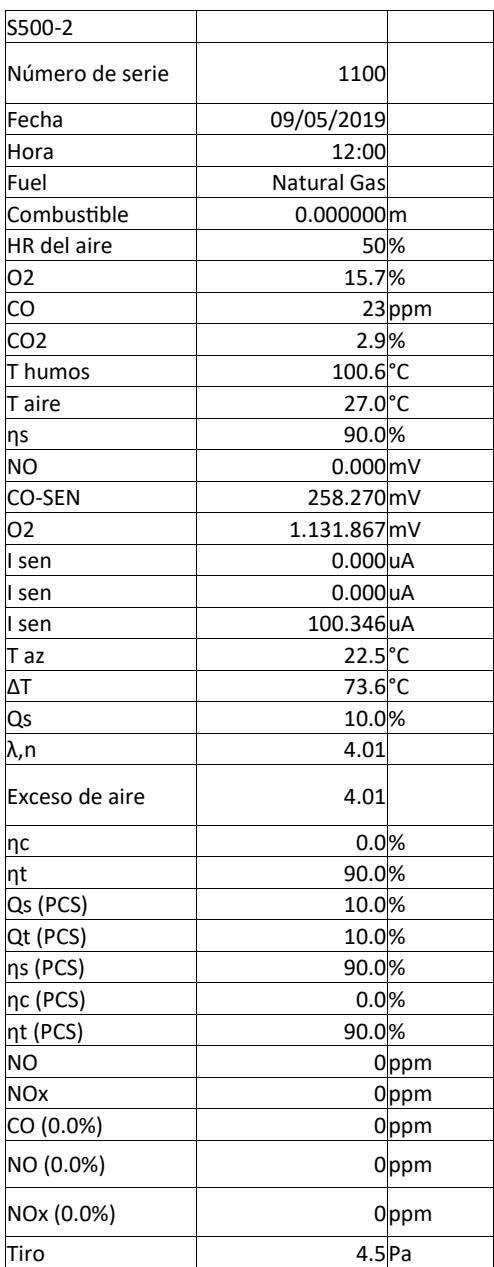

# **Emparejar analizador**

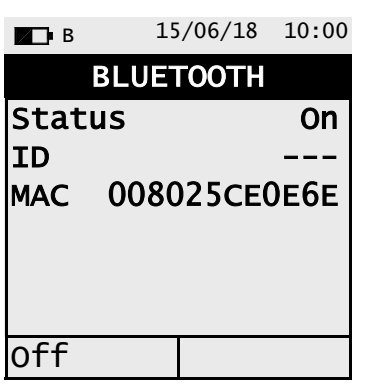

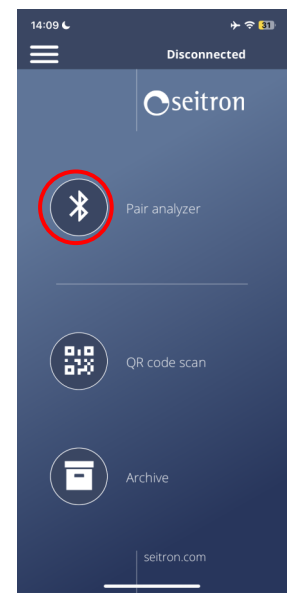

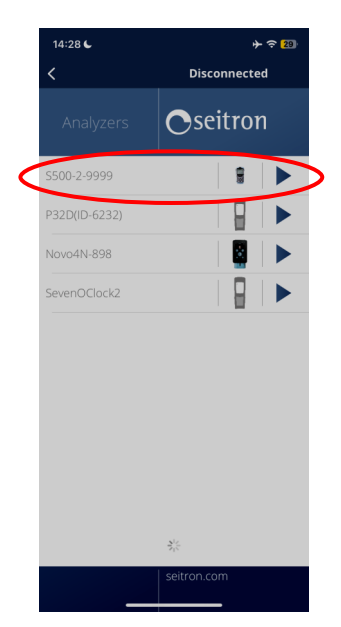

「一」

74 K100000000S9 041921 020823

#### **Edición del encabezado del informe de combustión mediante el Software "Easy2print"**

El encabezado del ticket es fácilmente configurable siguiendo las indicaciones descritas a continuación.

1. Conecte el analizador al PC (con sistema operativo Windows XP o posterior) mediante el cable USB.

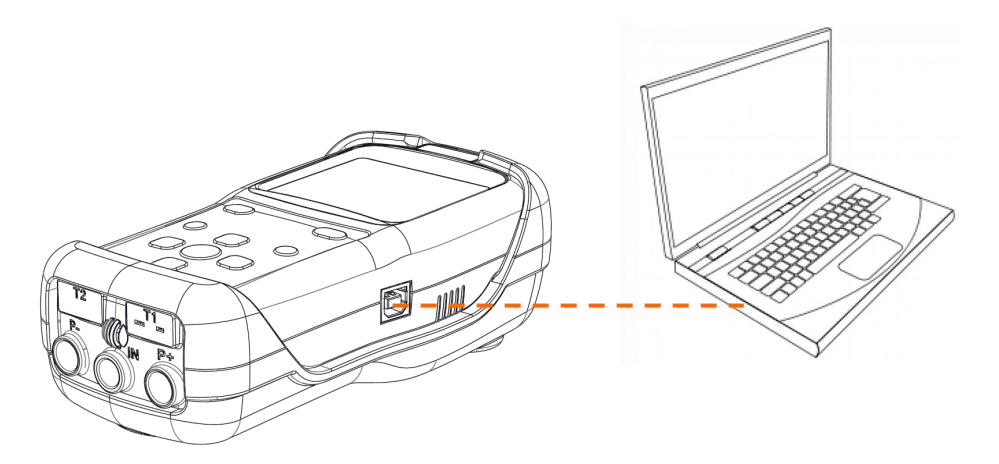

- 2. Entre en la página web www.seitronamericas.com y descargue el archivo con la última versión de software, la cual está disponible en la "sección analizadores de combustión" (el archivo está comprimido en versión .zip).
- 3. Descomprima el archivo .zip, obteniendo el ejecutable contenido en el mismo (con extensión .exe)
- 4. Detalles de uso:

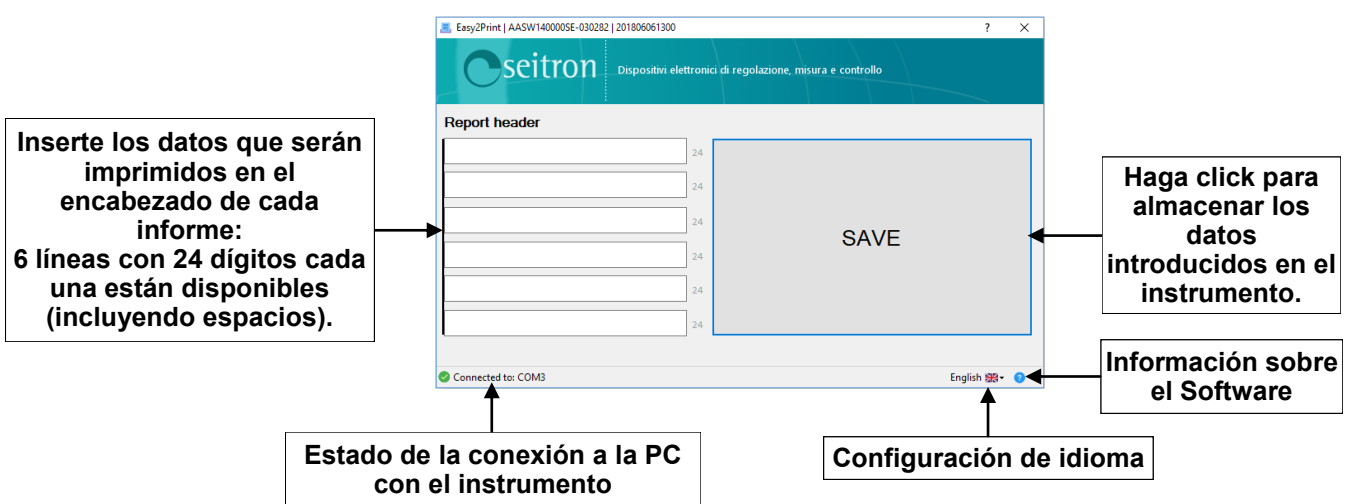

5. Pulsando el botón "Guardar", el analizador guardará los datos introducidos, tras esto, este puede ser apagado y / o desconectado del PC.

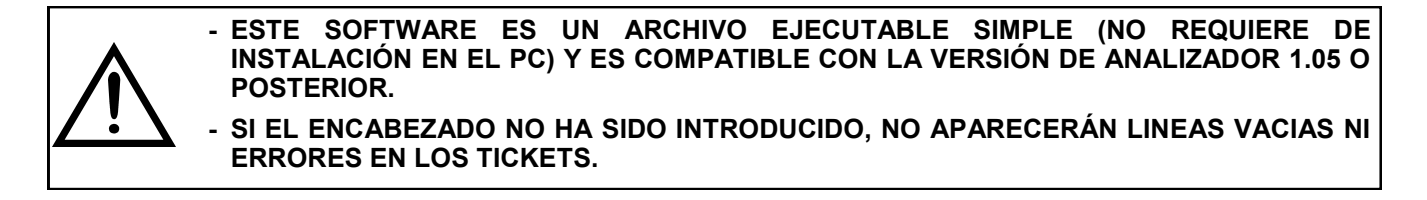

## **Lista de medidas opcionales:**

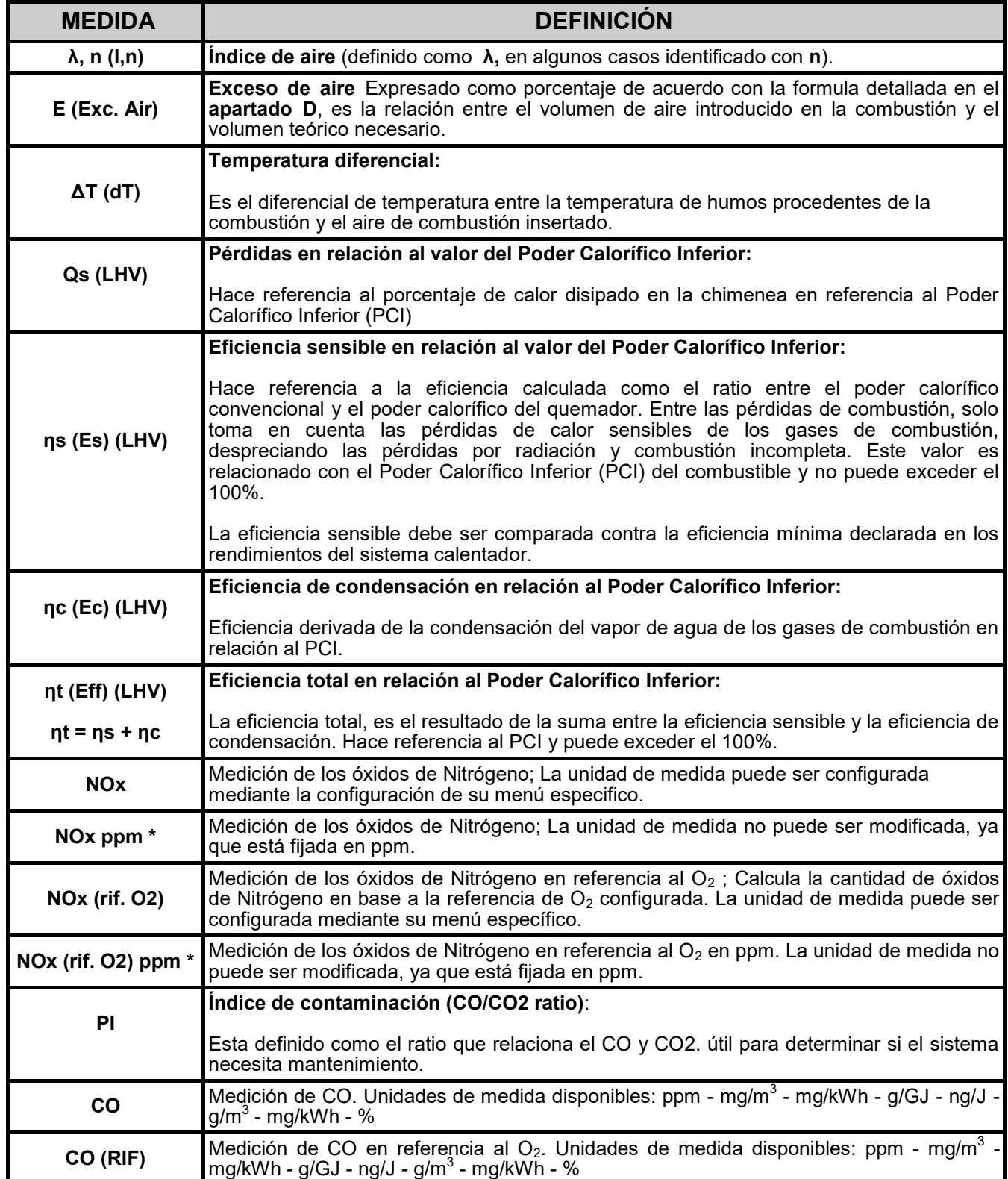

\* : Únicamente válido para la región de Piemonte (Italia).

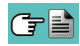

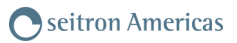

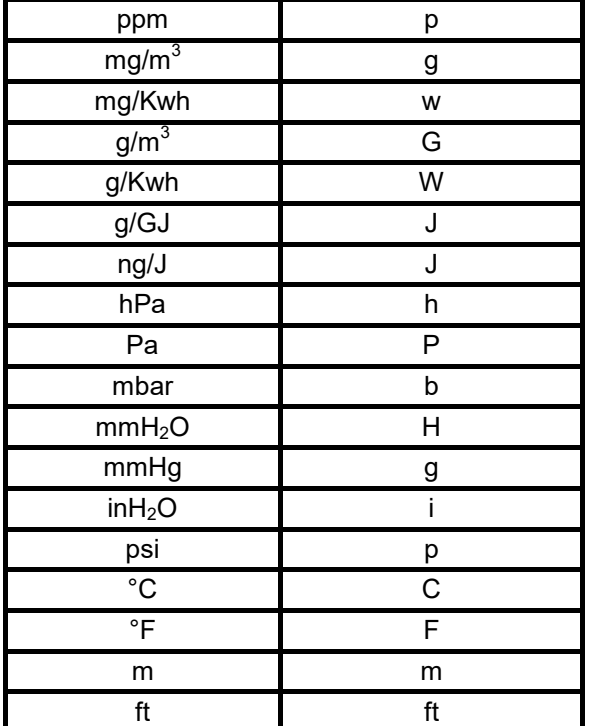

**Abreviaciones de las unidades de medida.**

## **Coeficientes de los combustibles y fórmulas**

La tabla muestra los coeficientes de los combustibles memorizados, usados para calcular perdidas y eficiencias.

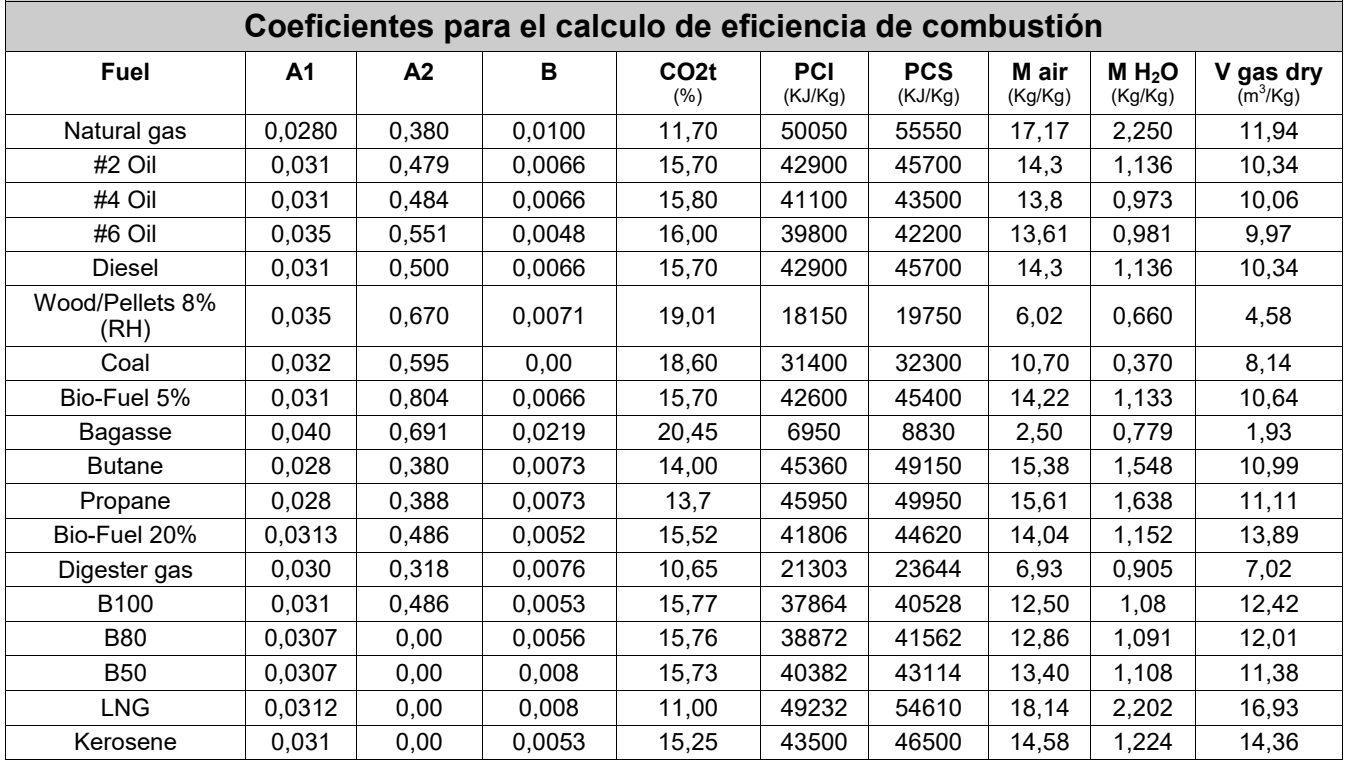

Detalles de los coeficientes de los combustibles:

- CO2 t: El valor de CO<sub>2</sub> generado por la combustión en condiciones estequiométricas, p.e. sin exceso de Oxígeno y por lo tanto el máximo.
- **A1, B**: Ojee las fórmulas de Siegert en base al standard Europeo EN50379-1 (a continuación).

$$
q_A = (t_A - t_L) \times \left(A1 \frac{21}{21 - Q_2} + B\right)
$$

A1 es el parámetro de la fórmula de Siegert cuando la medición de  $O<sub>2</sub>$  esta disponible. **Nota:** Considere que en EEUU el parámetro A1 es el mismo que el parámetro A1 Europeo PERO

$$
\mathbf{q}_{\mathsf{A}} = (\mathbf{t}_{\mathsf{A}} - \mathbf{t}_{\mathsf{L}}) \mathbf{x} \left( \mathbf{A} \mathbf{1} \ \frac{\mathbf{C} \mathbf{O}_2 \mathbf{t}}{\mathbf{C} \mathbf{O}_2} + \mathbf{B} \right)
$$

Índice de aire calculado a través de la siguiente formula:

 $\lambda$ =21/(21-O<sub>2</sub>), donde O<sub>2</sub> es el Oxígeno residual en los humos de combustión.

Exceso de aire calculado a través de la formula:

#### e=( $λ-1$ ) \*100

#### dividido entre 2.

Las pérdidas de calor en humos de combustión son calculadas a partir de la medición de Oxígeno de a cuerdo con la siguiente relación:

Las pérdidas de calor son calculadas a través del contenido de dióxido de carbono de acuerdo a la siguiente relación:

• **CO conv**: Coeficiente de conversión de ppm a mg/KWh. Puede ser expresado como función de densidad del gas (en este caso CO) y volumen del humo seco.

- **NO conv**: Lo mismo que CO conv, para el caso de NO.
- **NOx conv**:Lo mismo que CO conv, para el caso de NOx.

El usuario está garantizado contra defectos de conformidad del producto según la Directiva Europea 2019/771 y también según las condiciones de la garantía Seitron Americas, consultable en el sitio www.seitronamericas.com.

Se invita al usuario a visitar nuestro sitio internet para consultar la versión más actualizada de la documentación técnica, manual y catálogos.

## **C**seitron Americas

140 Terry Drive, Suite 101 - Newtown (PA) 18940 - USA - Tel. (215) 660-9777 - Email: service@seitronamericas.com

**Seitron Americas Inc.** 

140 Terry Drive, Suite 101 - Newtown (PA) 18940 - USA Tel: (215) 660-9777 Fax: (215) 660-9770 info@seitronamericas.com - www.seitronamericas.com